**HARDWARE HANDBUCH** 

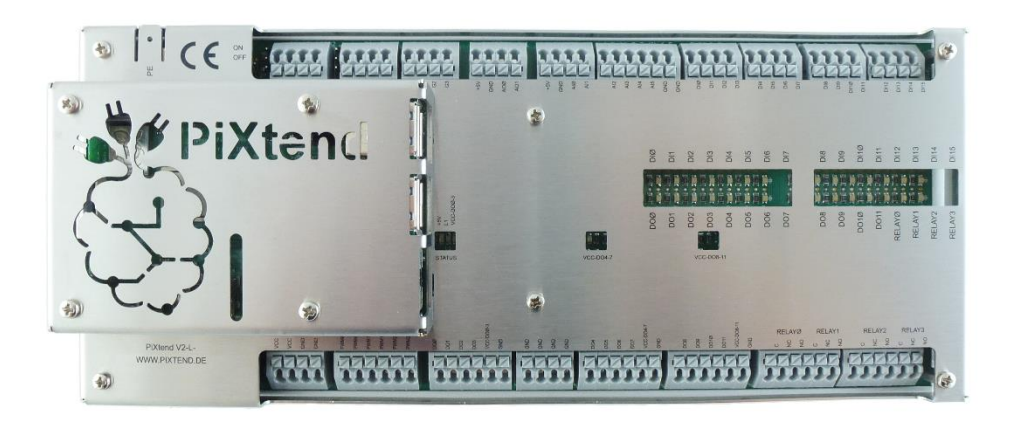

**PiXtend V2 -L-**

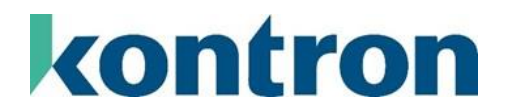

# Versionshistorie

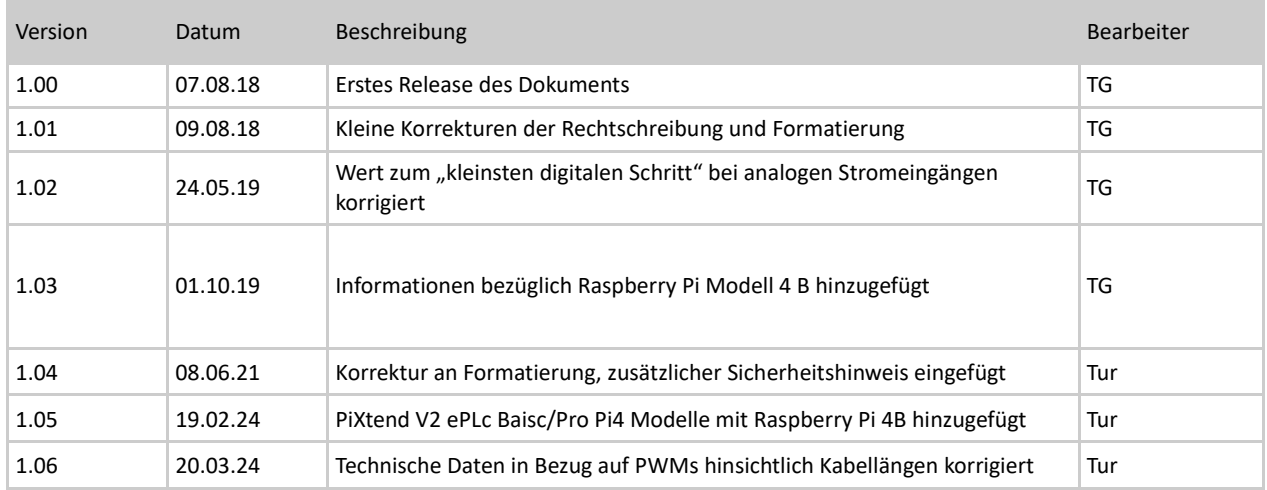

## Inhaltsverzeichnis

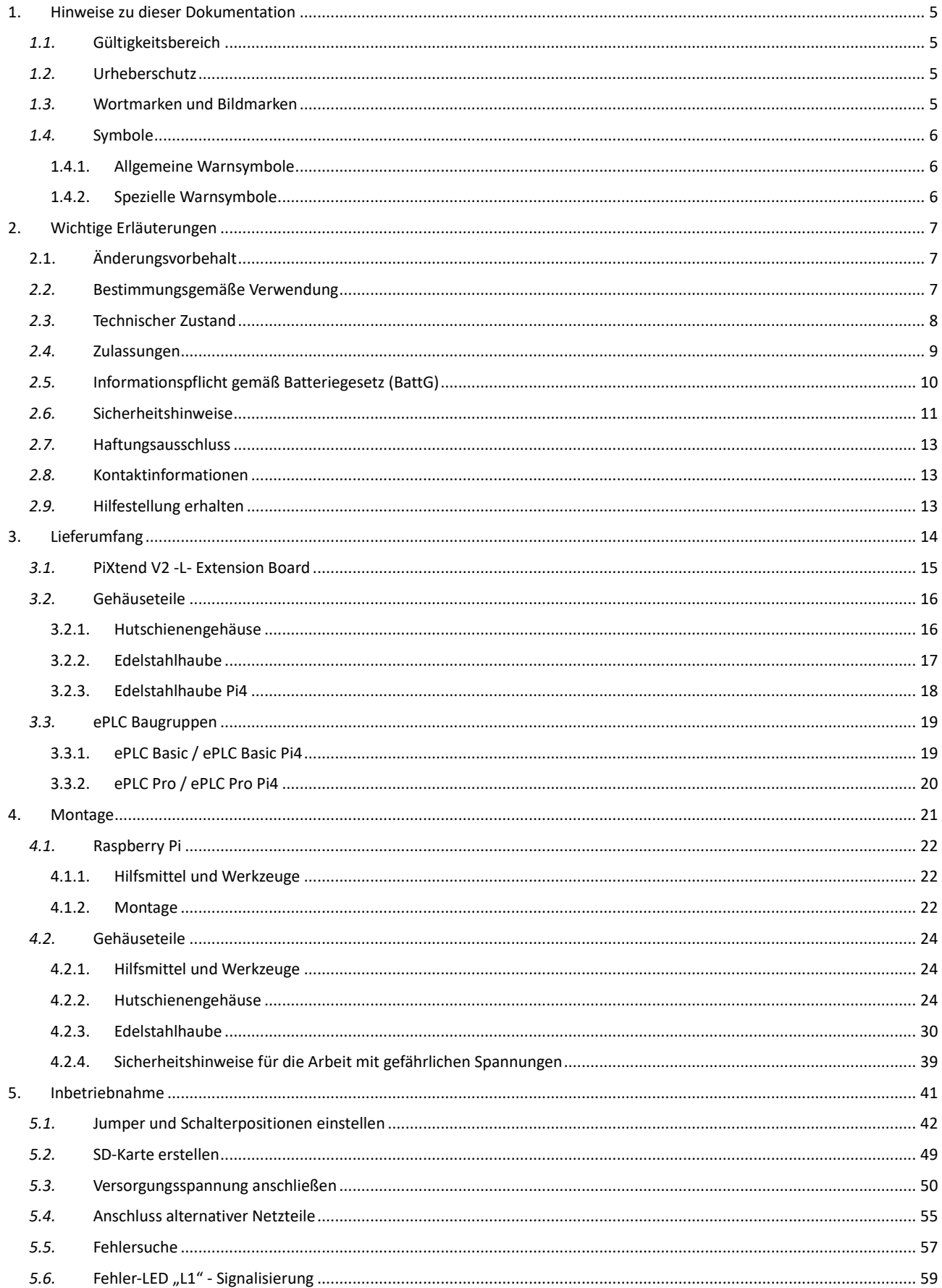

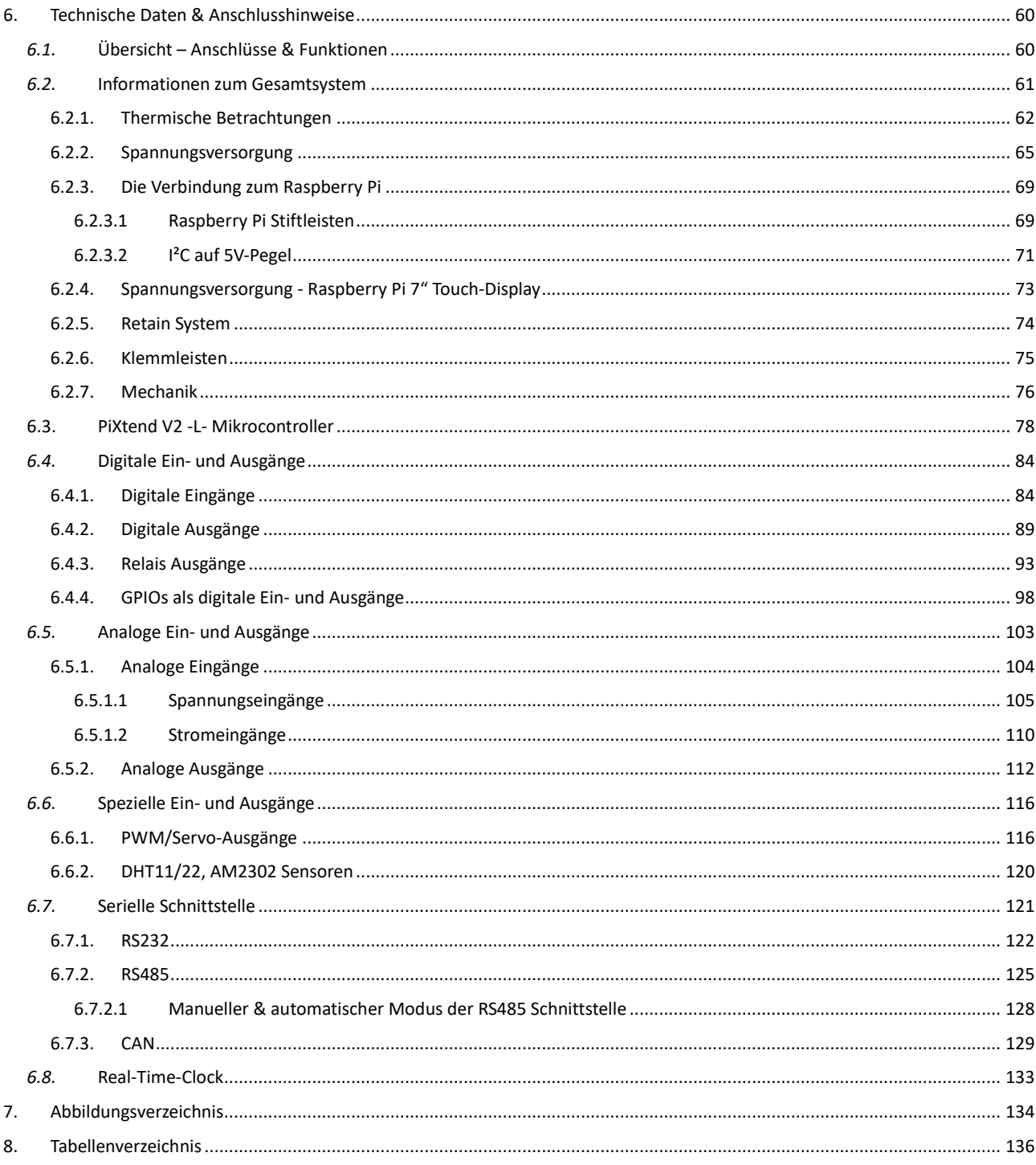

# <span id="page-4-0"></span>1. Hinweise zu dieser Dokumentation

Bewahren Sie diese Dokumentation auf!

Diese Dokumentation ist Bestandteil des Produkts und ist während der gesamten Nutzungsdauer des Produkts aufzubewahren. Wird das Produkt weitergegeben oder veräußert, so ist dieses Dokument dem nachfolgenden Benutzer auszuhändigen; dies schließt ggf. erhaltene Erweiterungen zu dieser Dokumentation mit ein.

Diese Dokumentation ist Bestandteil des Produkts und ist während der gesamten Nutzungsdauer des Produkts aufzubewahren. Wird das Produkt weitergegeben oder veräußert, so ist dieses Dokument dem nachfolgenden Benutzer auszuhändigen; dies schließt ggf. erhaltene Erweiterungen zu dieser Dokumentation mit ein.

## <span id="page-4-1"></span>*1.1.* Gültigkeitsbereich

Die vorliegende Dokumentation gilt ausschließlich für PiXtend V2 -L- Geräte in den folgenden Ausführungen:

- PiXtend V2 -L- Extension Board (Artikelnummer: 50199 001)
- PiXtend V2 -L- ePLC Basic (Artikelnummer: 50199 002 und 50199 011)
- PiXtend V2 -L- ePLC Pro (Artikelnummer: 50199 003 und 50199 012)
- PiXtend V2 -L- ePLC Basic Pi4 (Artikelnummer: 50199 018 und 50199 019)
- PiXtend V2 -L- ePLC Pro Pi4 (Artikelnummer: 50199 022 und 50199 023)

Die Dokumente für die Vorgängerserie "PiXtend V1.x", "PiXtend V2 -S-" und alle weiteren PiXtend-Produkte finden Sie auf unserer Homepage unte[r https://www.pixtend.de/downloads/](https://www.pixtend.de/downloads/)

#### <span id="page-4-2"></span>*1.2.* Urheberschutz

Diese Dokumentation, zusammen mit allen Texten und Bildern, ist urheberrechtlich geschützt. Für jede andere Verwendung, Übersetzung in andere Sprachen, Archivierung oder sonstige Veränderung muss die schriftliche Genehmigung der Kontron Electronics GmbH, D-72636 Frickenhausen, eingeholt werden.

Copyright 2018-2024 © Kontron Electronics GmbH

## <span id="page-4-3"></span>*1.3.* Wortmarken und Bildmarken

"Raspberry Pi" und das zugehörige Logo sind geschützte Markenzeichen der Raspberry Pi Foundation - [www.raspberrypi.org](http://www.raspberrypi.org/) "CODESYS" und das zugehörige Logo sind geschützte Markenzeichen der Firma 3S-Smart Software GmbH - [www.codesys.com](http://www.codesys.com/) "PiXtend", "ePLC" und das zugehörige Logo sind geschützte Markenzeichen der Firma Kontron Electronics GmbH – www.kontronelectronics.de

"AVR", "ATmega" und die zugehörige Logo sind geschützte Markenzeichen der Atmel Corporation – [www.atmel.com](http://www.atmel.com/) bzw. Microchip Technology Corporation [www.microchip.com](http://www.microchip.com/)

"Debian" und "Raspbian" sind geschützte Markenzeichen des Debian Project – [www.debian.org](http://www.debian.org/)

"I2C" bzw. "I<sup>2</sup>C" sind geschützte Markenzeichen von NXP Semiconductors – [www.nxp.com](http://www.nxp.com/)

"Arduino" ist ein geschütztes Markenzeichen der Arduino AG – [www.arduino.cc](http://www.arduino.cc/)

Die Rechte aller hier genannten Firmen und Firmennamen sowie Waren und Warennamen liegen bei den jeweiligen Firmen.

## <span id="page-5-0"></span>*1.4.* Symbole

## <span id="page-5-1"></span>1.4.1. Allgemeine Warnsymbole

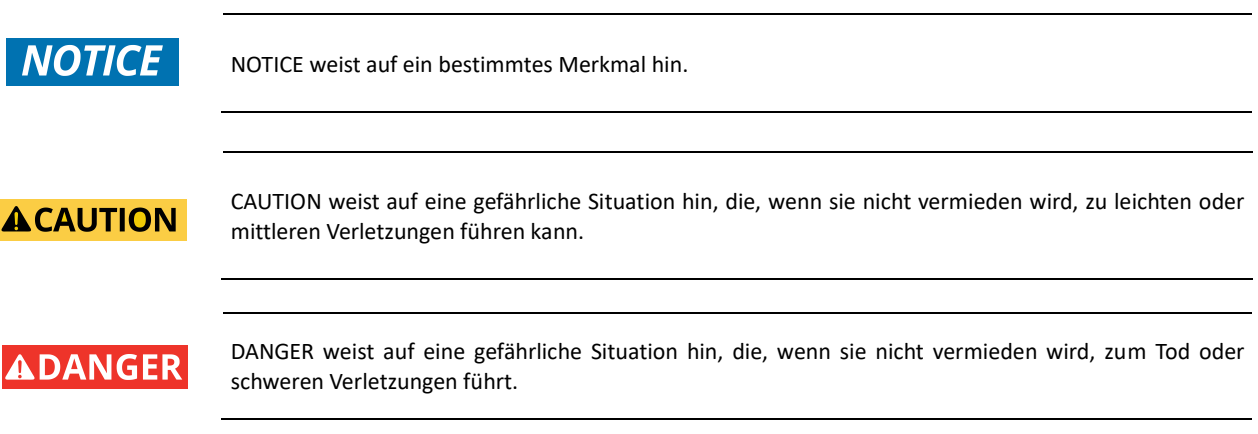

## <span id="page-5-2"></span>1.4.2. Spezielle Warnsymbole

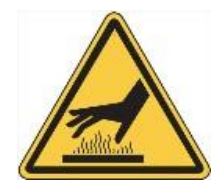

Heiße Oberfläche**!** NICHT berühren! Vor der Wartung abkühlen lassen.

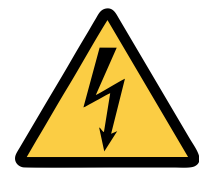

#### Stromschlag!

Dieses Symbol warnt vor Gefahren durch Stromschläge (> 60 V) beim Berühren von Produkten oder Teilen von Produkten. Die Nichtbeachtung der gesetzlich vorgeschriebenen Vorsichtsmaßnahmen kann Ihr Leben/Ihre Gesundheit gefährden und/oder zu Schäden an Ihren Anlagen führen.

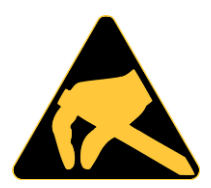

#### ESD-empfindliches Gerät**!**

Dieses Symbol weist darauf hin, dass die elektronischen Leiterplatten und ihre Komponenten empfindlich auf statische Elektrizität reagieren. Daher ist bei allen Handhabungsvorgängen und Inspektionen dieses Produkts Vorsicht geboten, um die Produktintegrität jederzeit zu gewährleisten.

# <span id="page-6-0"></span>2. Wichtige Erläuterungen

Dieses Kapitel enthält Informationen zu rechtlichen Grundlagen, die bestimmungsgemäße Verwendung des hier beschriebenen Produkts, den technischen Zustand bei der Lieferung und wichtige Sicherheitshinweise.

## <span id="page-6-1"></span>2.1. Änderungsvorbehalt

Die Kontron Electronics GmbH behält sich vor, diese Dokumentation in Teilen oder im Ganzen zu überarbeiten oder zu ändern, wenn dies dem technischen Fortschritt dient, bestehende Softwarekomponenten geändert werden müssen oder neue entstanden sind. Der Anwender findet die aktuelle Version dieser Dokumentation stets unter [https://www.pixtend.de/downloads/.](https://www.pixtend.de/downloads/)

## <span id="page-6-2"></span>*2.2.* Bestimmungsgemäße Verwendung

PiXtend V2 -L- wird in Kombination mit dem Einplatinencomputer "Raspberry Pi" (Raspberry Pi Foundation, UK registered charity 1129409) verwendet, der entweder bereits mit ausgeliefert wird (PiXtend V2 -L- ePLC Basic / Pro oder PiXtend V2 -L- ePLC Basic Pi4 / Pro Pi4) oder vom Kunden als Zubehör zu beschaffen ist (PiXtend V2 -L- Extension Board).

Das PiXtend V2 -L- System erfüllt die Funktion einer speicherprogrammierbaren Steuerung (SPS) bzw. einem elektrischen Mess-, Steuer-, Regel- und Laborgerät. Es kann Sensoren auswerten und Aktoren ansteuern. Außerdem kann PiXtend mit anderen Steuerungen und Computersystemen über serielle Datenverbindungen kommunizieren. Die Logik-Programmierung zwischen Einund Ausgängen kann unter anderem mit der Software "CODESYS V3" der Firma Smart Software Solutions GmbH geschehen. Kontron Electronics bietet noch weitere, aus den Bereichen IT und Home Automation stammende, Programmiersprachen und Systeme an, die der Kunde einsetzen kann. Dafür existieren jeweils Anleitungen und Beispiele von Kontron Electronics.

Die PiXtend V2 -L- Geräte sind für trockene Innenräume ausgelegt – Schutzklasse IP20 (ePLC Pro und ePLC Pro Pi4), IP00 (Extension Board und ePLC Basic / ePLC Basic Pi4). Der Betrieb im Außenbereich und in Feuchträumen ist nicht gestattet, außer die PiXtend-Geräte werden in ein geeignetes Gehäuse eingebaut. Die Geräte sind nicht für explosionsgefährdete Bereiche oder sicherheitskritische Systeme/Anlagen ausgelegt.

PiXtend V2 -L- Geräte dürfen gleichermaßen im industriellen/gewerblichen Umfeld, in Bildungseinrichtungen und im Wohnbereich eingesetzt werden.

PiXtend V2 -L- bietet die Möglichkeit, unter bestimmten Voraussetzungen, gefährliche elektrische Spannungen zu schalten. Arbeit an gefährlichen Spannungen ist nur für berechtigtes Fachpersonal erlaubt (die Voraussetzungen können länderspezifisch abweichen). Im Zweifel ist die Verwendung gefährlicher Spannungen untersagt.

PiXtend ist für Personen ab 14 Jahren geeignet, die das Sicherheitsdatenblatt und die Handbücher gelesen und verstanden haben. In Bildungseinrichtungen ist der Betrieb von fachkundigem und berechtigtem Personal zu überwachen. Eingesetzte Stromversorgungen und Zubehörteile müssen eine Zulassung für das jeweilige Land besitzen, in dem das Gesamtsystem mit PiXtend V2 -L- eingebaut oder verwendet werden soll.

## <span id="page-7-0"></span>*2.3.* Technischer Zustand

PiXtend V2 -L- wird, unabhängig von dessen Variante, mit einer definierten Konfiguration ausgeliefert:

- "SPI EN" Schalter aktiviert → Kommunikation zwischen PiXtend & Raspberry Pi ist aktiviert
- "PI\_5V" Schalter aktiviert → PiXtend & Raspberry Pi werden gemeinsam vom Spannungsregler auf PiXtend (Eingangsspannung 12 - 24V DC) versorgt. An den Raspberry Pi Computer wird keine separate Spannungsversorgung angeschlossen
- Alle digitalen Eingänge sind für den 24V Bereich konfiguriert (kein Jumper gesteckt)
- Alle analogen Eingänge sind für den 0...10V Bereich konfiguriert (kein Jumper gesteckt)
- "CAN" / "AO" Jumper auf Stellung "AO"  $\rightarrow$  analoge Ausgänge aktiv, CAN inaktiv
- RS485 "A" / "M" Jumper auf Stellung "A"  $\rightarrow$  automatische Send-/Empfangsumschaltung
- Terminierungswiderstände für RS485 und CAN inaktiv (kein Jumper gesteckt)
- Die Mikrocontroller-Firmware entspricht bei Auslieferung immer der neusten, von Kontron Electronics veröffentlichten Version. Die aktuelle Version kann auf unserer Homepage [www.pixtend.de](http://www.pixtend.de/) eingesehen werden.

Bei den ePLC-Varianten sind zusätzliche Konfigurationen zu nennen:

ePLC Basic, Pro, ePLC Basic Pi4 & Pro Pi4

- Inhalt SD-Karte
	- der Inhalt wird bei der Bestellung im QS Online Shop angegeben, z.B. "CODESYS Control Demo" oder "Basis" (C / Python / Node-RED)
	- Von unseren Händlern wird immer die SD-Karte mit dem Inhalt "CODESYS Control Demo" ausgeliefert
- Alle ePLC Geräte werden mit dem Raspberry Pi 3 B+ geliefert, außer es handelt sich um eine "Pi4" Variante, diese Modelle werden mit dem Raspberry Pi 4 B geliefert.

#### ePLC Pro & ePLC Pro Pi4

Gehäuse  $\rightarrow$  Edelstahlhaube und Hutschienengehäuse vormontiert

Wenn Sie eine andere Ausführung oder eine andere Hardware- und Software-Kombination benötigen (z.B. Geräte mit angepasster Jumper-Konfiguration oder anderen Raspberry Pi Modellen...), richten Sie Ihre Anfrage bitte direkt an uns [\(info@pixtend.de\)](mailto:info@pixtend.de).

## <span id="page-8-0"></span>*2.4.* Zulassungen

# $\epsilon$

Dieses Produkt wurde in Übereinstimmung mit den geltenden europäischen Richtlinien entwickelt und hergestellt und trägt daher das CE-Zeichen. Der bestimmungsgemäße Gebrauch ist im vorliegenden Dokument beschrieben. Ein Sicherheitsdatenblatt liegt jedem Produkt in Papierform bei (mehrsprachig).

Warnung:

Änderungen und Modifikationen des Produkts, sowie die Nichteinhaltung der Angaben aus den Handbüchern und Sicherheitsdatenblättern führt zum Verlust der Zulassung.

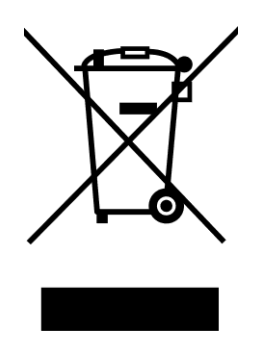

Das Symbol der durchgestrichenen Mülltonne (WEEE-Symbol) bedeutet, dass dieses Produkt getrennt vom Hausmüll als Elektroschrott dem Recycling zugeführt werden muss. Wo Sie die nächste kostenlose Annahmestelle finden, erfahren Sie von Ihrer kommunalen Verwaltung.

# <span id="page-9-0"></span>*2.5.* Informationspflicht gemäß Batteriegesetz (BattG)

PiXtend V2 -L- Baugruppen enthalten eine fest verbaute Batterie / Knopfzelle (Technologie: Lithium Metall).

Achten Sie darauf, dass Sie Ihre alten Batterien/Akkus, so wie es der Gesetzgeber vorschreibt, an einer kommunalen Sammelstelle oder im Handel vor Ort abgeben. Die Entsorgung über den gewöhnlichen Hausmüll ist verboten und verstößt gegen das Batteriegesetz. Die Abgabe ist für Sie kostenlos. Gerne können Sie die bei uns erworbenen Batterien/Akkus nach dem Gebrauch an uns unentgeltlich zurückgeben. Die Rücksendung der Batterien/Akkus an uns muss in jedem Fall ausreichend frankiert erfolgen.

Rücksendungen von Batterien/Akkus oder gesamter Baugruppen sind zu richten an:

Kontron Electronics GmbH Max-Planck-Str. 6 D-72636 Frickenhausen

Batterien und Akkus, die Schadstoffe enthalten, sind mit dem Symbol einer durchgekreuzten Mülltonne deutlich erkennbar gekennzeichnet. Des Weiteren befindet sich unter dem Symbol der durchgekreuzten Mülltonne, die chemische Bezeichnung der entsprechenden Schadstoffe. Beispiele hierfür sind: (Pb) Blei, (Cd) Cadmium, (Hg) Quecksilber.

Die Batterie auf PiXtend V2 -L- enthält keinen der genannten Schadstoffe.

#### <span id="page-10-0"></span>*2.6.* Sicherheitshinweise

Lesen Sie das komplette Dokument und die Sicherheits- und Anschlusshinweise, bevor Sie mit Montageschritten oder dem Anschluss von PiXtend V2 -L- beginnen. Bewahren Sie dieses Dokument auf, auch nachdem Sie alle Komponenten in Betrieb genommen haben.

## **ACAUTION**

**Für Schäden jeglicher Art, welche durch die Nichtbeachtung der Datenblätter und Bedienungsanleitungen entstehen, übernimmt die Firma Kontron Electronics GmbH keinerlei Haftung. Der Garantie- bzw. Gewährleistungsanspruch und die Zulassung erlöschen.**

- PiXtend darf nur mit der dafür vorgeschriebenen Spannung (24V DC ±20%) und einem mit VDE- und CE-Prüfzeichen (für Europa) versehenen Netzgerät betrieben werden. Das Netzteil muss den gesetzlichen Vorschriften des jeweiligen Landes entsprechen, in dem PiXtend zum Einsatz kommt.
- Das Gerät ist nur für den Gebrauch in trockenen und sauberen Räumen ausgelegt und nicht für den Betrieb im Freien oder in Feuchträumen geeignet!
- Die zulässige Betriebstemperatur liegt zwischen 0°C und +50°C<sup>1</sup>.
- PiXtend, der Raspberry Pi sowie alle Kabel, Steckverbinder und Netzteile sind von Flüssigkeiten fernzuhalten.
- Die PiXtend-Baugruppen dürfen nicht in der Umgebung von brennbaren Flüssigkeiten, Gasen oder Stäuben verwendet werden.
- Bei der Reparatur dürfen nur Original- bzw. die empfohlenen Ersatzteile verwendet werden.
- Außer an die Anschlussleisten der Relais darf an keiner Stelle von PiXtend 230V, 115V Wechselspannung oder eine andere gefährliche Spannung größer 50V angelegt werden. Arbeiten an gefährlichen Spannungen ist nur durch geschultes Fachpersonal mit der gesetzlichen Berechtigung des jeweiligen Landes erlaubt. **Achtung: Lebensgefahr!**
- Weder PiXtend noch die Zubehörteile gehören in Kinderhände (unter 14 Jahren).
- In Schulen, Hobbywerkstätten und Ausbildungseinrichtungen ist der Betrieb durch geschultes Personal zu überwachen.

<sup>1</sup>Bitte beachten Sie die weiterführenden Informationen im Kapitel Technische Daten & Anschlusshinweise

#### **ACAUTION**

PiXtend V2 darf nicht in sicherheitskritischen Systemen eingesetzt werden. Prüfen Sie vor der Verwendung die Eignung von Raspberry Pi und PiXtend V2 für Ihre Anwendung. Die Standard-Einstellungen wurden so gewählt, dass die Anforderungen der meisten Anwender erfüllt werden.

## **ADANGER**

Beim Umgang und besonders beim Experimentieren mit den Prozessdaten ist Vorsicht geboten. Angeschlossene Sensoren und Aktoren können bei falscher Handhabung undefinierte Zustände einnehmen bzw. falsche Werte ausgeben.

Wird mit PiXtend V2 eine Maschine, ein Gerät oder Prozess gesteuert oder geregelt, können so gefährliche Zustände eintreten. Machen Sie sich mögliche Gefahrenquellen frühzeitig bewusst. Trennen Sie im Zweifelsfall die Verbindungen zu den Geräten, Sensoren, Motoren usw. von der Spannungsversorgung ab, um Gefahren für Mensch und Maschine zu minimieren. Die Control-Bytes werden nicht dauerhaft gespeichert. Nach einem Reset oder Power-Cycle sind alle

vorherigen Einstellungen gelöscht und das PiXtend V2 führt erst die nächste Aktion wieder aus, wenn der onboard Mikrocontroller dazu einen Befehl erhält.

#### **NOTICE**

Es wird empfohlen während der Entwicklung eines Steuerprogramms für das PiXtend V2 dieses nicht automatisch starten zu lassen.

## <span id="page-12-0"></span>*2.7.* Haftungsausschluss

Die Angaben in dieser Dokumentation wurden mit größter Sorgfalt zusammengetragen, geprüft und mit der hier beschriebenen Software und Hardware getestet. Dennoch können Abweichungen nicht gänzlich ausgeschlossen werden. Kontron Electronics GmbH haftet nicht für etwaige Schäden die unter Umständen durch die Verwendung der zur Verfügung gestellten Software, Softwarekomponenten, Hardware oder der in dieser Dokumentation beschriebenen Schritte entstehen können.

## <span id="page-12-1"></span>*2.8.* Kontaktinformationen

Unsere Postanschrift:

Kontron Electronics GmbH Max-Planck-Str. 6 D-72636 Frickenhausen

So erreichen Sie uns:

[Telefon:](https://www.google.com/search?client=firefox-b-d&sxsrf=ALeKk0024ghov21KTli3LeqaIVnGvHE8Cg:1589270710369&q=kontron+electronics+gmbh+telefon&ludocid=369629214272299052&sa=X&ved=2ahUKEwiguJLh7q3pAhUE-qQKHZEdBTEQ6BMwFXoECBYQAg) 07022 40570 info@kontron-electronics.de www.kontron-electronics.de

## <span id="page-12-2"></span>*2.9.* Hilfestellung erhalten

Viele Informationen, Tipps und Tricks finden Sie in unserem Support-Forum unter:<https://www.pixtend.de/forum/>

Sollten trotzdem Fragen offenbleiben, so bitten wir Sie zunächst in den FAQ's auf unserer Homepage nachzusehen. Wenn die Frage dort nicht geklärt wird, können Sie uns per E-Mail [\(support@pixtend.de\)](mailto:support@pixtend.de) in Kenntnis setzen. Sie erhalten schnellstmöglich eine Antwort und weitere Informationen.

Die jeweils neusten Versionen aller Dokumente und Software-Komponenten finden Sie im Download-Bereich unserer Homepage: <https://www.pixtend.de/downloads/>

# <span id="page-13-0"></span>3. Lieferumfang

Bitte überprüfen Sie nach dem Erhalt der PiXtend-Geräte & Zubehör den Lieferumfang. Auf den folgenden Seiten finden Sie hierfür Stücklisten und Übersichtsbilder.

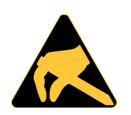

Beim Auspacken und beim Umgang mit elektronischen Baugruppen wie PiXtend V2 -L- (ohne Gehäuseteile) und dem Raspberry Pi ist stets Vorsicht geboten. Elektronische Bauteile auf den Baugruppen können durch elektrostatische Entladung beschädigt werden.

Die Baugruppen dürfen nur an den Rändern der Leiterplatten, an mechanischen Verschraubungen oder Steckverbindern berührt werden. Direktes Berühren von Elektronikbauteilen und Lötkontakten / Lötflächen ist zu vermeiden.

Wir überprüfen jedes Gerät bzw. jedes Zubehörteil vor der Auslieferung (Qualitätskontrolle, Überprüfung des Gewichts). Sollte doch einmal ein Bauteil fehlen, so geben Sie uns bitte per E-Mail [\(info@pixtend.de\)](mailto:info@pixtend.de) Bescheid und wir kümmern uns umgehend darum, dass Sie kurzfristig eine kostenfreie Nachlieferung erhalten.

Eine Rücksendung des Produkts aufgrund eines fehlenden Bauteils ist nicht notwendig und führt in der Regel zu unnötigen Verzögerungen bei der Abwicklung.

# <span id="page-14-0"></span>*3.1.* PiXtend V2 -L- Extension Board

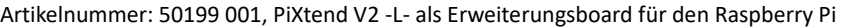

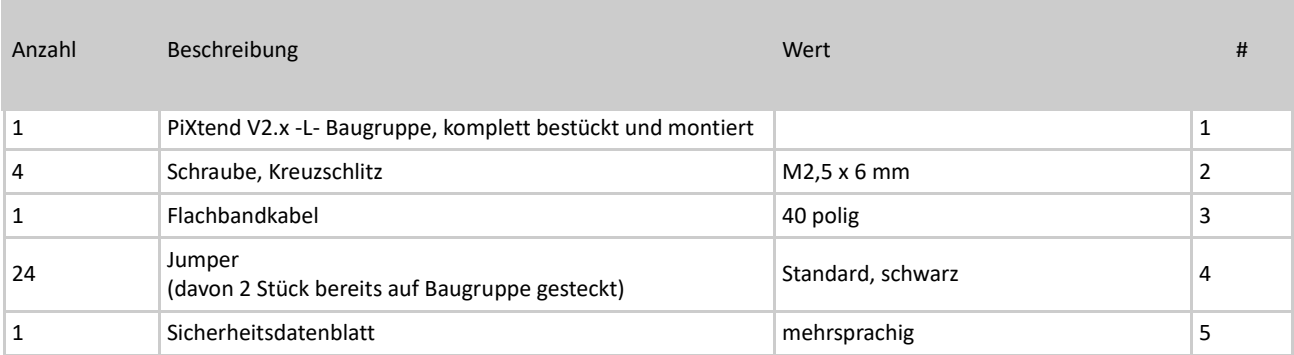

Tabelle 1: Lieferumfang: PiXtend V2 -L- Extension Board (Artikelnummer 50199 001)

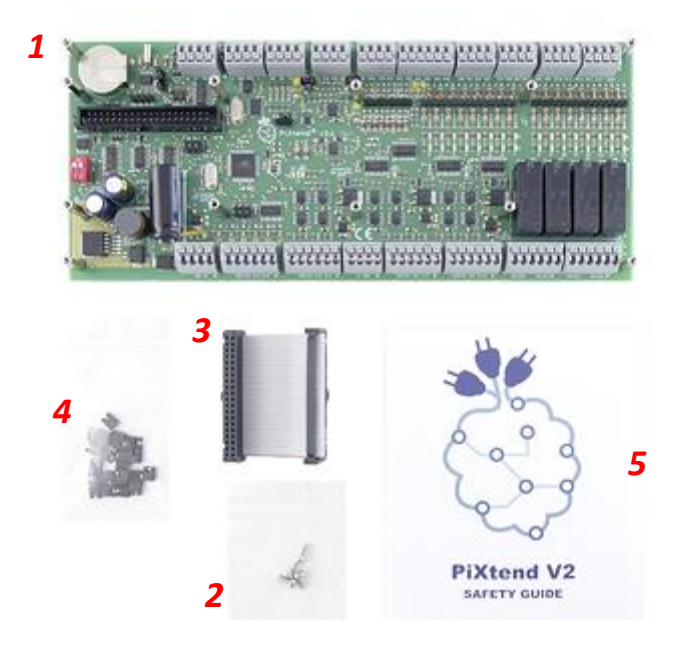

Abbildung 1: Lieferumfang - PiXtend V2 -L- Extension Board (Artikelnummer 50199 001)

# <span id="page-15-0"></span>*3.2.* Gehäuseteile

# <span id="page-15-1"></span>3.2.1. Hutschienengehäuse *1*

#### Artikelnummer: 30199 006

Î.

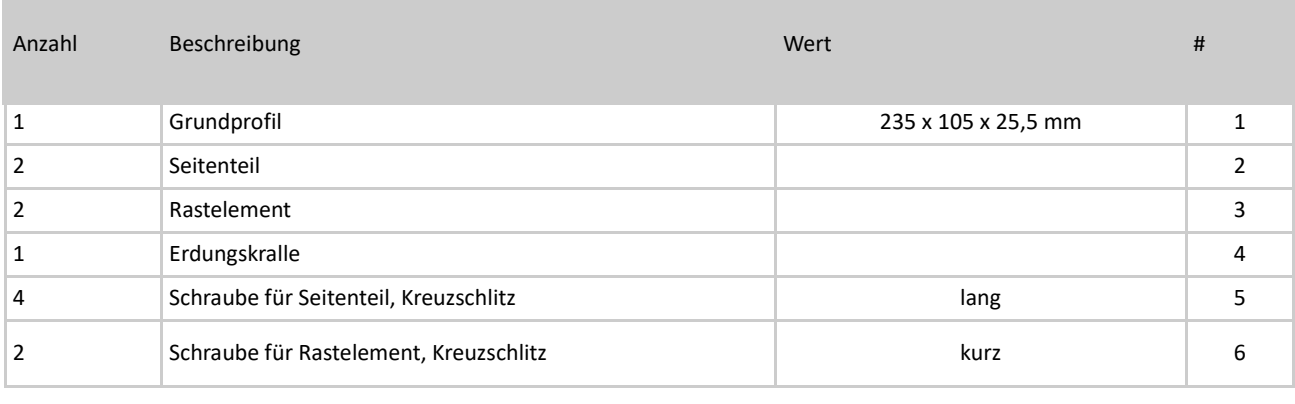

Tabelle 2: Lieferumfang: Hutschienengehäuse (30199 006)

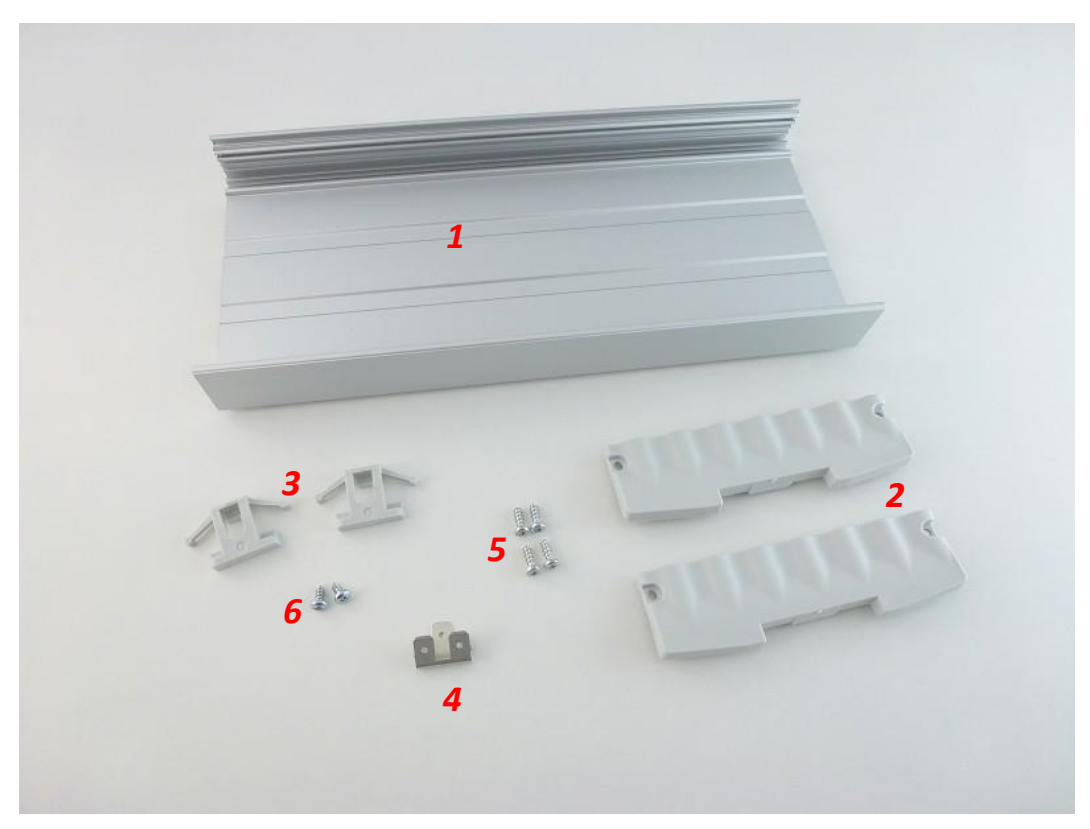

Abbildung 2: Lieferumfang – Hutschienengehäuse (Artikel 30199 006)

# <span id="page-16-0"></span>3.2.2. Edelstahlhaube

Artikelnummer: 30199 005

×

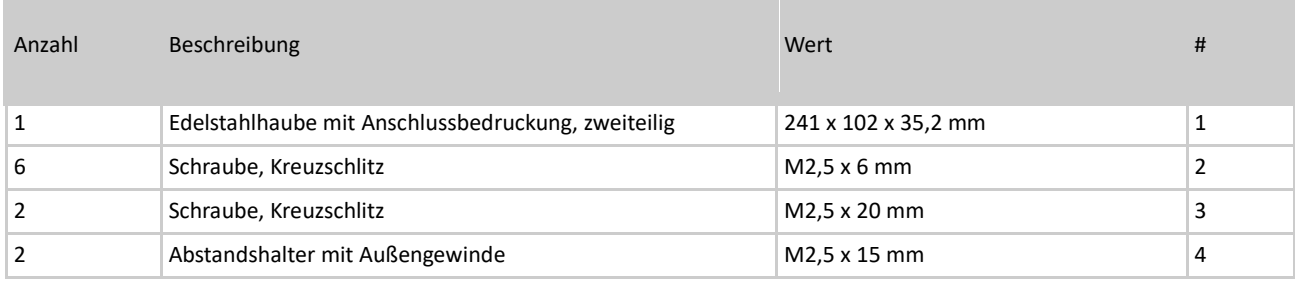

Tabelle 3.1: Lieferumfang: Edelstahlhaube (Artikel 30199 005) *3*

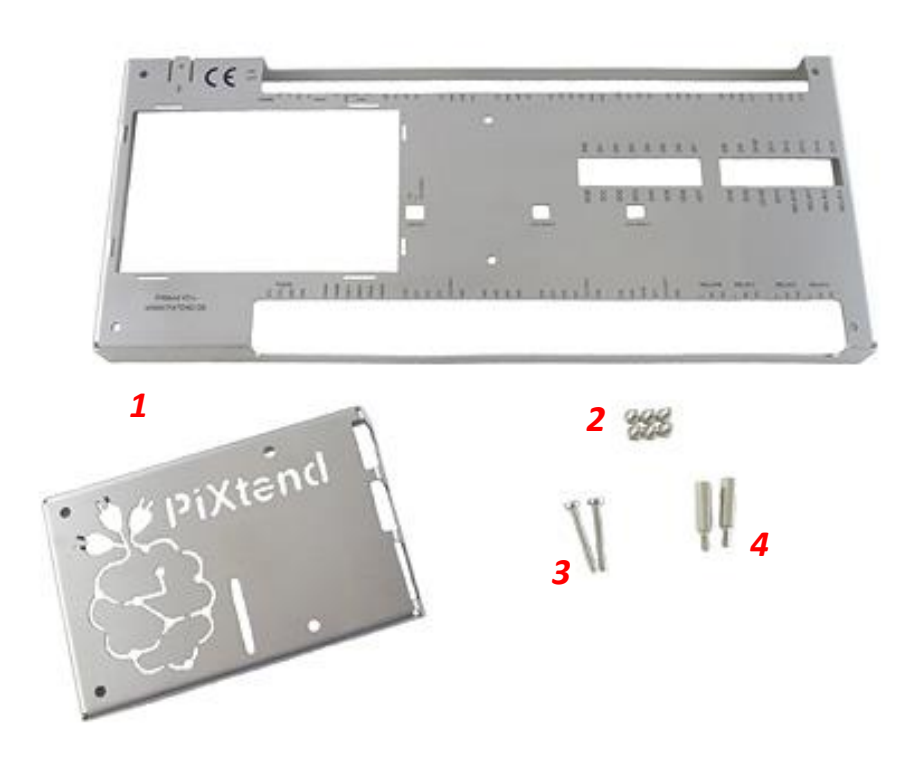

Abbildung 3.1: Lieferumfang – Edelstahlhaube (Artikel 30199 005)

# <span id="page-17-0"></span>3.2.3. Edelstahlhaube Pi4

Artikelnummer: 30199 012

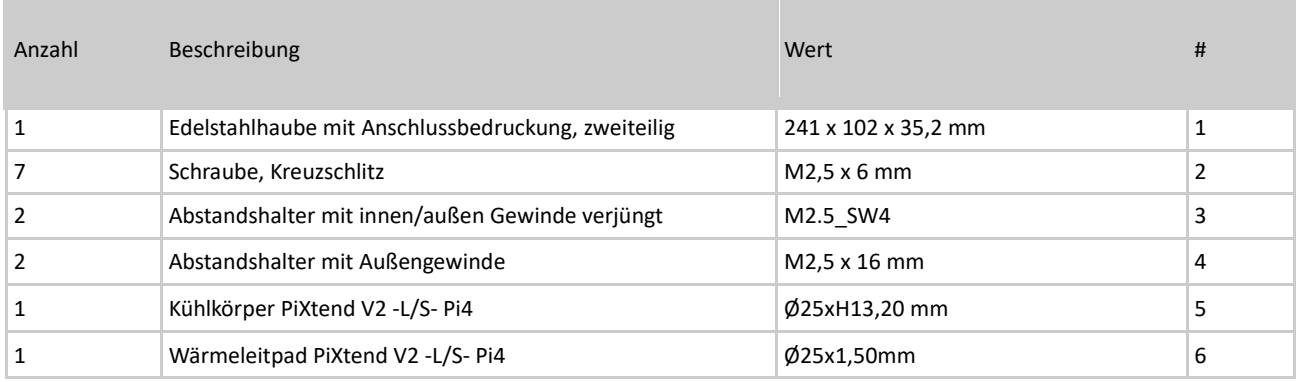

Tabelle 3.2: Lieferumfang: Edelstahlhaube Pi4 (Artikel 30199 012)

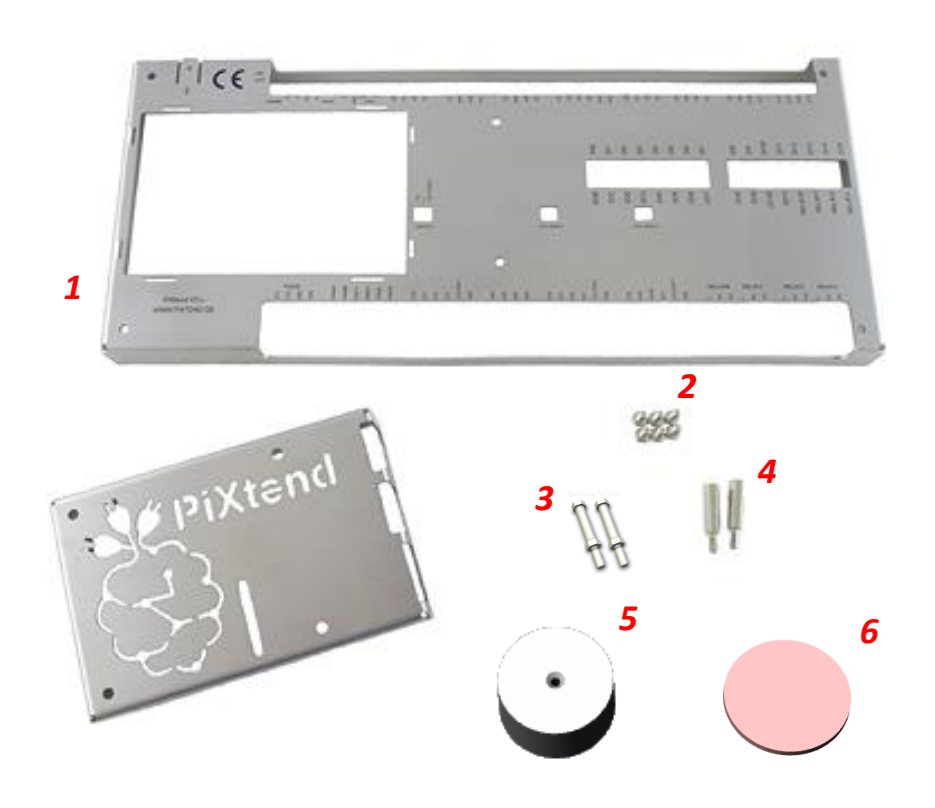

Abbildung 3.2: Lieferumfang – Edelstahlhaube Pi4 (Artikel 30199 012)

## <span id="page-18-0"></span>*3.3.* ePLC Baugruppen

## <span id="page-18-1"></span>3.3.1. ePLC Basic/ePLC Basic Pi4

Artikelnummer: 50199 002 und 50199 011, PiXtend V2 -L- als Komplettgerät mit Pi 3B+ – ohne Gehäuseteile Artikelnummer: 50199 018 und 50199 019, PiXtend V2 -L- als Komplettgerät mit Pi 4B – ohne Gehäuseteile

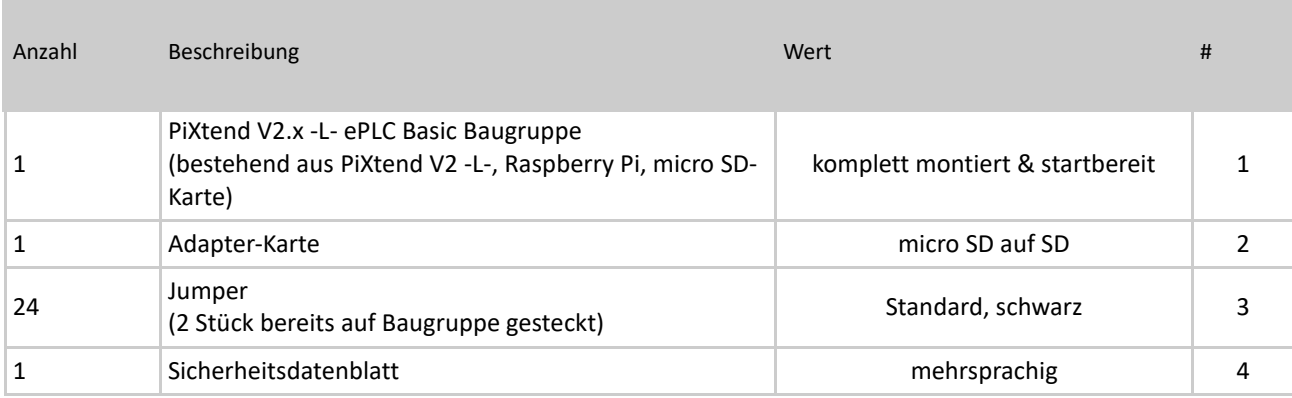

Tabelle 4: Lieferumfang: PiXtend V2 -L- ePLC Basic/ePLC Basic Pi4 (Artikelnummer 50199 002, 50199 011, 50199 018 und 50199 019)

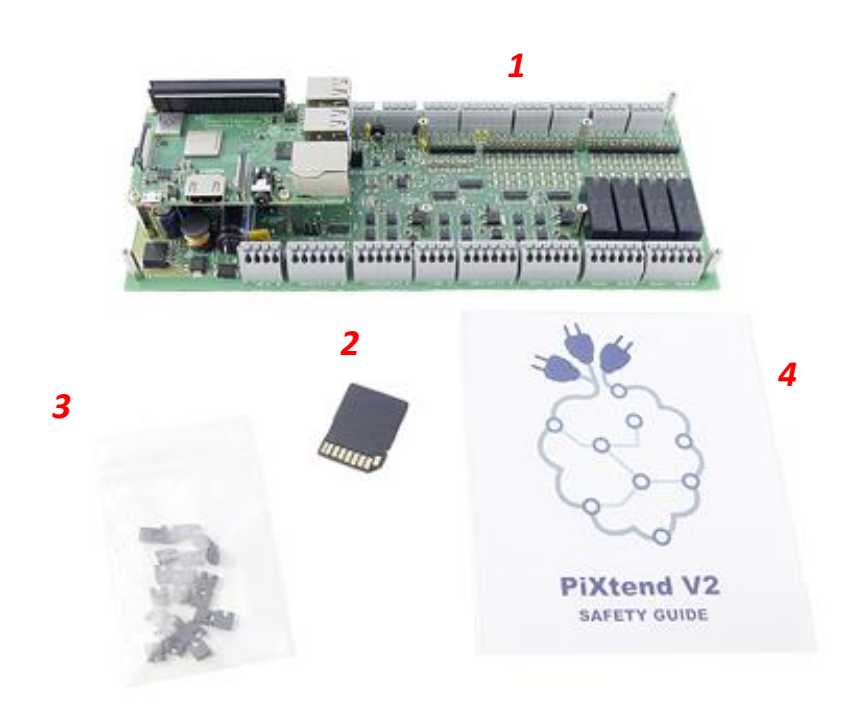

Abbildung 4: Lieferumfang - PiXtend V2 -L- ePLC Basic/ePLC Basic Pi4 (Artikelnummer 50199 002,50199 011, 50199 018 und 50199 019)

# <span id="page-19-0"></span>3.3.2. ePLC Pro/ePLC Pro Pi4

Artikelnummer: 50199 003 und 50199 012, PiXtend V2 -L- als Komplettgerät mit Pi 3B+ – mit Gehäuse Artikelnummer: 50199 022 und 50199 023, PiXtend V2 -L- als Komplettgerät mit Pi 4B – mit Gehäuse

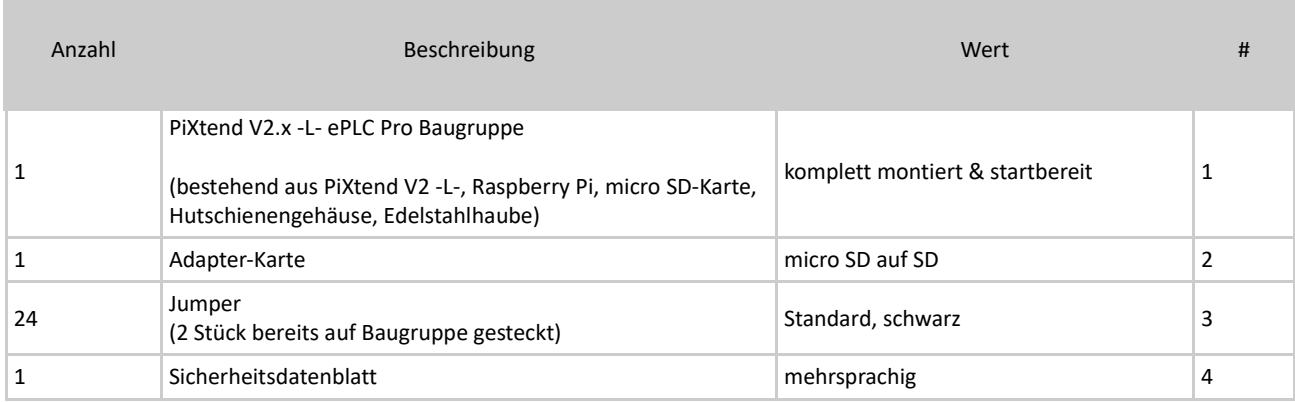

Tabelle 5: Lieferumfang: PiXtend V2 -L- ePLC Pro/ePLC Pro Pi4(Artikelnummer 50199 003, 50199 012, 50199 022 und 50199 023) *4*

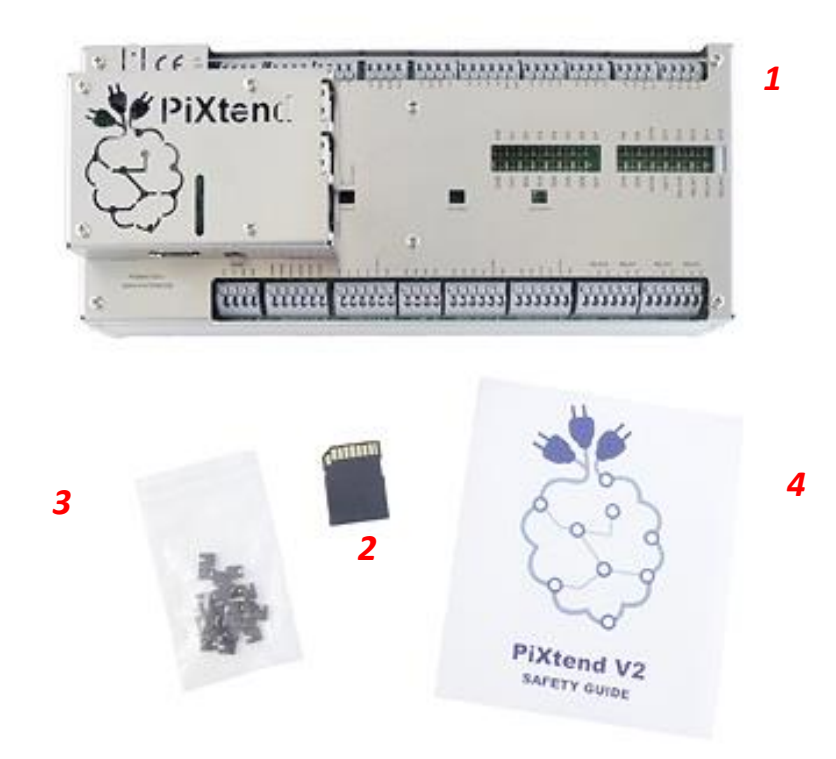

Abbildung 5: Lieferumfang - PiXtend V2 -L- ePLC Pro/ePLC Pro Pi4 (Artikelnummer 50199 003, 50199 012, 50199 022 und 50199 023)

# <span id="page-20-0"></span>4. Montage

In diesem Kapitel erfahren Sie, wie der Raspberry Pi Computer und die Gehäuseteile montiert werden. Alle Montageschritte sind im Folgenden ausführlich beschrieben, mit Bildern verdeutlicht und enthalten wichtige Hinweise.

Wenn Sie eine PiXtend V2 -L- ePLC erworben haben, so können Sie dieses Kapitel überspringen, da der Raspberry Pi und ggf. die Gehäuseteile (ePLC Pro/ePLC Pro Pi4) bereits ab Werk montiert wurden.

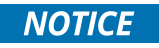

Bitte beachten Sie im weiteren Verlauf der Montageanleitung stets die Montage- und Sicherheitshinweise, welche mit Warnzeichen gekennzeichnet sind.

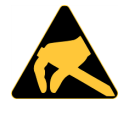

Beim Umgang mit elektronischen Baugruppen wie PiXtend V2 -L- (ohne Gehäuseteile) und dem Raspberry Pi ist stets Vorsicht geboten. Elektronische Bauteile auf den Baugruppen können durch elektrostatische Entladung beschädigt werden.

Die Baugruppen dürfen nur an den Rändern der Leiterplatten, an mechanischen Verschraubungen oder Steckverbindern berührt werden. Direktes Berühren von Elektronikbauteilen und Lötkontakten / Lötflächen ist zu vermeiden.

#### <span id="page-21-0"></span>*4.1.* Raspberry Pi

Haben Sie ein PiXtend V2 -L- Extension Board - ohne Raspberry Pi - erworben, so folgen Sie den Schritten in diesem Abschnitt. Haben Sie ein PiXtend V2 -L- ePLC Gerät, dann können Sie direkt zur Inbetriebnahme blättern.

#### <span id="page-21-1"></span>4.1.1. Hilfsmittel und Werkzeuge

Für die Montage des Raspberry Pi wird folgendes Werkzeug benötigt:

- Kreuzschlitz-Schraubendreher, PH1
- Optional: Drehmomentschlüssel mit Kreuzschlitz-Bit PH1 (Einstellung 0,4 Nm)

#### <span id="page-21-2"></span>4.1.2. Montage

Das Zusammenführen von Raspberry Pi und PiXtend V2 -L- ist schnell erledigt.

Im Lieferumfang Ihres Gerätes finden Sie ein vor-konfektioniertes 40-poliges Flachbandkabel. **Die Seite des** Flachbandkabels mit der Zugentlastung (siehe Abb. 6) wird auf PiXtend eingesteckt**.**

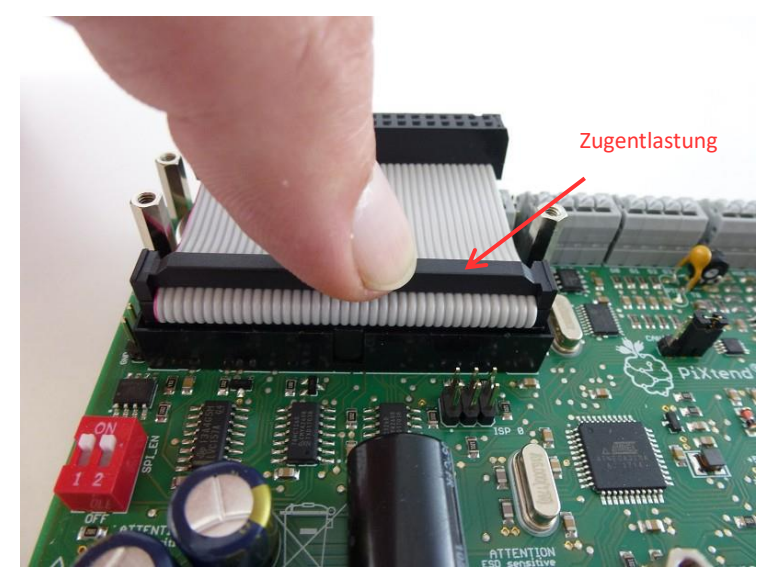

Abbildung 6: Flachbandkabel auf PiXtend V2 -L- stecken

Achten Sie darauf den Steckverbinder gerade einzustecken, damit sich dieser nicht verklemmt und das Einstecken mit geringem Kraftaufwand möglich ist.

Anschließend kann der Raspberry Pi Computer auf der anderen Seite des Flachbandkabels angesteckt werden (Abb. 7). Dazu wird der Raspberry Pi auf den Rücken gedreht. Die 40-polige Stiftleiste des Raspberry Pi wird in den Steckverbinder des Flachbandkabels eingesteckt.

Es bietet sich an mit beiden Händen zu arbeiten, um ein Verklemmen bzw. Verbiegen der breiten Steckverbinder zu vermeiden. Unterlassen Sie das direkte Berühren von Lötstellen und elektronischen Bauteilen auf dem Raspberry Pi und der PiXtend Leiterplatte.

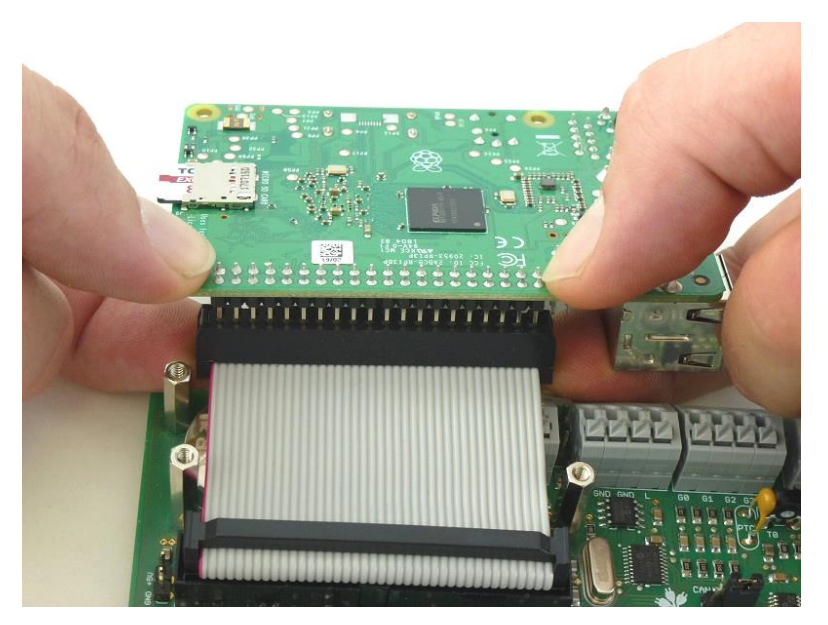

Abbildung 7: Raspberry Pi verbinden

Nun kann der Raspberry Pi nach oben geklappt und auf den vier Abstandshaltern Ihres PiXtend V2 -L- Boards aufgelegt werden. Der Raspberry Pi wird mit den vier beiliegenden M2,5 x 6 mm Kreuzschlitzschrauben auf den Abstandshaltern verschraubt.

Soll im Anschluss noch die PiXtend V2 -L- Edelstahlabdeckung montiert werden, dann bietet es sich an den Raspberry Pi noch nicht auf den Abstandshaltern zu verschrauben.

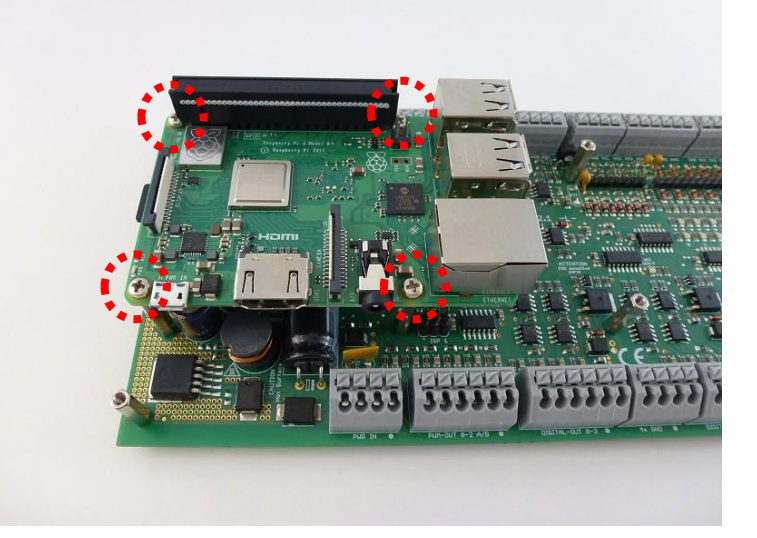

Abbildung 8: Raspberry Pi auf PiXtend V2 -L- verschrauben

Ziehen Sie die kleinen Schrauben mit Gefühl an. Falls Sie einen Drehmomentschlüssel besitzen, so verwenden Sie ein Anzugmoment von 0,4 Nm.

#### <span id="page-23-0"></span>*4.2.* Gehäuseteile

In diesem Abschnitt erfahren Sie, wie das Hutschienengehäuse und die Edelstahlhaube montiert werden. Die Gehäuseteile sind optionales Zubehör für Ihr PiXtend V2 -L- Extension Board bzw. ePLC Basic/ePLC Basic Pi4.

Besonders dann, wenn mit gefährlichen Spannungen (größer 50 V) gearbeitet werden soll, müssen die Gehäuseteile zwingend verwendet werden (Edelstahlhaube und Hutschienengehäuse).

#### <span id="page-23-1"></span>4.2.1. Hilfsmittel und Werkzeuge

Für den Zusammenbau des Hutschienengehäuses wird folgendes Werkzeug benötigt:

- Kreuzschlitz-Schraubendreher, PH1
- Ggf. ein normaler Hammer oder Gummihammer

Bei der Montage der Edelstahlhaube empfehlen wir folgende Werkzeuge:

- Kreuzschlitz-Schraubendreher, PH1
- Steckschlüssel oder Schraubenschlüssel, SW4
- Optional: Drehmomentschlüssel mit Kreuzschlitz-Bit PH1 (0,4 Nm Einstellung)

Als Ersatz für die Schraubenschlüssel kann eine Zange verwendet werden. Vermeiden Sie hier Zangen mit rauen Kontaktflächen, da diese die Oberfläche der Abstandshalter beschädigen können (nur relevant für die Optik).

#### <span id="page-23-2"></span>4.2.2. Hutschienengehäuse

Als Erstes wird die Erdungskralle montiert. Auf welcher Seite des Aluprofils die Kralle eingesetzt wird, spielt für die Funktion keine Rolle. Es ist hier lediglich zu bedenken, dass an dieser Kralle später der Schutzleiter-Anschluss (engl.: PE – protective earth) angesteckt wird. Je nach Einbaulage kann daher eine Seite besser geeignet sein als die andere Seite.

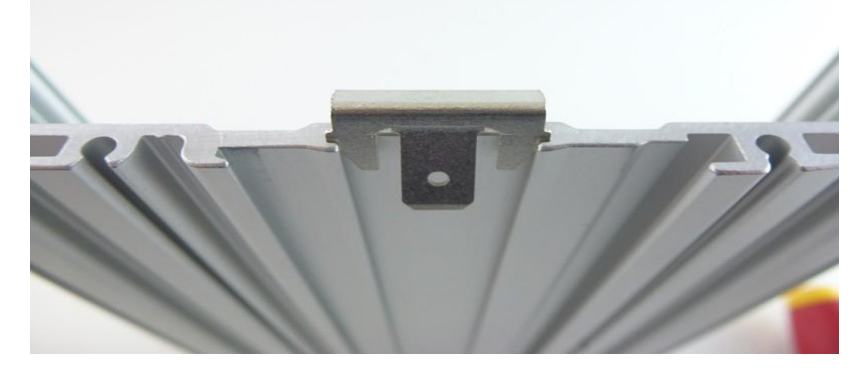

Abbildung 9: Erdungskralle einsetzen (vor dem Einpressen)

Die Erdungskralle wird in der Mitte des Aluminiumprofils eingesetzt und mit dem Daumen in die Aussparung gedrückt. Die Seite der Kralle, welche nur über eine Kontaktfahne verfügt, zeigt nach außen (siehe Abbildung 9).

Wenn sich die Kralle nicht von Hand eindrücken lässt (zu schwergängig), dann kann mit einem normalen Hammer oder Gummihammer nachgeholfen werden.

Als nächstes wird ein Seitenteil des Gehäuses auf der Seite verschraubt, auf der gerade die Erdungskralle eingepresst wurde.

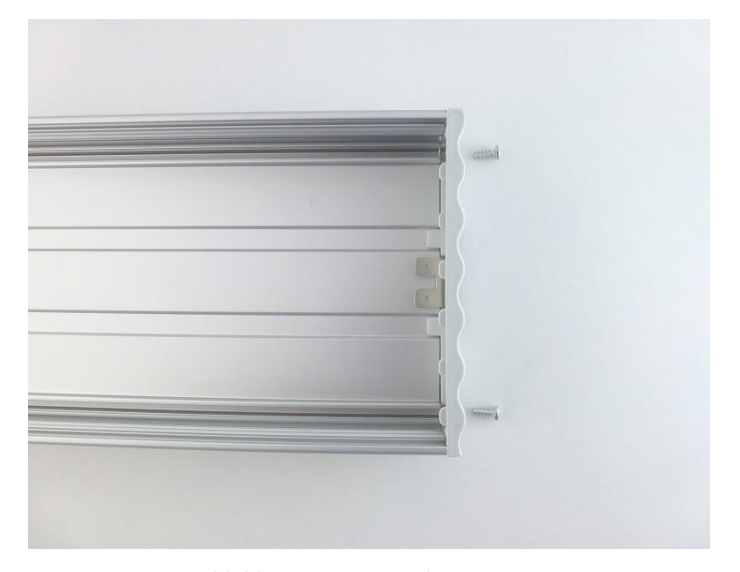

Abbildung 10: Seitenteil montieren

Die verwendeten Blechschrauben schneiden bei der ersten Montage der Seitenteile ein Gewinde in das Aluminiumprofil. Achten Sie deshalb darauf, dass die Schrauben vorsichtig angesetzt und möglichst gerade eingeschraubt werden.

Von der anderen Seite, auf der noch kein Seitenteil montiert wurde, werden auf der Rückseite des Profils die beiden Rastelemente eingeschoben (Abbildung 11). Es gibt auf der Rückseite des Profils nur eine Stelle, an der Rastelemente eingesetzt werden können bzw. an der diese passen.

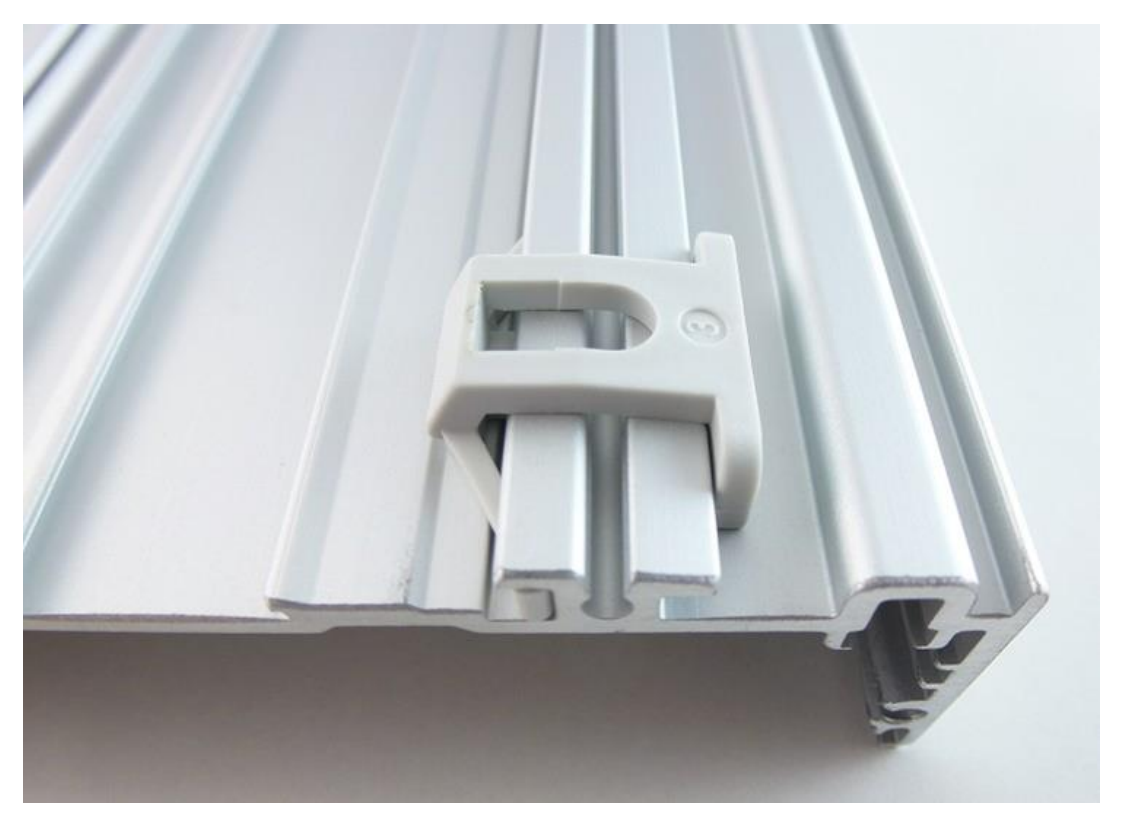

Abbildung 11: Rastelement einschieben

Wird das Hutschienengehäuse später in einen Schaltschrank oder Schaltkasten eingebaut (horizontale Einbaulage des Gehäuses), so befinden sich die Rastelemente unten. Die Rastelemente werden jeweils so positioniert, dass sie ungefähr 4-5 cm Abstand zum Ende des Profils aufweisen. Dann werden sie mit den kleinen Schrauben fixiert:

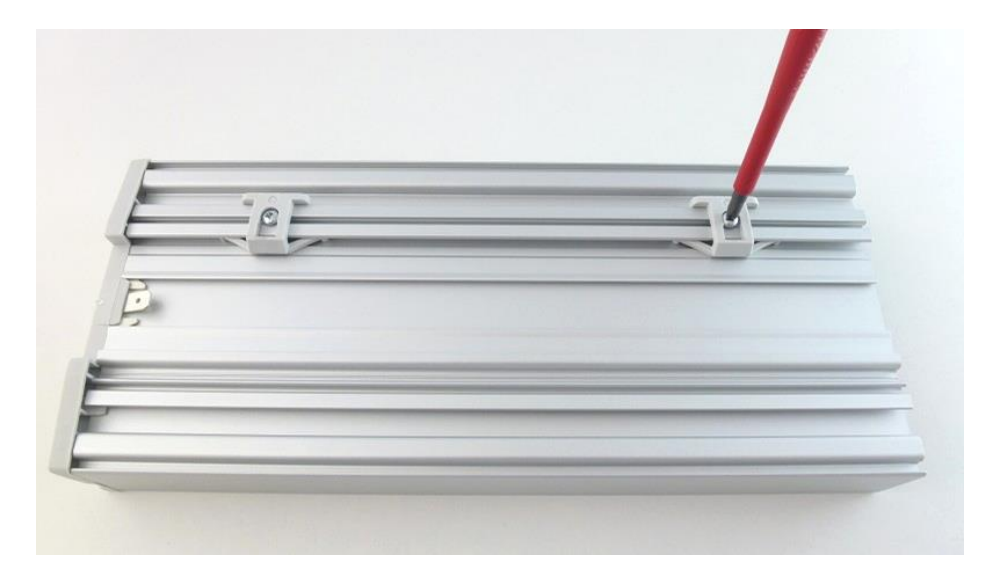

Abbildung 12: Rastelemente verschrauben

Nun können wir das PiXtend V2 -L- Board in das Profil einschieben.

Das Profil verfügt über mehrere "Etagen", in die Platinen eingeschoben werden könnten. Wir verwenden die oberste Etage:

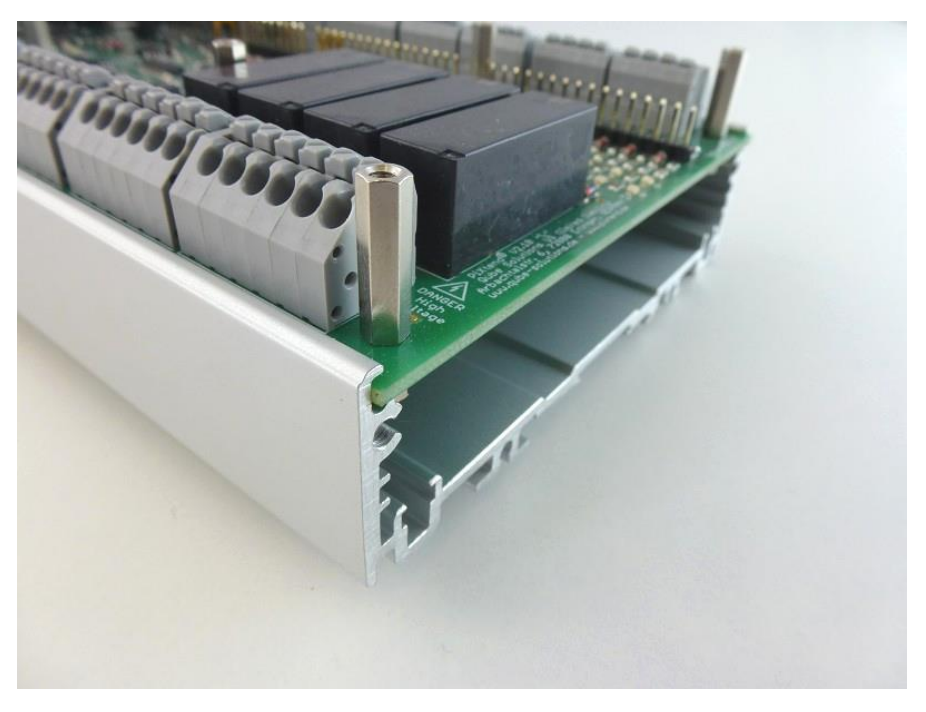

Abbildung 13: PiXtend und Gehäuseprofil zusammenfügen

Achten Sie vor dem Einschieben der Platine auf das Rastelement. Dieses markiert die spätere Unterseite (wenn das Gehäuse horizontal eingebaut wird).

Die Außenmaße der Leiterplatte wurden speziell für diese Gehäuse ausgelegt. Es ist Absicht, dass die Leiterplatte sehr straff im Gehäuse sitzt.

Ist die Baugruppe komplett eingeschoben, so kann das zweite Seitenteil montiert und mit den verbleibenden beiden Schrauben fixiert werden. Wundern Sie sich nicht, dass die Platine zunächst noch etwas über das Profil hinaussteht. Dieser kleine Überstand wird vom Seitenteil abgedeckt.

Die PiXtend V2 -L- Baugruppe sieht nun wie folgt aus:

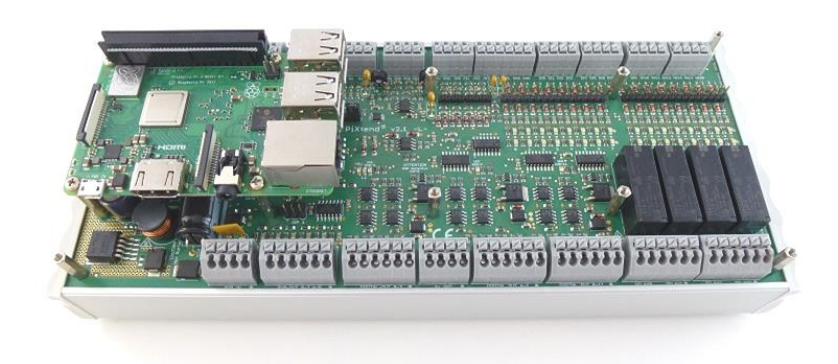

Abbildung 14: Hutschienengehäuse montiert

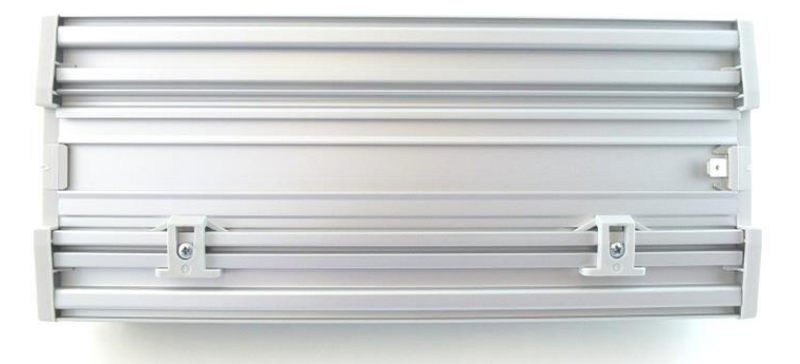

Abbildung 15: Hutschienengehäuse montiert - Rückseite

In einem Schaltschrank oder Schaltkasten, in dem gefährliche Spannungen zum Einsatz kommen, ist es notwendig, dass alle berührbaren Metallteile geerdet werden (an PE angeschlossen sind). Dazu gehört auch das PiXtend V2 -L- Hutschienengehäuse. Vor der Montage des Gehäuses auf eine Hutschiene sollte daher immer der Schutzleiter (PE) an die Erdungskralle angebunden werden:

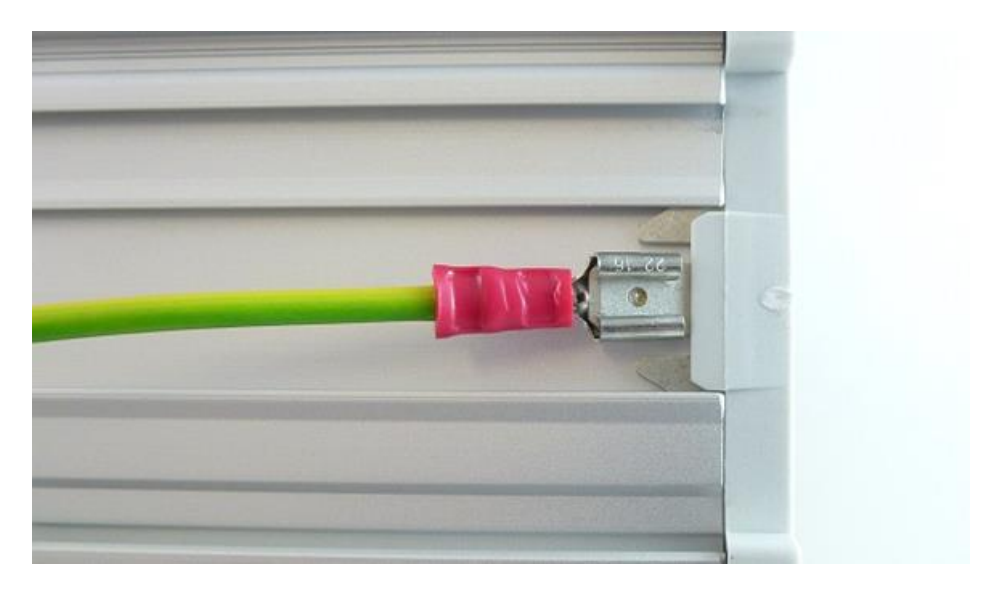

Abbildung 16: Hutschienengehäuse - Schutzleiter (PE) angeschlossen

Der Anschluss erfolgt mit einer sogenannten "Flachsteckhülse" (Breite 6,35 mm).

Abschließend kann das Gesamtgerät auf eine Standard 35 mm Hutschiene montiert werden. Das Profil wird oben auf der Hutschiene eingehängt (Abbildung 17) und anschließend flach angedrückt – das führt zum Einrasten der Rastelemente.

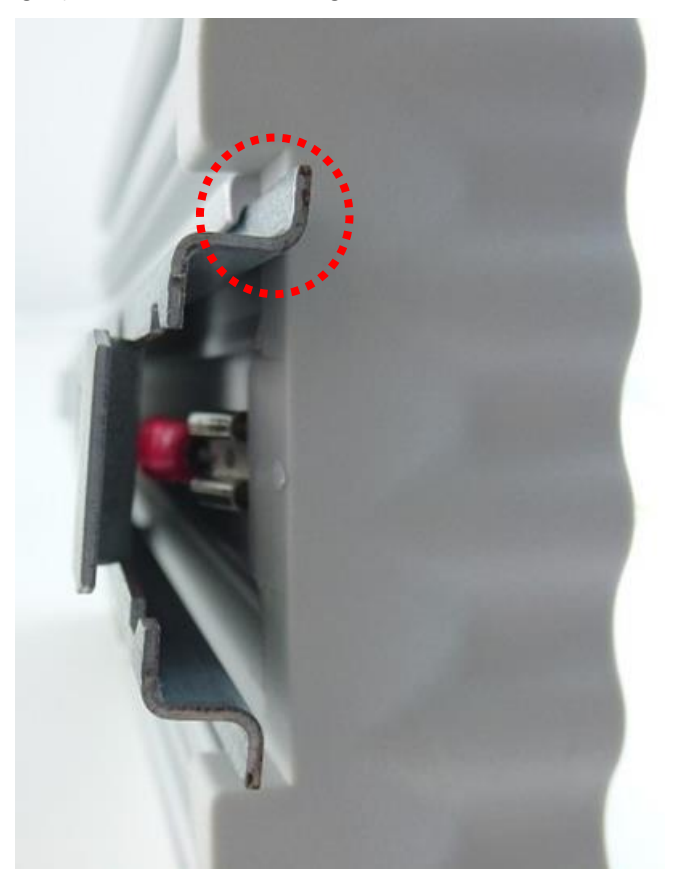

Abbildung 17: Gehäuse auf Hutschiene einhängen

Bei der Demontage wird das Gesamtgerät nach oben geschoben. Das Rastelement federt ein und das Gerät löst sich von der Hutschiene.

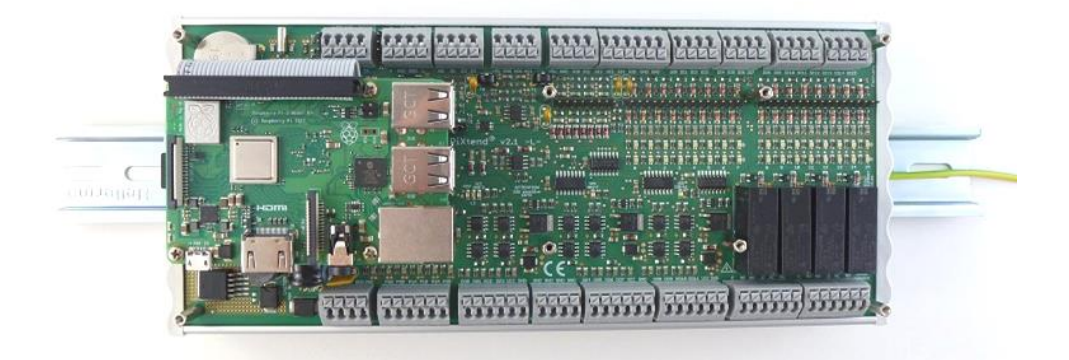

Abbildung 18: Hutschienenmontage abgeschlossen

## <span id="page-29-0"></span>4.2.3. Edelstahlhaube

Durch die Edelstahlhaube wird Ihr Raspberry Pi und PiXtend V2 -L- vor direkter Berührung geschützt. Außerdem werden Sie bzw. der Anwender, vor versehentlichem Berühren unter Spannung stehender Teile geschützt.

#### Die Edelstahlhaube ist speziell für die Form und die Anschlüsse der Raspberry P**i**

**Modelle B+, 2 B, 3 B & 3 B+** ausgelegt. Die Edelstahlhaube Pi4 wurde speziell für den Raspberry Pi 4B angepasst und ist nur für dieses Raspberry Pi Modell geeignet. Andere Modelle können aufgrund ihrer speziellen Mechanik bzw. der Position der Anschlüsse nicht verwendet werden.

Nach der Montage der Haube sind nicht mehr alle Anschlüsse und Jumper zugänglich. Sie sollten sich vor der Montage über folgende Punkte Gedanken machen:

- Für welche Spannungen sollen die analogen Spannungs-Eingänge (**AI0 – AI3**) und die digitalen Eingänge (DI0 DI15) konfiguriert sein?
	- o Jumper entsprechend abziehen oder einstecken
- Der Schalter "5V\_PI" sollte auf "ON" gesetzt werden. Die Stromversorgung für Raspberry Pi und PiXtend V2 -L- erfolgt dann über ein gemeinsames Netzteil. An der Haube ist keine Öffnung für einen separaten Anschluss der Raspberry-Pi-Versorgung (microUSB bzw. USB-C Port) vorgesehen.
- Soll CAN oder analoge Ausgänge (AO**)** verwendet werden?
	- o Jumper entsprechend umstecken
- Wenn **RS485** verwendet wird soll die Sende-/Empfangsumschaltung automatisch oder manuell erfolgen?
	- o Jumper entsprechend umstecken

Informationen zu allen Jumpern, Schaltern und deren Auswirkungen finden Sie im Kapitel 5 Inbetriebnahme.

Nach der Einstellung der Jumper beginnen wir mit der Montage des Edelstahlgehäuses.

Wenn der Raspberry Pi Computer bereits auf Ihrem PiXtend V2 -L- verschraubt wurde, so müssen die vier Schrauben noch einmal gelöst werden<sup>2</sup>. Trennen Sie ggf. bereits angeschlossene Leitungen von Ihrem PiXtend-System (PiXtend & Raspberry Pi).

Der Raspberry Pi kann von den Abstandshaltern abgehoben werden, das Flachbandkabel bleibt verbunden:

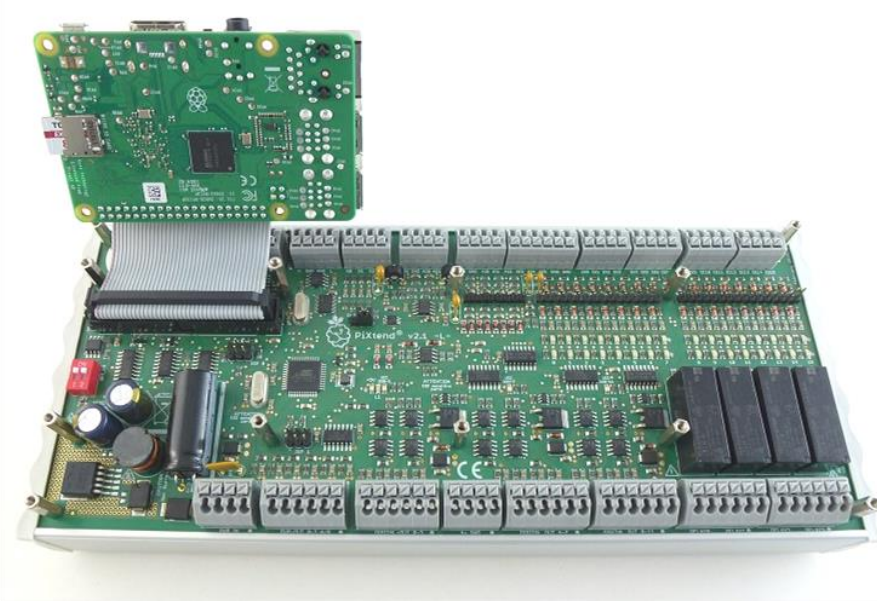

Abbildung 19: Raspberry Pi von PiXtend gelöst (Flachbandkabel bleibt verbunden)

Das Edelstahlgehäuse besteht aus zwei Teilen. Der große, untere Teil der Haube wird so verdreht, damit er über den Raspberry Pi geführt und auf den sechs Abstandshaltern auf dem PiXtend V2 -L- Board abgesetzt werden kann (Abbildung 20).

<sup>2</sup>Wenn der Raspberry Pi noch nicht angeschlossen/montiert wurde, so beachten Sie bitte die Erläuterungen zum Anschluss des Flachbandkabel.

Das zweite, kleine Haubenteil wird im weiteren Verlauf über dem Raspberry Pi angebracht.

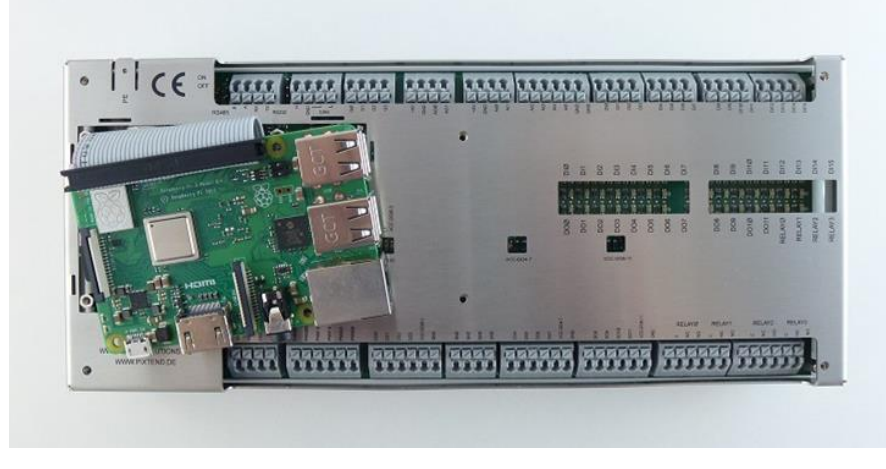

Abbildung 20: Unterer Haubenteil platziert

Nun kann der Raspberry Pi wieder auf den vier Abstandshaltern abgesetzt werden. Die beiden "M2,5 x 15 mm Abstandshalter mit Außengewinde" werden laut Abbildung 21 eingeschraubt (mit 0,4 Nm).

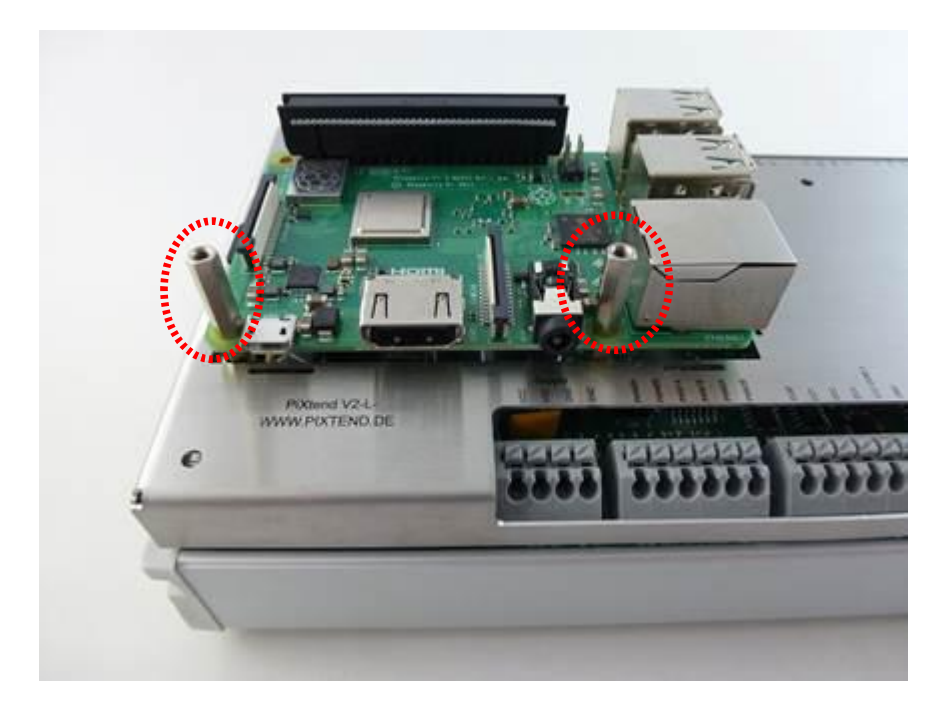

Abbildung 21: Raspberry Pi mit zwei Abstandshaltern verschraubt

Das untere Haubenteil wird mit Hilfe der beiliegenden sechs M2,5 x 6 mm Schrauben auf PiXtend fixiert. Falls Sie einen Drehmomentschlüssel besitzen, so verwenden Sie ein Anzugmoment von 0,4 Nm:

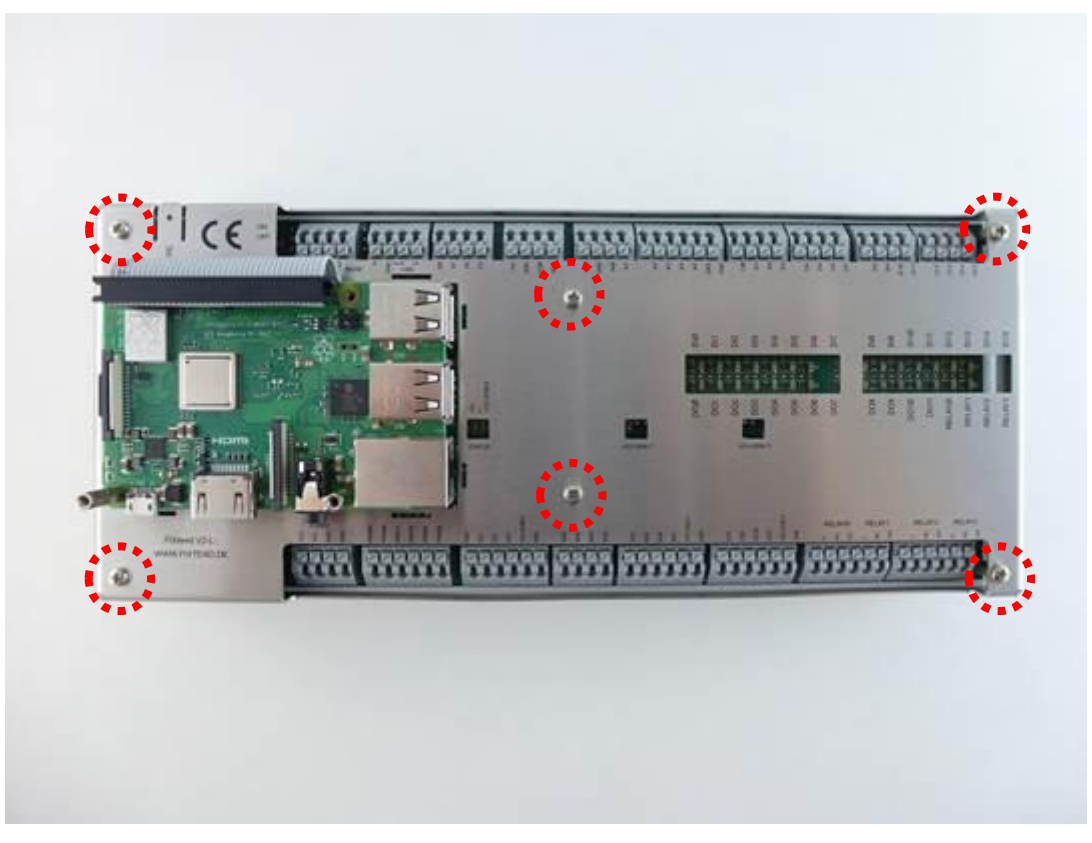

Abbildung 22: Unteren Haubenteil fixieren

Bevor das obere Haubenteil über den Raspberry Pi gesteckt wird, werfen wir einen Blick auf das Flachbandkabel, welches Raspberry Pi und PiXtend verbindet.

Damit der obere Haubenteil (mit dem PiXtend-Logo) im Folgenden montiert werden kann, muss das Flachbandkabel eng an der Platine des Raspberry Pi entlang nach unten verlaufen. Drücken Sie das Flachbandkabel gegen den 40-poligen Stecker, um folgendes Ergebnis zu erhalten:

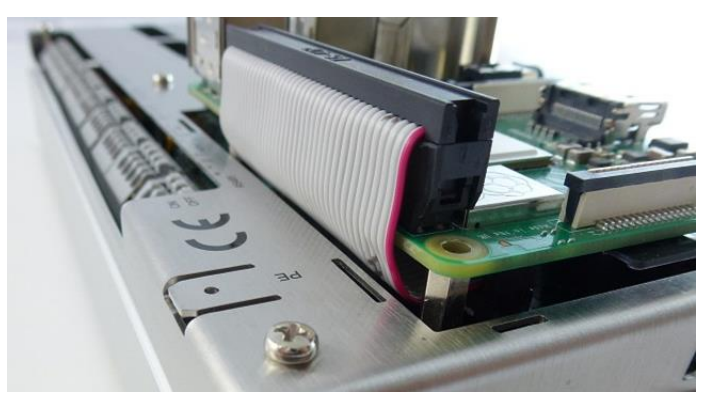

Abbildung 23: Optimaler Verlauf des Flachbandkabels

Achten Sie ebenfalls darauf, dass das Flachbandkabel nicht direkt am unteren Haubenteil anliegt und ein mindestens 1 mm großer Spalt verbleibt:

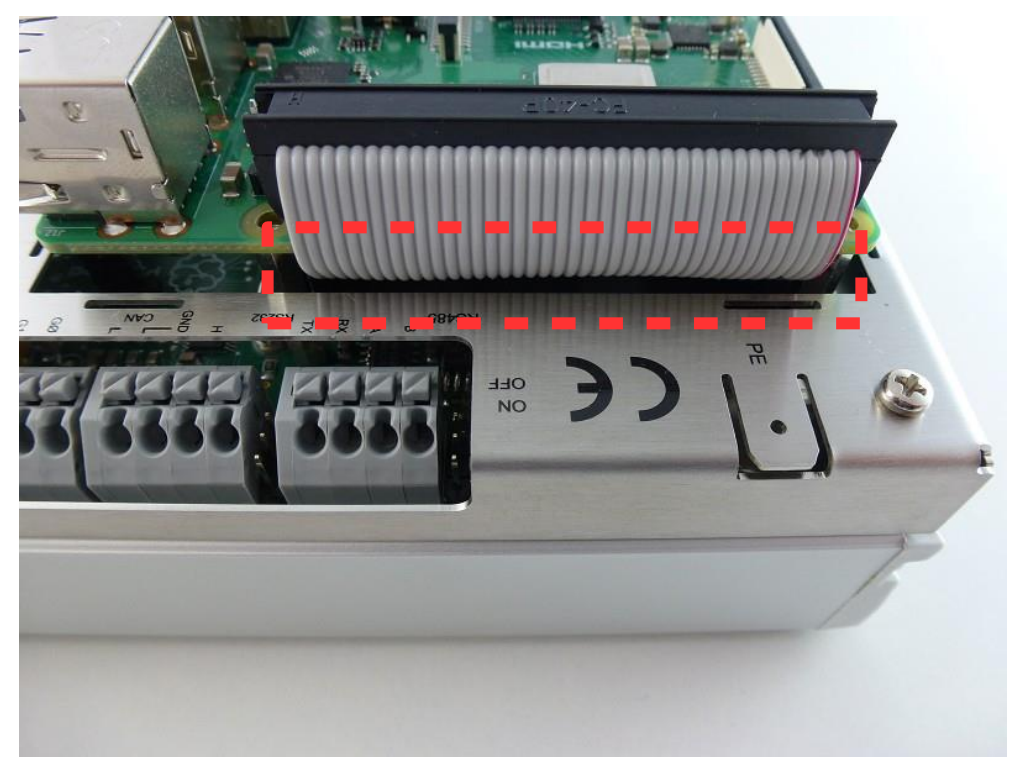

Abbildung 24: Sicherheitsabstand zwischen Flachbandkabel und Haube

Für alle PiXtend V2 -L- ePLC Basic Pi4/Pro Pi4 Modelle, hier muss das obere Haubenteil erst mit dem Alukühlkörper verschraubt werden. Zusätzlich ist ein Wärmeleitpad auf der Unterseite des Kühlkörpers oder direkt auf die CPU aufzukleben.

Den Kühlkörper mit der Bohrung nach oben zeigend, gegen die Unterseite des oberen Haubenteils drücken. Dabei die Bohrung so ausrichten, dass diese mit dem mittleren Loch (roter Kreis) der Haube übereinstimmt.

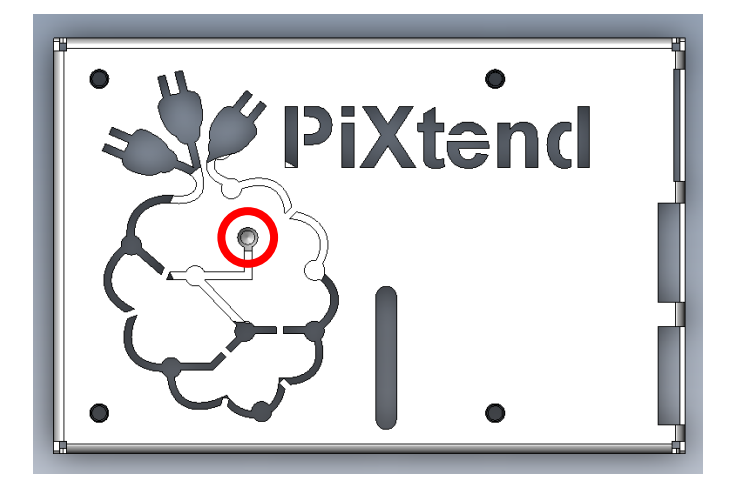

Den Kühlkörper in Position halten und mit einer M2,5 x 6 mm Schraube fest mit dem Haubenteil verbinden.

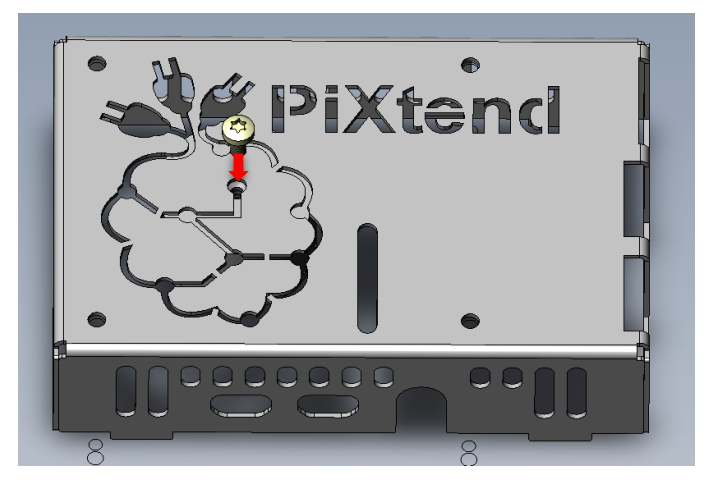

Die Schutzfolie auf einer Seite des Wärmeleitpads entfernen und das Wärmeleitpad mit der klebenden Seite mittig auf den Prozessor des Raspberry Pi 4B legen und ganz leicht andrücken, keinesfalls Druck auf die CPU und den Raspberry Pi ausüben.

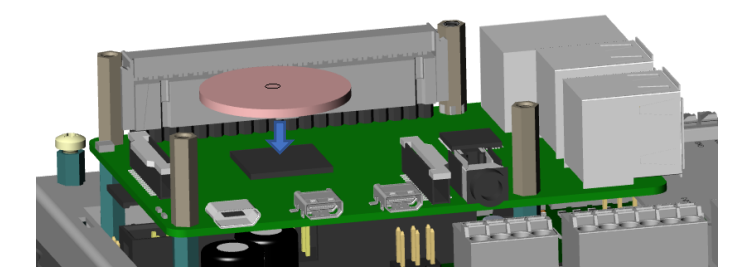

Im Anschluss muss noch die Schutzfolie der Oberseite des Wärmeleitpads entfernt werden, so dass diese später einen direkten Kontakt mit dem Alu-Kühlkörper im oberen Haubenteil eingeht.

Im nächsten Schritt müssen die zwei Abstandshalter M2.5\_SW4 (im Haubenset Position 3) links und rechts vom 40 poligen Pfostenstecker eingesetzt und verschraubt (mit 0,4 Nm) werden. Der mittlere Teil dieser Abstandshalter ist verjüngt bzw. ausgespart.

Zur Montage jeden Abstandshalter leicht schräg ansetzen und in das Schraubenloch einfädeln. Dann den Abstandshalter aufrichten, so dass der untere und obere Überstand unter und über den 40 poligen Stecker ragt, dann den Abstandshalten vorsichtig einschrauben.

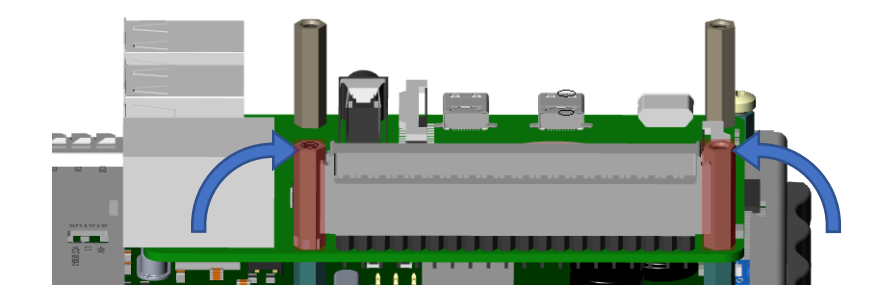
Jetzt kann der obere Haubenteil vorsichtig auf den Raspberry Pi gesetzt werden.

Achten Sie darauf, dass die acht "Nasen" der oberen Haube in die dafür vorgesehenen Schlitze (Langlöcher / Nuten) der unteren Haube treffen.

Zwei der vier M2,5 x 6 mm Schrauben, mit denen bisher Raspberry Pi und PiXtend verschraubt waren, fixieren die obere Haube auf den zuvor angebrachten 15 mm Abstandshaltern:

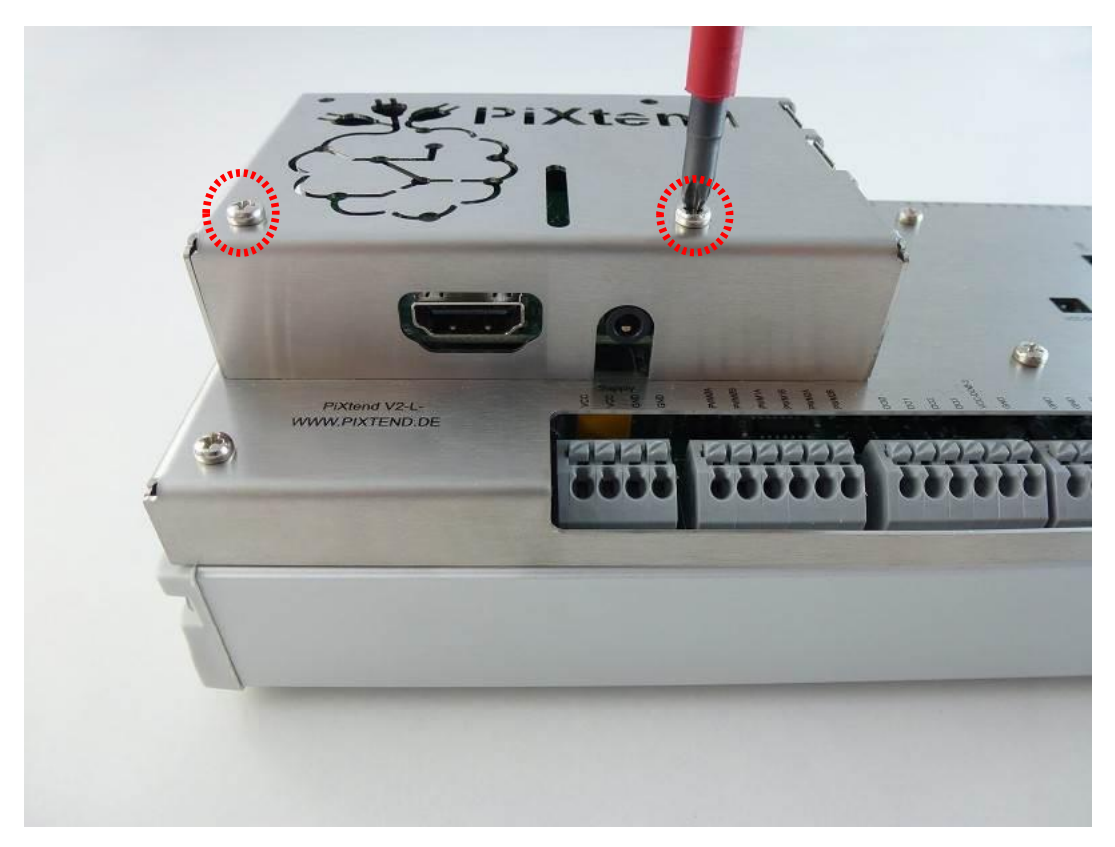

Abbildung 25: Obere Haube montieren - erster Schritt

Ziehen Sie die kleinen Schrauben mit Gefühl an (0,4 Nm).

Die beiden verbleibenden 20 mm Schrauben werden möglichst senkrecht durch das obere Haubenteil gesteckt (Abb. 26) und von Hand angesetzt. Die langen Schrauben müssen durch die Bohrungen des Raspberry Pi und damit auf die darunterliegenden Abstandshalter treffen. Die Schrauben müssen sich ohne Krafteinwirkung ansetzen lassen. Auch diese beiden Schrauben werden mit Gefühl fixiert.

Für PiXtend V2 Pi4 Geräte:

Beim PiXtend V2 Pi4 wurden die 20 mm Schrauben durch M2,5 x 6 mm Schrauben ersetzt, da hier zwei weitere Abstandshalter dazu gekommen sind auf denen der obere Haubenteil mit laufliegt. Die beiden verbleibenden 6 mm Schrauben einsetzen und verschrauben, um den oberen Haubenteil vollständig zu fixieren.

Falls Sie einen Drehmomentschlüssel besitzen, so verwenden Sie ein Anzugmoment von 0,4 Nm.

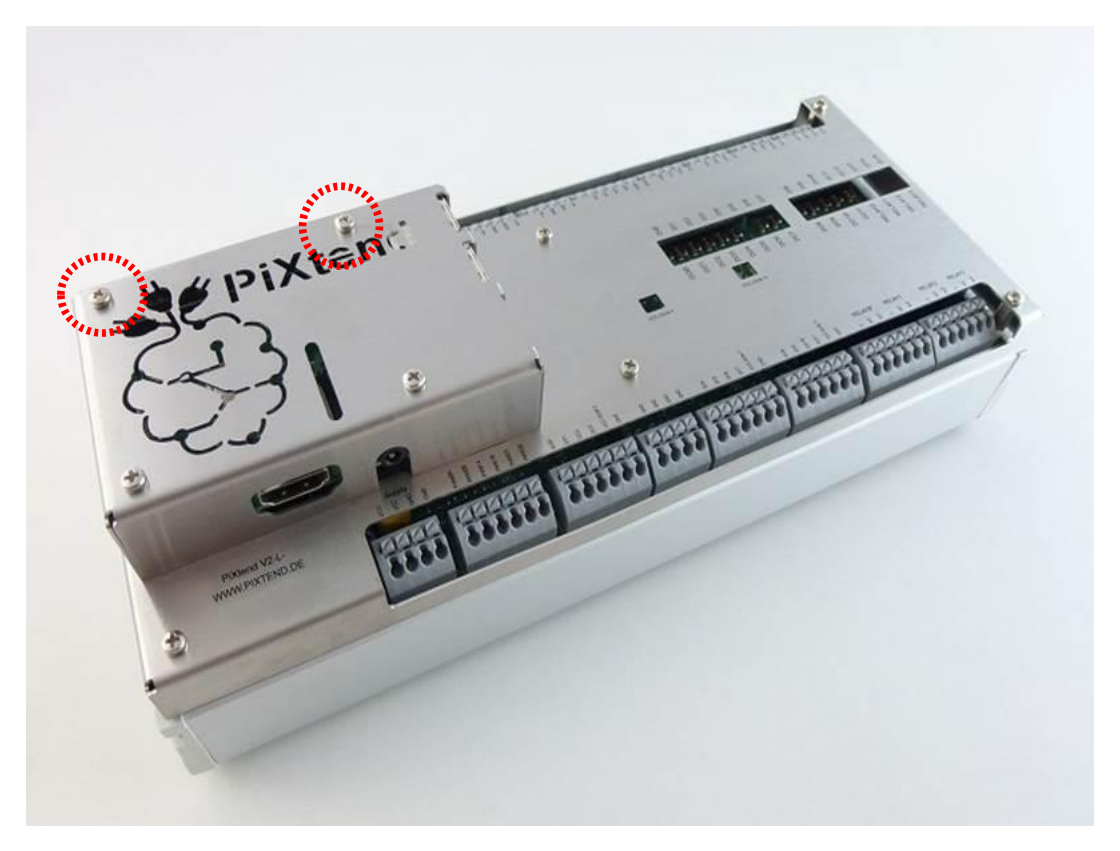

Abbildung 26: Edelstahlhaube fertig montiert

## 4.2.4. Sicherheitshinweise für die Arbeit mit gefährlichen Spannungen

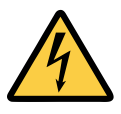

Wenn an den Relais auf PiXtend V2 -L- mit Netzspannung (115/230V AC) oder anderer gefährlicher Spannung größer 50V gearbeitet werden soll, so ist die Edelstahlhaube mit Schutzerde (PE – protective earth) zu verbinden.

**Leitungen und Geräte mit gefährlichen Spannungen dürfen nur von ausgebildetem und gesetzlich berechtigtem Fachpersonal angeschlossen werden.**

Die Edelstahlhaube verfügt über einen speziellen Anschluss für den Schutzleiter (PE). Dieser ist mit der Bezeichnung "PE" markiert und für gängige Kabelschuhe bzw. sogenannte "Flachsteckhülsen" (Breite 6,35 mm) ausgelegt.

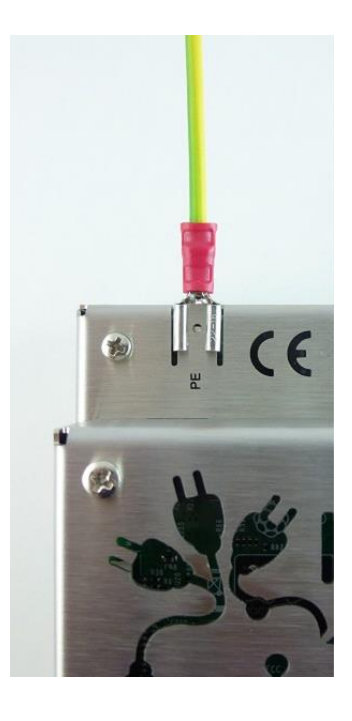

Abbildung 27: Schutzleiteranschluss (PE) an der PiXtend V2 -L- Haube

Für die zuverlässige Anbindung des Schutzleiters an die Haube und für eine sichere Verwendung von PiXtend V2 -L- sind folgende Punkte einzuhalten:

- Außer an den Anschlussleisten der vier Relais darf an keiner Stelle von PiXtend gefährliche Spannung (größer 50V) angelegt werden
- Leitungsquerschnitt entsprechend der an den Relais angeschlossenen Außenleiterquerschnitte auslegen (mindestens aber eine Leitung mit einem Querschnitt von 1,5 mm²)
- Verwenden Sie für den Anschluss von PE eine Leitung (Litze oder Draht) mit der üblichen grün/gelben Farbkodierung
- Flachsteckhülsen mit "Rastnase" verwenden, welche in der Haube einrastet und gegen ungewolltes lösen/abziehen schützt
- Prüfung des Flachsteckers auf festen Sitz
- Die Außenleiter sind all-polig über Leitungssicherungen (je nach verwendetem Querschnitt) und mit einem FI-Fehlerstromschalter abzusichern.
- Ohne vorgeschalteten FI-Schutzschalter darf keine Netzspannung oder sonstige gefährliche Spannung (größer 50V) an die PiXtend-Relais angeschlossen werden.
- Der Schutzleiteranschluss muss den gesetzlichen Vorschriften des jeweiligen Landes genügen, in dem PiXtend eingesetzt werden soll.

Wenn Sie sich unsicher sind, kontaktieren Sie einen lokalen und zugelassenen Elektro-Installations-Betrieb oder informieren Sie sich bei den zuständigen Behörden.

# 5. Inbetriebnahme

In diesem Kapitel werden Schritt für Schritt alle Punkte beschrieben, um Ihr PiXtend V2 -L- in Betrieb zu nehmen. Bitte lesen Sie zuerst das gesamte Kapitel und beachten Sie die zugehörigen Anschlusshinweise im Kapitel 6 Technische Daten und Anschlußhinweise, bevor Sie mit Ihrem PiXtend V2 -L- System arbeiten.

In Kapitel 5.1 erhalten Sie Informationen über die Jumper und Schalter auf PiXtend V2 -L-. Sie konfigurieren Ihr PiXtend V2 -L- Board mit wenigen Handgriffen.

Anschließend erzeugen Sie eine SD-Karte aus einem der bereitgestellten SD-Karten Images z.B. mit dem "Basis Image" (C / Python / Node-RED) oder "CODESYS Control Demo" für Ihren Raspberry Pi.

Haben Sie ein PiXtend V2 -L- Extension Board - ohne Raspberry Pi -, so muss ein separat erworbener Raspberry Pi vor dem ersten Start montiert werden. Die Montageanleitung finden Sie in diesem Dokument.

Nach den Vorarbeiten ist Ihr PiXtend V2 -L- System startklar und kann mit einem geeigneten Netzteil verbunden werden. Hier geben wir Ihnen noch wichtige Tipps zum korrekten und sicheren Anschluss.

## *5.1.* Jumper und Schalterpositionen einstellen

Die Jumper und Schalter entscheiden über die Funktion und die Konfiguration von PiXtend V2 -L-. Für die erste Inbetriebnahme und Tests sind ab Werk alle Jumper und Schalter voreingestellt. Es ist nicht zwingend notwendig diese Werkseinstellung zu verändern.

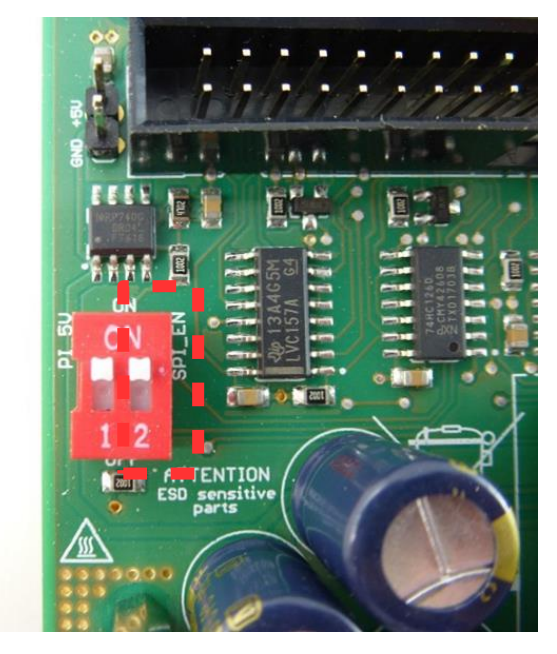

Abbildung 28: Schalter - "SPI\_EN"

• Schalter "SPI EN":

Der wichtigste Schalter! Dieser muss für den Normalbetrieb immer auf "ON" stehen. In der Stellung "OFF" können Raspberry Pi und PiXtend V2 -L- nicht kommunizieren. Die Bezeichnung "SPI\_EN" heißt ausgeschrieben "SPI (Serial Peripheral Interface) Enable".

• Schalter "PI $5V$ ":

Mit diesem Schalter wird entschieden, ob die 5V Versorgung von PiXtend V2 -L- und Raspberry Pi verbunden werden soll oder nicht. Wenn Sie nur ein Netzteil an PiXtend V2 -L- anschließen und der Raspberry Pi kein eigenes Netzteil haben soll, so wird der Schalter auf "ON" gesetzt.

Die empfohlene Konfiguration ist "ON", also die Einstellung für die gemeinsame Stromversorgung über den Spannungsregler auf PiXtend V2 -L-.

Weitere Infos hierzu finden Sie im Kapitel Technische Daten & Anschlusshinweise.

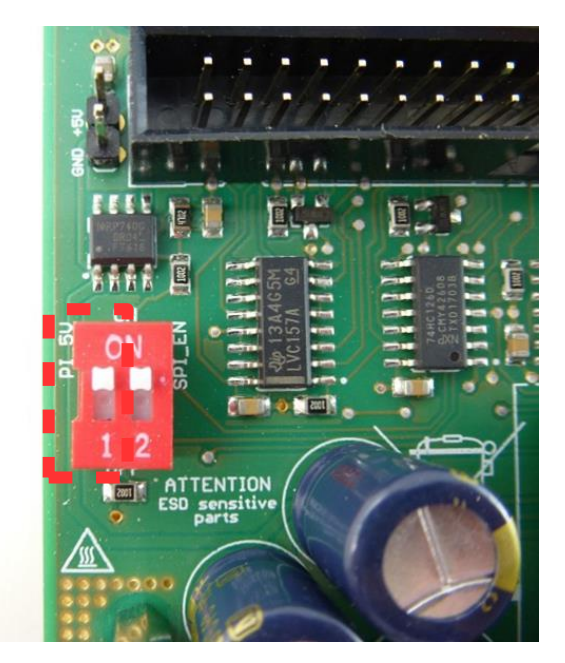

Abbildung 29: Schalter - "PI\_5V" in der Stellung "ON"

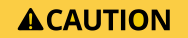

Ist der Jumper "PI\_5V" in der Stellung "ON", so darf an den Raspberry Pi kein weiteres Netzteil angeschlossen werden. Durch mögliche Ausgleichsströme zwischen den beiden Netzteilen können **Fehlfunktionen, Überhitzung von Bauteilen oder deren Defekt die Folge sein!**

Wenn Sie den Raspberry Pi mit eigenem separatem Netzteil versorgen möchten, so setzen Sie den Schalter "PI\_5V" auf "OFF".

Wir empfehlen jedoch aus Gründen der Einfachheit nur ein Netzteil für das gesamte PiXtend V2 -L- System zu verwenden und den Schalter wie in Abb. 29 auf "ON" zu setzen.

Alle auf den nachfolgenden Bildern gezeigten Jumper und Pinblöcke entsprechen der Werkseinstellung – also dem Zustand bei Lieferung der Baugruppe!

### Jumper 5V/10V (analoge Eingänge)

Jeder analoge Spannungseingang verfügt über zwei Pins, die durch einen Jumper miteinander verbunden werden können. Die beiden linken Pins gehören zu AI0, die beiden folgenden zu AI1 und so weiter.

Wird kein Jumper eingesteckt, so befindet sich der analoge Spannungs-Eingang im Messbereich 0...10V (Werkseinstellung). Wird ein Jumper eingesteckt, so ändert sich der Bereich des Eingangs auf 0...5V.

Die Reduzierung des Spannungsbereichs kann dann Sinn machen, wenn nur kleine Signale bis maximal 5V gemessen werden sollen. In diesem Fall steht dann die volle Auflösung für den reduzierten Messbereich zur Verfügung.

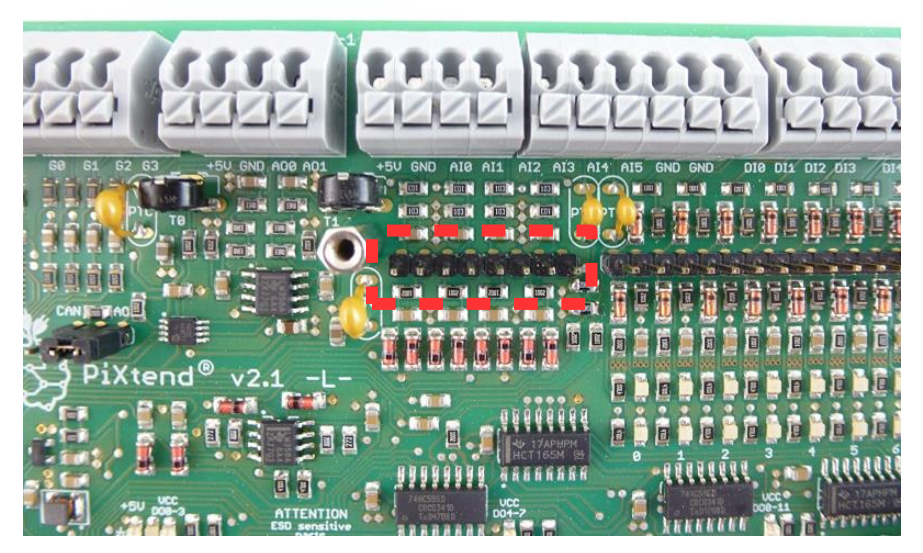

Abbildung 30: Jumper - analoge Spannungseingänge im 10V Messbereich

Falls Sie sich noch unsicher sind, wie hoch die Spannung an den analogen Eingängen werden kann, so stecken Sie keinen Jumper ein und verbleiben im 0…10V Bereich.

### Jumper 5V/24V (digitale Eingänge)

Jeder digitale Eingang verfügt über zwei Pins, die durch einen Jumper miteinander verbunden werden können. Die beiden linken Pins gehören zu DI0, die rechts anschließenden zu DI1 und so weiter.

Werden fälschlicherweise zwei Pins unterschiedlicher Kanäle verbunden, so führt dies nicht zu einem Defekt. Es werden jedoch Signale des einen Eingangs auf den anderen übertragen, was zu einem unerwarteten Verhalten führen kann. Prüfen Sie die korrekte Jumper-Einstellung, bevor ein Signal an die Eingänge angeschlossen wird.

Wird kein Jumper eingesteckt, so befindet sich der analoge Eingang im Bereich 24V (Werkseinstellung). Wird ein Jumper eingesteckt, so befindet sich der Eingang im 5V Bereich. Entsprechend dieser Einstellung werden die Schaltpegel der Eingänge angepasst.

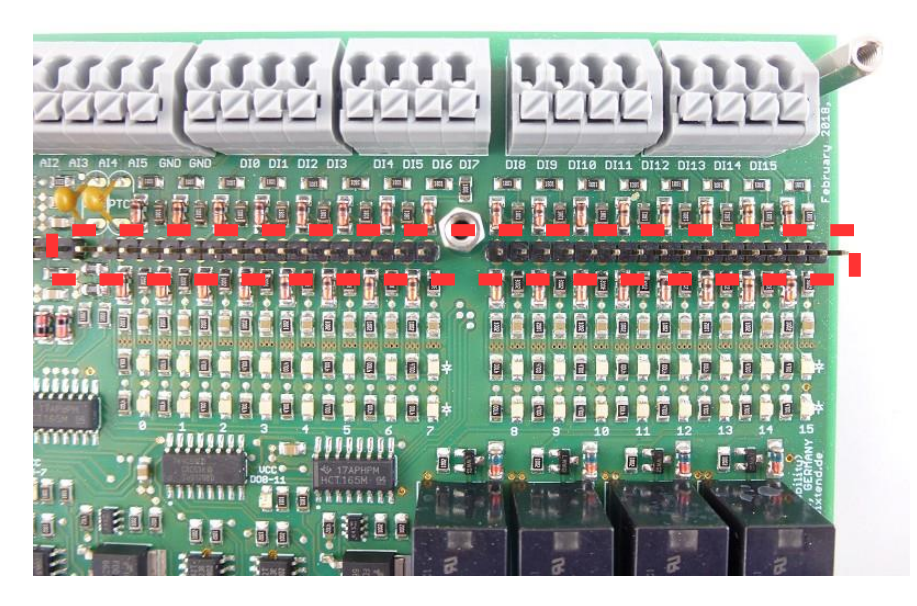

Abbildung 31: Jumper - digitale Eingänge im 24V Bereich

Falls Sie sich noch unsicher sind, welche Spannungen an den digitalen Eingängen angeschlossen werden, so stecken Sie keinen Jumper ein und verbleiben im 24V Bereich.

### Jumper Automatik / Manuell (RS485)

Ab Werk sitzt dieser Jumper auf der Position "A" (Automatik) – der mittlere Pin ist per Jumper auf die Seite mit der Beschriftung A verbunden, wie Abb. 32 zeigt.

Dies ist die empfohlene Einstellung für die Senden-/Empfangen-Umschaltung der RS485-Schnittstelle. Stecken Sie diesen Jumper nur dann um, wenn dies zwingend für Ihre Anwendung erforderlich ist.

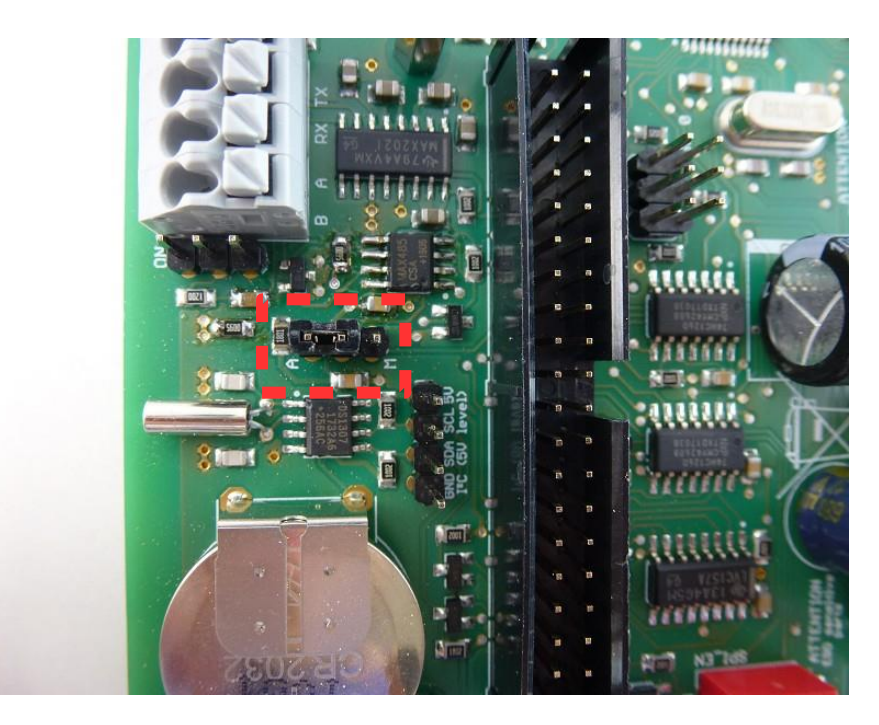

Abbildung 32: Jumper - Automatik / Manuell - RS485

### Jumper für RS485- & CAN-Terminierung

Neben den Anschlussblocken für RS485 und CAN befindet sich jeweils eine weitere dreipolige Anschlussleiste – Abb. 33. Ab Werk ist hier kein Jumper gesteckt – die Terminierung mit 120 Ω Abschlusswiderstand ist nicht aktiv.

Durch Einstecken des Jumpers zwischen mittlerem Pin und dem Pin mit nebenstehender Beschriftung ON wird die Terminierung aktiviert. Immer dann, wenn PiXtend den ersten oder letzten Knoten eines Busses darstellt, so wird empfohlen die Terminierung zu aktivieren.

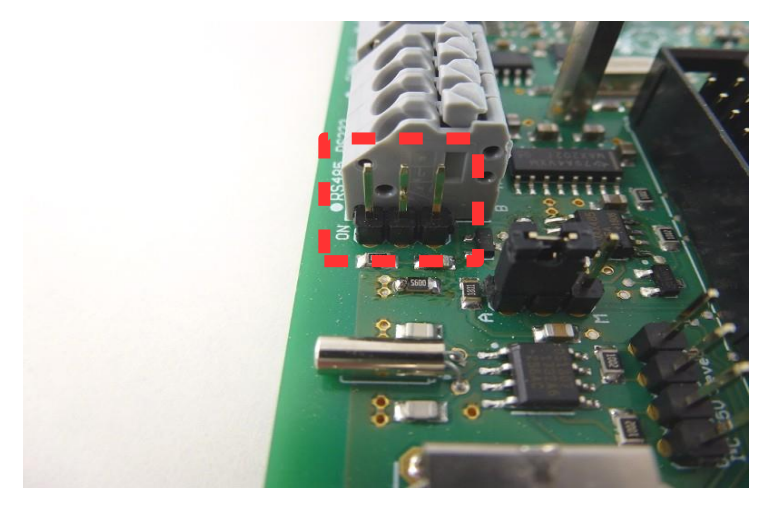

Abbildung 33: Jumper – RS485 Terminierung

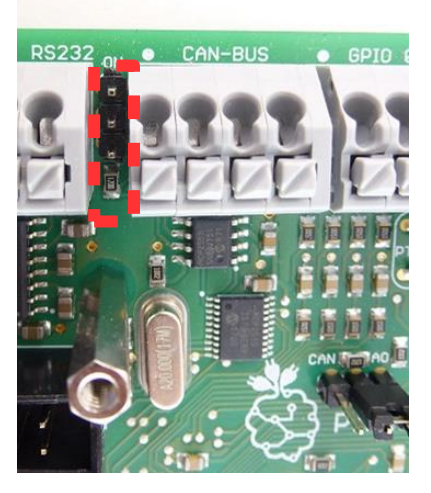

Abbildung 34: Jumper – CAN Terminierung

### Jumper für Vorwahl AO oder CAN

Mit diesem Jumper wird die Wahl zwischen AO (analoge Ausgänge) und dem CAN-Bus getroffen. Die Funktionen können nicht parallel verwendet werden – es ist eine Vorwahl erforderlich. Im Werkszustand sind die analogen Ausgänge ausgewählt – der Jumper ist mit dem mittleren Pin und dem Pin mit der Beschriftung AO verbunden – Abb. 35.

Wenn CAN verwendet werden soll, so stecken Sie den Jumper so um, dass der mittlere Pin per Jumper mit dem Pin verbunden ist, der die Beschriftung CAN aufweist.

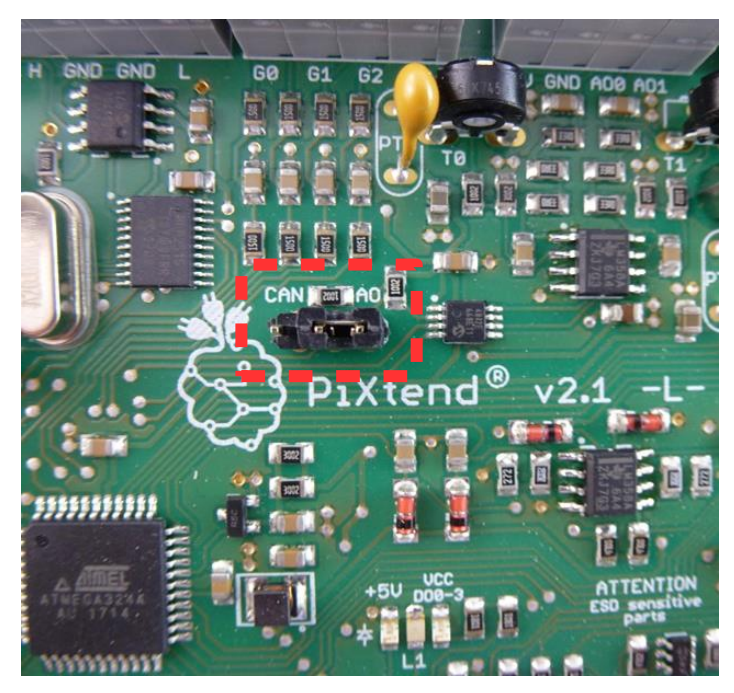

Abbildung 35: Jumper – AO / CAN – in Stellung AO

## *5.2.* SD-Karte erstellen

Wenn Sie in unserem Shop eine vorinstallierte SD-Karte bestellt haben, dann können Sie sofort starten, das Erstellen einer eigenen SD-Karte ist nicht notwendig.

Möchten Sie jedoch selbst eine SD-Karte für Ihren Raspberry Pi erstellen, finden Sie nachfolgend Informationen wie Sie dies tun können.

Wir stellen in unserem Downloadbereich unte[r https://www.pixtend.de/downloads](https://www.pixtend.de/downloads) verschiedene SD-Karten-Images zur Verfügung. Die "Images" beinhalten je nach Typ eine aktuelle Version des Betriebssystems Raspbian und zusätzlich eine der folgenden vorkonfigurierten Optionen:

- **PiXtend V2 Basis Image** mit Linux-Tools inkl. der zugehörigen C-Library (pxdev), PiXtend Python Library (PPL) und Node-RED
- CODESYS Control Demo mit CODESYS V3.5 Runtime Erweiterung für den Raspberry Pi & PiXtend

Verwenden Sie für Ihre ersten Tests immer eine SD-Karte bzw. SD-Image von Kontron Electronics*.* Unsere Images werden ausführlich getestet und sind mit allen notwendigen Einstellung vorbereitet. Auf diesem Weg erzielen Sie die schnellsten Fortschritte.

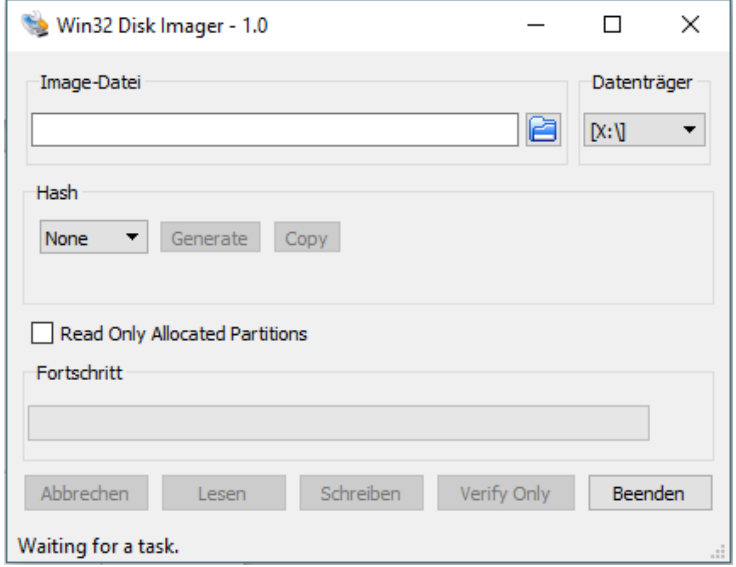

Abbildung 36: Software - Win32DiskImager .

Um eines unserer Images auf eine leere SD-Karte zu übertragen, wird ein PC mit SD-Karten-Lesegerät benötigt. Als Software zum Schreiben von SD-Karten empfehlen wir das Open Source Programm "Win32DiskImager". Das Programm läuft unter Microsoft Windows und kann unter folgender Adresse kostenlos heruntergeladen werden[: http://sourceforge.net/projects/](http://sourceforge.net/projects/) [win32diskimager/](http://sourceforge.net/projects/win32diskimager/)

## **NOTICE**

Zur Ausführung bzw. für den Laufwerkszugriff muss das Programm Win32DiskImager mit Administrator-Rechten bzw. unter einem Administratorkonto gestartet werden, sonst besteht die Möglichkeit, dass die SD-Karte gar nicht oder fehlerhaft beschrieben wird!

Zur Erstellung einer SD-Karte bzw. zum Übertragen eines unserer Images auf Ihre SD-Karte führen Sie folgende Schritte aus:

- SD-Karte in das Kartenlesegerät einlegen bzw. einstecken
- Warten bis Windows das Medium erkannt hat
- Den Arbeitsplatz oder Windows Explorer öffnen und den Laufwerksbuchstaben notieren, dieser muss später im Win32DiskImager angegeben werden
- Die Zip-Datei in der sich das SD-Karten Image von unserem Downloadbereich befindet öffnen und entpacken
- Das Programm Win32DiskImager mit Administrator-Rechten starten
- Die entpackte Image-Datei im Win32DiskImager unter "Image-Datei" auswählen
- Unter Datenträger den Laufwerksbuchstaben der SD-Karte auswählen

### **ACAUTION**

Wählen Sie den falschen Datenträger aus, können alle Daten darauf verloren gehen, sobald Sie den Schreibvorgang mit Win32DiskImager gestartet haben. Entfernen Sie am besten alle Wechseldatenträger (z.B. USB-Sticks oder USB-Festplatten) bevor Sie den

Schreibvorgang starten ggf. sogar bevor Sie das Win32DiskImager Programm starten.

- Haben Sie alle Einstellungen vorgenommen, starten Sie den Schreibvorgang mit einem Klick auf "Schreiben"
- Warten Sie bis der Schreibvorgang abgeschlossen ist

Nach erfolgreicher Übertragung des Images auf die SD-Karte, kann diese am PC ausgeworfen und in den SD-Karten Slot des Raspberry Pi gesteckt werden.

Sollten Sie während oder nach der Erstellung der SD-Karte ein Fenster sehen, mit oder ohne Inhalt, oder eine Fehlermeldung erhalten, dass auf ein Laufwerk nicht zugegriffen werden kann bzw. Sie werden aufgefordert das Medium zu formatieren, klicken Sie in solchen Fällen bei diesen Dialogen immer auf die "Abbrechen" Schaltfläche und schließen Sie eventuell aufgegangene Fenster.

In einer solchen Situation liegt kein Fehler vor. Sie erhalten diese Meldungen, da Microsoft Windows nicht in der Lage ist die Daten der SD-Karte zu lesen, da diese für das Raspbian Betriebssystem bestimmt sind. Werfen Sie, wie erwähnt, die SD-Karte aus und stecken Sie diese in den SD-Karten Slot des Raspberry Pi. Schalten Sie die Versorgung ein und Ihr Raspberry Pi startet das Raspbian Betriebssystem.

### *5.3.* Versorgungsspannung anschließen

PiXtend V2 -L- kann mit den unterschiedlichsten Netzteilen betrieben werden, welche eine stabilisierte Ausgangsspannung von 12 - 24V DC (Gleichspannung) liefern. So kann es sinnvoll sein bei der Arbeit am Schreibtisch ein einfaches Steckernetzteil zu verwenden. Wird PiXtend V2 -L- in einen Schaltkasten oder Schaltschrank eingebaut bietet sich ein Netzteil für die Hutschienenmontage an.

Beachten Sie auch den Punkt 5.4 Anschluss alternativer Netzteile in diesem Dokument, wenn Sie andere Netzteile verwenden möchten als das im Folgenden beschriebene.

Die genauen Anforderungen für ein Netzteil finden Sie im Kapitel 6 Technische Daten & Anschlusshinweise.

## **NOTICE**

Achten Sie immer darauf, dass das verwendete Netzteil den gesetzlichen Vorschriften des Landes entspricht, in dem es zum Einsatz kommt!

Auf den folgenden Seiten zeigen wir Ihnen, wie ein gängiges Steckernetzteil an PiXtend V2 -L- angeschlossen werden kann. Die meisten Steckernetzteile werden von deren Herstellern mit einer Hohlsteckerbuchse 2,1 mm (innen) x 5,5 mm (außen) ausgestattet. Damit ist der Anschluss an die Klemmen auf PiXtend V2 -L- nicht direkt möglich.

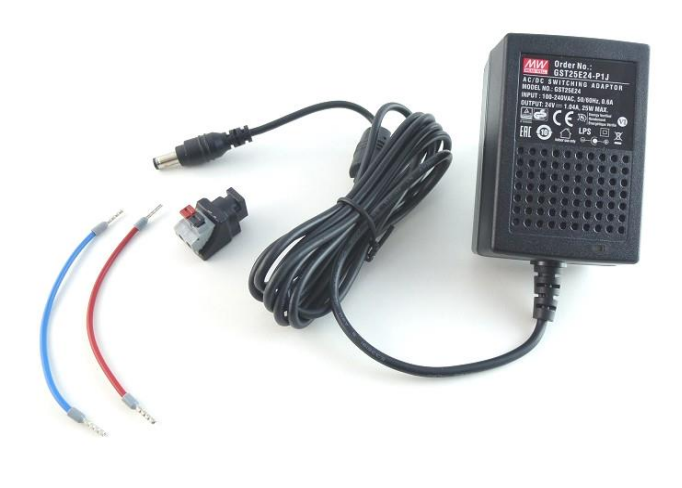

Abbildung 37: Lieferumfang eines Steckernetzteils aus unserem Shop

Die meisten Steckernetzteile werden von deren Herstellern mit einer Hohlsteckerbuchse 2,1 mm (innen) x 5,5 mm (außen) ausgestattet. Damit ist der Anschluss an die Klemmen auf PiXtend V2 -L- nicht direkt möglich.

Wir haben deshalb ein Set zusammengestellt, welches alle benötigten Einzelzeilen für den Anschluss an PiXtend enthält (Abb. 37). Das Set können Sie in unsere[m Online-Shop](http://www.pixtend.de/shop/) beziehen.

Das Set enthält folgende Komponenten:

- Steckernetzteil feste Ausgangsspannung 24V DC, 1,04A
- Adapter von Hohlsteckerbuchse auf Klemmen
- Anschlussleitungen rot und blau 0,75 mm², 10 cm Länge

Der Adapter wird auf die Hohlsteckerbuchse gesteckt. Die beiden Anschlussleitungen können ohne Werkzeug in den Adapter gesteckt werden, dazu ist jeweils der Betätigungstaster des Adapters zu betätigen.

Die rote Leitung (+) wird an dem Anschluss mit roten Betätigungstaster, die blaue Leitung (-) an den Anschluss mit dem schwarzen Betätigungstaster angeschlossen:

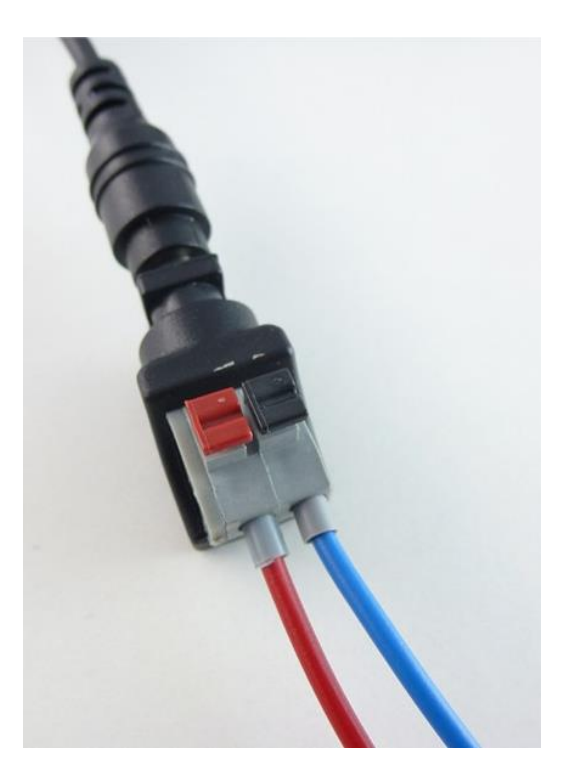

Abbildung 38: Anschluss der Leitungen an den Adapter

Beim Netzteil und Adapter aus unserem Shop stimmen die Farben und damit die Polung des Netzteils überein. Wenn Sie ein eigenes Netzteil und Adapter beschaffen, so muss geprüft werden, welcher Anschluss + (12 – 24V DC) und welcher – (GND) ist. Die Belegung der Holsteckerbuchsen ist nicht immer gleich.

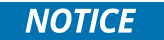

Bitte beachten Sie die Polung Ihres Netzteils. Die Polung kann aus der Betriebsanleitung des Netzteils entnommen oder mit einem Spannungsmessgerät überprüft werden.

Nun können die Anschlussleitungen mit Ihrem PiXtend V2 -L- verbunden werden. Die rote Leitung wird an eine der mit "VCC" beschrifteten Klemmen angeschlossen, die blaue Leitung an "GND" - siehe Abb. 39.

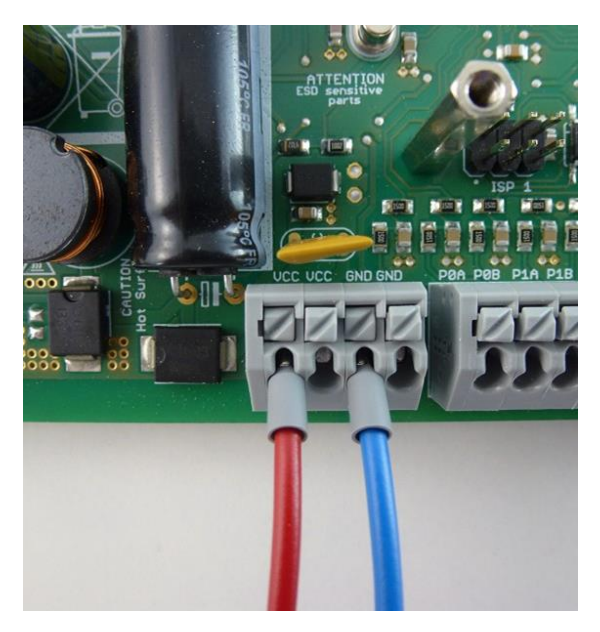

Abbildung 39: Versorgungsanschluss auf PiXtend V2 -L-

An PiXtend V2 -L- ist der Klemmenblock für die Versorgungsspannung ("PWR IN") doppelt ausgeführt – 2x VCC und 2x GND. Es ist nicht notwendig alle vier Klemmen anzuschließen, es ist unerheblich welche der jeweils gleichen Klemmen verwendet wird.

Die doppelte Ausführung der Klemmen hat den Sinn, dass sowohl VCC als auch GND weiter-geschleift werden können (zu einem anderen Gerät oder beispielsweise zu den "VCC DO" Anschlüssen - der Versorgung der digitalen Ausgänge).

Das führt zu einer einfacheren und dadurch günstigeren Verdrahtung.

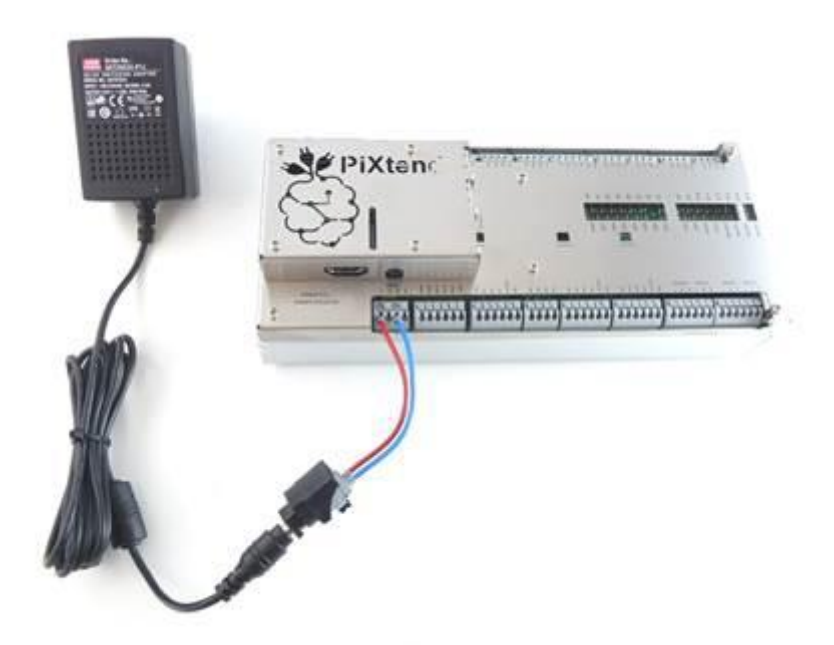

Abbildung 40: Anschluss des Netzteils an PiXtend V2 -L-

Falls die Anschlussleitungen verpolt angeschlossen werden, so ist das nicht tragisch. PiXtend V2 -L- besitzt einen Verpolschutz, der eine Beschädigung von Bauteilen verhindert. Allerdings funktioniert PiXtend V2 -L- nur dann, wenn die Leitungen korrekt angeschlossen sind.

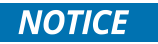

Beachten Sie vor der ersten Verwendung des Netzteils die beiliegenden Sicherheitshinweise des jeweiligen Herstellers!

Das Netzteil kann nun in eine 115 oder 230V AC Steckdose eingesteckt werden.

Die grüne LED mit der Bezeichnung "+5V" beginnt zu leuchten und signalisiert die Anwesenheit der Betriebsspannung auf PiXtend. Wenn Sie den Raspberry Pi über das PiXtend V2 -L- Netzteil versorgen und zuvor eine funktionstüchtige SD-Karte eingesteckt wurde, so fährt der Rechner automatisch hoch.

## *5.4.* Anschluss alternativer Netzteile

Außer dem hier detailliert beschriebenen Steckernetzteil, können auch andere Spannungsversorgungen für PiXtend V2 -Leingesetzt werden. Ein weiteres Beispiel – ein Hutschienennetzteil - möchten wir Ihnen auf den folgenden Seiten aufzeigen. Bitte beachten Sie immer die zugehörigen Sicherheitshinweise, bevor Sie Spannung an Netzteile oder Ihre PiXtend V2 -L- Baugruppe anlegen.

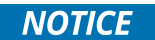

Achten Sie vor dem Kauf darauf, dass das Netzteil den gesetzlichen Vorschriften Ihres Landes entspricht. Fragen Sie im Zweifelsfall beim Hersteller oder Händler bezüglich der Zulassung an. Beachten Sie außerdem immer die Sicherheitshinweise des jeweiligen Netzteils, die in gedruckter Form beiliegen müssen

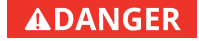

Während Sie an den Anschlussdrähten eines Netzteils arbeiten, darf das Netzteil keinesfalls an die Netzspannung angeschlossen sein!

Wenn PiXtend V2 -L- in einem Schaltkasten, Schaltschrank oder Laboraufbau eingesetzt werden soll, bietet sich ein Hutschienen-Netzteil für die Spannungsversorgung an. Bei dieser Art von Netzteilen muss die Netzspannung in der Regel selbst angeschlossen bzw. verdrahtet werden

**ACAUTION** 

.

Beachten Sie deshalb unbedingt die Sicherheits- und Anschlusshinweise des Herstellers. Arbeiten am Stromnetz (115 / 230V AC) sind nur durch berechtigtes Fachpersonal erlaubt!

**Limit inn Limiting** dama amid anni Brücken

Die folgende Abbildung zeigt ein 60W Hutschienen-Netzteil, welches für PiXtend V2 -L- verwendet werden kann:

Abbildung 41: 24 V; 2,5 A Hutschienen-Netzteil an PiXtend angeschlossen

Abbildung 41 zeigt außer dem regulären Anschluss der Versorgungsspannung an "VCC" und "GND" noch eine Brücke von "VCC" zu den drei "VCC DO" Anschlüssen. Damit werden die 12 digitalen Ausgänge von PiXtend mit einem gemeinsamen Netzteil versorgt. Das Brücken der GND-Anschlüsse ist nicht notwendig, da alle GND-Anschlüsse auf der Leiterplatte miteinander verbunden sind.

Der hier gezeigte Anschluss mit Brücken zu den DO-Versorgungen ("VCC DO") ist lediglich ein Beispiel. Sie können auf jedem der drei "VCC DO" Anschlüsse mit einer anderen Spannung arbeiten, wenn das für Ihre Anwendung erforderlich oder sinnvoll ist.

Neben "VCC DO" befindet sich jeweils ein GND-Anschluss, der dann verwendet wird, wenn für die Versorgung der digitalen Ausgänge ein zusätzliches Netzteil (z.B. für andere Spannungen) verwendet werden soll.

Bei dem abgebildeten Netzteil (Abbildung 41) kann die Spannung mit einem kleinen Schraubendreher genau auf 24,0V eingestellt werden. Dies sollte durchgeführt werden, bevor die Spannung an PiXtend V2 -L- angelegt wird. Messen Sie dazu die Ausgangsspannung des Netzteils mit Hilfe eines Volt- bzw. Multimeters.

## *5.5.* Fehlersuche

Wenn sich das PiXtend V2 -L- System nicht so verhält wie erwartet, finden Sie hier erste Ansatzpunkte zur Fehlersuche.

#### Problem

Nach dem Verbinden des Netzteils mit PiXtend V2 -L- passiert nichts. Die grüne LED "5V" leuchtet nicht.

#### Fehlersuche

Überprüfen Sie, ob das Netzteil korrekt gepolt und auf eine Spannung im Bereich zwischen 12 und 24V DC eingestellt ist.

#### Problem

Die grüne LED "5V" leuchtet zwar, aber der Raspberry Pi startet nicht / dessen LEDs bleiben dunkel.

#### Fehlersuche

Überprüfen Sie, ob der Schalter "PI\_5V" auf die Stellung "ON" eingestellt wurde (vorausgesetzt, dass Sie PiXtend und Raspberry Pi über ein gemeinsames Netzteil versorgen möchten).

Ist das 40-polige Flachbandkabel korrekt eingesteckt? Prüfen Sie den festen Sitz auf beiden Seiten – also auf PiXtend und am Raspberry Pi.

#### Problem

Die digitalen Ausgänge scheinen nicht zu funktionieren. Im "1" bzw. "true" Zustand liegt keine Spannung am Ausgang an bzw. der angeschlossene Verbraucher reagiert nicht. Die Leuchtdiode des jeweiligen Ausgangs leuchtet jedoch auf.

#### Fehlersuche

Die digitalen Ausgänge müssen separat mit Spannung versorgt werden (Anschlüsse "VCC DO" (+) und "GND" (-) auf dem jeweiligen Stecker "DIGITAL OUT"). Je vier digitale Ausgänge haben einen gemeinsamen Versorgungs-Anschluss (VCC DOx-x).

Wird hier keine Spannung angelegt, so kann an den Ausgängen keine Spannung ausgegeben werden. Die jeweilige Leuchtdiode "VCC-DOx-x" auf PiXtend V2 -L- signalisiert die Anwesenheit einer Spannung am zugehörigen Anschluss (Bereich 5 – 30V).

Die Status-LEDs der digitalen Ausgänge leuchten im aktiven Zustand auch dann, wenn keine Spannung an VCC-DOxx angelegt wurde.

### Problem

Die grüne LED "5V" leuchtet und der Raspberry Pi fährt normal hoch. Der Datenaustausch zwischen Raspberry Pi und PiXtend V2 -Lscheint jedoch nicht zu funktionieren (z.B. Relais oder Ausgänge lassen sich nicht setzen).

#### Fehlersuche

Überprüfen Sie, ob der Schalter "SPI EN" auf "ON" eingestellt ist. Dieser macht die Kommunikation zwischen Raspberry Pi und PiXtend V2 -L- erst möglich.

Wenn Sie mit CODESYS arbeiten und ein eigenes Projekt angelegt haben, so ist immer darauf zu achten, dass der GPIO24 (des Raspberry Pi) als Ausgang konfiguriert und auf logisch "1" (TRUE) gesetzt wurde (siehe Abb. 42). Der GPIO24 ist das Signal, welches über den "SPI EN" Schalter übertragen wird und die Datenübertragung aktiviert.

| <b>GPIOs Parameter</b> | Parameter        | Typ                        | Wert     | Standardwert Einheit | Beschreibung            |
|------------------------|------------------|----------------------------|----------|----------------------|-------------------------|
| GPIOs E/A-Abbild       | <b>♦ GPIO4</b>   | <b>Enumeration of BYTE</b> | not used | not used             | configuration of GPIO4  |
|                        | GPIO17           | Enumeration of BYTE        | not used | not used             | configuration of GPIO17 |
| <b>Status</b>          | $\bullet$ GPIO18 | <b>Enumeration of BYTE</b> | not used | not used             | configuration of GPIO18 |
|                        | $\bullet$ GPIO22 | <b>Enumeration of BYTE</b> | not used | not used             | configuration of GPIO22 |
| Information            | <b>♦ GPIO23</b>  | Enumeration of BYTE        | not used | not used             | configuration of GPIO23 |
|                        | $\bullet$ GPIO24 | <b>Enumeration of BYTE</b> | Output   | not used             | configuration of GPIO24 |
|                        | <b>♦ GPIO25</b>  | Enumeration of BYTE        | not used | not used             | configuration of GPIO25 |
|                        | $\bullet$ GPIO27 | Enumeration of BYTE        | not used | not used             | configuration of GPIO27 |
|                        | $\bullet$ GPIO28 | <b>Enumeration of BYTE</b> | not used | not used             | configuration of GPIO28 |
|                        | <b>♦ GPIO29</b>  | Enumeration of BYTE        | not used | not used             | configuration of GPIO29 |
|                        | ♦ GPIO30         | <b>Enumeration of BYTE</b> | not used | not used             | configuration of GPIO30 |
|                        | <b>♦ GPIO31</b>  | Enumeration of BYTE        | not used | not used             | configuration of GPIO31 |

Abbildung 42: GPIO24 als Ausgang konfiguriert

Falls das Problem damit nicht gelöst sein sollte, bitte folgendes beachten:

Wenn wir einen solchen Fehler suchen, so werden die SD-Images (CODESYS Control Demo oder Basis Image) von unsere[r Homepage](https://www.pixtend.de/) verwendet. Diese werden bei Kontron Electronics ausführlich getestet und es sind alle Einstellungen vorgenommen.

Wenn Sie selbst ein Raspbian-System aufgesetzt haben und zwingend dieses verwenden möchten, dann legen Sie die SD-Karte bitte solange zur Seite, bis Sie mit unseren Images eine funktionierende Kommunikation sichergestellt haben. Anschließend können Sie wieder auf Ihr eigenes System wechseln.

# 5.6. Fehler-LED "L1" - Signalisierung

Manche Fehlerzustände, die im Mikrocontroller auftreten können, lassen sich unter Umständen nicht mehr per SPI-Bus an den Raspberry Pi zurückmelden, z.B. bei fehlerhafter Kommunikation oder der Watchdog des Mikrocontrollers hat ausgelöst. Für diese Situationen wurde auf dem PiXtend V2 -L- Board eine LED (L1) vorgesehen.

Diese LED kann zur Problemermittlung herangezogen werden, die Bedeutung der verschiedenen Zustände sind nachfolgend aufgeführt:

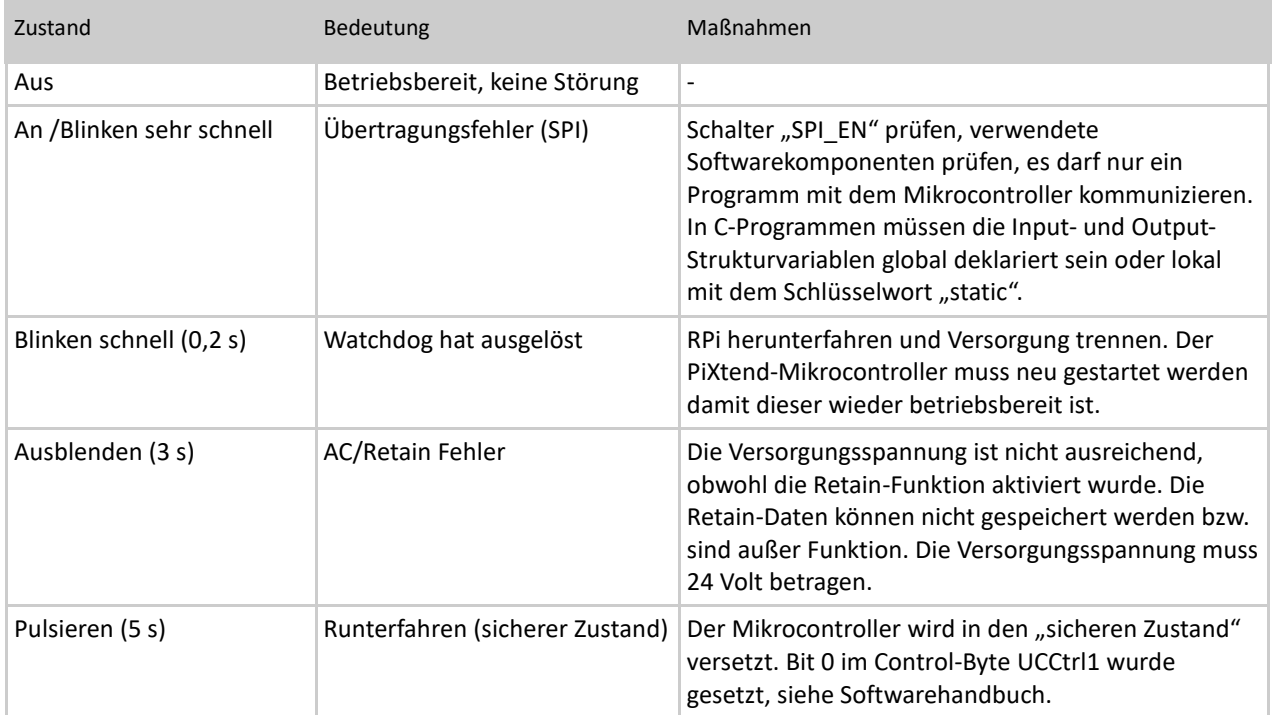

Tabelle 6: LED L1 Signalisierung von Fehlerzuständen

# 6. Technische Daten & Anschlusshinweise

Dieses Kapitel stellt das technische Datenblatt für PiXtend V2 -L- dar.

## *6.1.* Übersicht – Anschlüsse & Funktionen

### Digitale I/Os

- 16x digitale Eingänge
- 12x digitale Ausgänge
- 6x PWM/Servo-Ausgänge
- 4x Relais
- 4x GPIOs, als Eingang o. Ausgang/mit DHT-Sensoren

### Analoge I/Os

- 4x analoge Spannungseingänge
- 2x analoge Stromeingänge
- 2x analoge Spannungsausgänge
- Serielle Schnittstellen
	- RS232, RS485, CAN
	- $\bullet$   $I^2C$

### Sonstiges

- Spannungsregler
- Verbindung zum Raspberry Pi
- Retain System
- Mechanik
- PiXtend Mikrocontroller
- Real Time Clock (RTC)

## *6.2.* Informationen zum Gesamtsystem

Das PiXtend-System wurde als Erweiterung für die Raspberry Pi (nachfolgend auch "RPi" genannt) Modell 3 B+ entwickelt. Wir empfehlen den Betrieb mit diesem Modell und haben alle Anleitungen, Software und Datenblätter darauf ausgelegt. Außer dem genannten Raspberry Pi Modell können die Modelle 1 B+, 2 B, 3 B verwendet werden (elektrisch und mechanisch kompatibel). Das Modell 4 B kann verwendet werden, beachten Sie jedoch die Hinweise ab Seite [62.](#page-61-0)

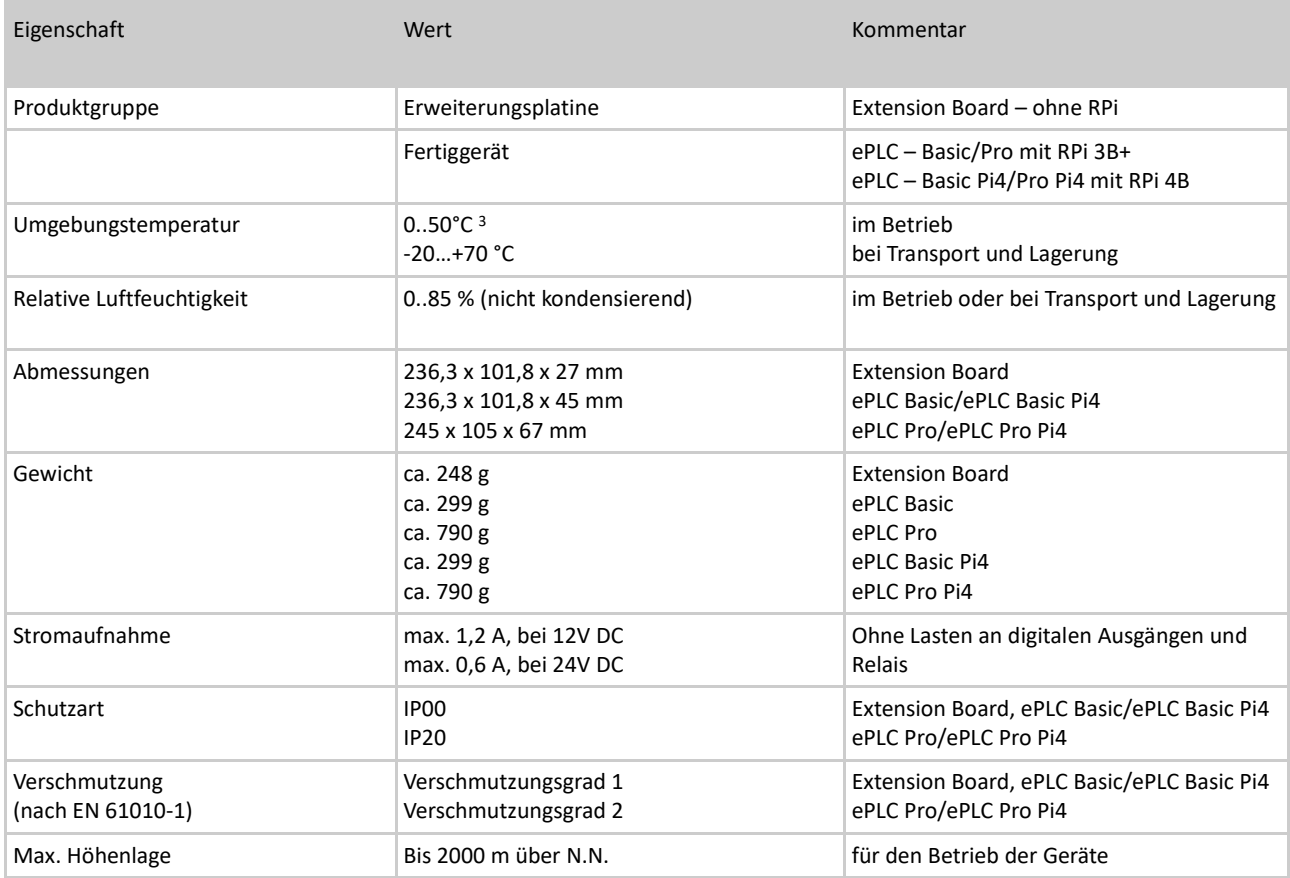

Tabelle 7: Technische Eckdaten – PiXtend V2 -L- Baugruppe

Im Betrieb muss PiXtend in ein geeignetes Gehäuse eingebaut werden, damit direktes bzw. unbeabsichtigtes Berühren der elektronischen Bauteile und Leiterbahnen vermieden wird. Wir bieten Ihnen entsprechende Gehäuseteile an, die speziell für PiXtend ausgelegt sind. In diesem Handbuch erhalten Sie alle benötigten Informationen, um Ihr PiXtend zuverlässig und sicher zu betreiben.

<sup>3</sup>Bitte beachten Sie die weiterführenden Informationen ab Seite 63

## <span id="page-61-0"></span>6.2.1. Thermische Betrachtungen

Die PiXtend V2 Hardware (ohne Raspberry Pi Computer) wurde für den Einsatz im industriellen Umfeld entwickelt und ist für Umgebungstemperaturen von 0°C bis +55°C ausgelegt – ohne Einschränkungen.

Der Raspberry Pi Computer wurde nicht speziell für die Industrie ausgelegt, kann jedoch für viele Anwendungen in diesem Umfeld eingesetzt werden. Ein wichtiger Punkt ist die Umgebungstemperatur, in welcher der Computer zum Einsatz kommt.

Wir haben ausführliche Klimatests durchgeführt und zweckmäßige Anwendungsszenarien erarbeitet, deren Ergebnisse wir im Folgenden darstellen.

Allgemeine Informationen zu Raspberry Pi & CODESYS

Der Raspberry Pi 3 B und 3 B+ Computer verfügt über einen Applikations-Prozessor mit vier Prozessor-Kernen und (ARM Cortex-A53). Außerdem enthält der Chip einen Grafikprozessor mit zwei Kernen (Broadcom Dual Core VideoCore IV).

Werden alle genannten Kerne zu 100% ausgelastet, so stößt die interne Temperatur des Chips bereits bei Raumtemperatur (25°C) an seine erlaubte Maximaltemperatur (85°C) und verhindert durch eingebaute Mechanismen eine weitere Erwärmung – die Rechenleistung wird begrenzt. Der genannte Lastfall von

100% auf allen Kernen ist jedoch nicht realistisch bzw. ist kein praktischer Anwendungsfall einer computer- basierten Steuerung.

Aus unserer Erfahrung mit Linux-basierten CODESYS-Steuerungen, können wir folgendes feststellen:

- Von CODESYS V3 wird standardmäßig immer nur ein Prozessorkern verwendet und daher belastet, außer man verwendet die Multi Core Version..
	- o Die thermale Belastung durch die Steuerungsanwendung reduziert sich im Normalfall auf einen Prozessor-Kern. Im Multi Core Betrieb besteht die Gefahr einer Vollauslastung, was die Performance der Steuerungsanwendung negativ beeinflussen kann.
- Die Gesamtlast auf dem Prozessorkern, auf dem die CODESYS-Runtime ausgeführt wird, sollte 80% nicht übersteigen. Wird der Prozessor beispielsweise mit 90/95% belastet, so wird das System insgesamt instabil. Tasks werden gar nicht mehr in der gewünschten Zeit bearbeitet und unter Umständen werden niederpriore Tasks nicht mehr ausgeführt.
	- o Unabhängig von der Umgebungstemperatur und vom konkreten Gerät sollte die CPU-Auslastung einer computerbasierten Steuerung nicht auf über 80% ausgelegt werden.
- Die Grafikprozessoren werden, selbst bei Verwendung der CODESYS-Webvisualisierung direkt auf dem Gerät, nicht belastet.

Mit diesen Erkenntnissen haben wir folgenden Anwendungsfall definiert:

### Software

- Der erste Prozessorkern (CPU0) wird durch CODESYS beansprucht
- Alle weiteren Prozessoren (CPU1, CPU2, CPU3) werden nur minimal durch das Linux-System (andere Tasks) beansprucht und liegen im Durchschnitt bei <= 5% Auslastung
- Standard Raspbian Stretch Linux mit CODESYS Runtime CODESYS-Programm mit I/O-Handling, CODESYS-Webvisualisierung, Trend-Elemente zur Darstellung unterschiedlicher Diagnosewerte (Temperaturen, Auslastungen, CPU-Frequenz…)
- Zusätzliche Last wird durch die Berechnung von trigonometrischen Funktionen (Sinus, Cosinus, Tangens) erzeugt
- Die Berechnungen zur Last-Erzeugung werden alle 10ms ausgeführt
- Maximal zweckmäßige Last ist auf 75% festgelegt
- Die in der folgenden Tabelle angegebene Last wurde bei Raumtemperatur (25°C) eingestellt

#### Hardware

- PiXtend V2.1 ePLC -L- auf Hutschienengehäuse, horizontale Einbaulage, ohne Edelstahlabdeckung
- Raspberry Pi 3 B original, ohne Kühlkörper oder sonstige Modifikationen

#### Ergebnisse

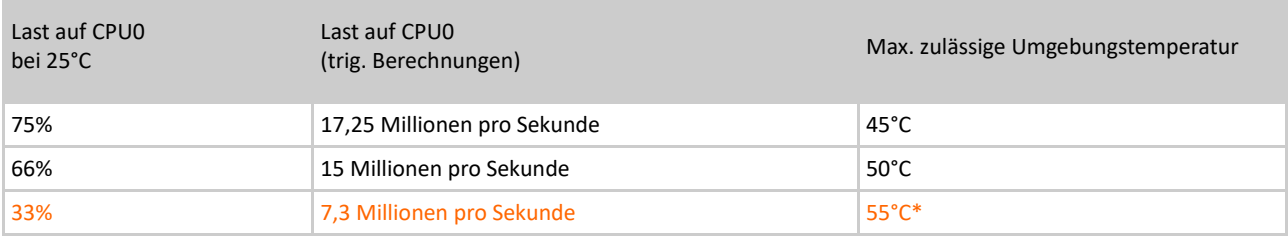

Tabelle 8: Thermische Betrachtung - Ergebnisse und Empfehlungen

\* 55°C Umgebungstemperatur auf Dauer können wir nicht grundsätzlich empfehlen. Bei diesen Temperaturen verlassen weitere Chips auf dem Raspberry Pi 3 B und 3 B+ ihren spezifizierten Bereich (Arbeitsspeicher, Ethernet/USB-Controller). Wir haben bei unseren Tests keine Probleme oder Ausfälle der genannten Chips feststellen können. Trotzdem kann ein dauerhafter und zuverlässiger Betrieb bei 55°C Umgebungstemperatur nicht garantiert werden.

Wir haben bei unseren Messreihen festgestellt, dass die Edelstahlabdeckung zu einer Temperaturerhöhung des Prozessors von maximal 5°C führt. Wenn Sie PiXtend V2 -L- mit Edelstahlabdeckung verwenden, so sind von den oben genannten maximalen Umgebungstemperaturen je 5°C abzuziehen.

#### Fazit

PiXtend V2 -L- und Raspberry Pi 3 B können auch bei erhöhten Umgebungstemperaturen bis 50°C eingesetzt werden. Es ist lediglich zu beachten, dass bei diesen Temperaturen nicht mehr die volle theoretische Rechenleistung zur Verfügung steht. In den meisten Fällen ist dies für eine Anwendung in der Automatisierungstechnik nicht notwendig.

Wie unsere Messungen gezeigt haben, stehen Ihnen beispielsweise bei 50°C noch 15 Millionen trigonometrische Berechnungen pro Sekunde zur Verfügung. Bei einem 10ms SPS-Zyklus entspricht das 150.000 Berechnungen pro Zyklus. Diese Berechnungen sind zusätzlich zu einem durchschnittlichen CODESYS-Programm (mit Visu, Trends und I/O-Tests) möglich. Wir hatten weder intern noch bei Kundenprojekten jemals den Fall, dass eine solch hohe Rechenleitung notwendig war.

Die genannten Ergebnisse mit CODESYS können auf andere Programme / Programmiersysteme übertragen werden (C / Python ...). Wir führen CODESYS an, da es sich dabei um eine typische SPS-Anwendung handelt.

Wenn Sie sich in Bezug auf Ihren speziellen Anwendungsfall im Geräte- oder Maschinenbau unsicher sind, so beraten wir Sie gerne. Auf Anfrage stellen wir Ihnen einen CODESYS-Funktionsbaustein zur Verfügung, mit dem Sie die CPU-Last, Temperaturen usw. in Ihrer Anwendung prüfen und protokollieren können.

#### Nachtrag 03.2018:

Die Messungen wurden im Mai 2018 mit dem Raspberry Pi Modell 3 B+ wiederholt. Dieser zeigte dabei verbesserte thermische Eigenschaften im Vergleich zum Modell 3 B (ohne Plus). Wir empfehlen trotzdem die in diesem Kapitel genannten Umgebungsbedingungen nicht zu überschreiten. Damit bleibt Ihr PiXtend V2 -L- immer in einem zuverlässigen und vorhersehbaren Betriebszustand.

#### Nachtrag 10.2019:

Der Raspberry Pi 4 B (1/2/4/8 GB RAM) kann mit PiXtend V2 -L- verwendet werden. Jedoch reduziert sich, aufgrund dessen starker Eigenerwärmung, die maximale Umgebungstemperatur auf 35°C. Das genaue Maximum kann nicht allgemein angegeben werden. Es ist von mehreren Faktoren abhängig (CPU-Last, Anzahl an Prozessorkerne mit Last, USB-Datendurchsatz (besonders USB 3.0), ohm'sche Lasten an USB-Ports, Datendurchsatz und Netzwerklast über Gigabit-Ethernet, Verwendung von Wireless-Technologien, Software Komponenten wie das Power Management der CPU...). Falls Sie den Einsatz von PiXtend V2 -L- mit dem Modell 4 B in Betracht ziehen und Fragen haben, so wenden Sie sich an [support@pixtend.de](mailto:support@pixtend.de)

## 6.2.2. Spannungsversorgung

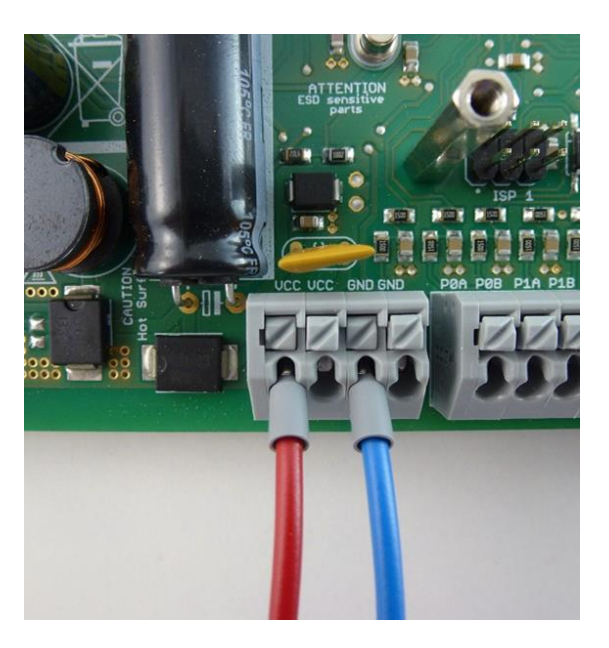

Abbildung 43: Anschlussleiste - Spannungsversorgung

Die zentrale Spannungsversorgung auf PiXtend V2 -L- kann sowohl PiXtend als auch den Raspberry Pi Computer über einen Anschluss versorgen.

Ein externes Netzteil versorgt PiXtend mit einer Spannung von 12 - 30V DC und einem maximalen Strom von 1,2A. Der Spannungsregler auf PiXtend erzeugt daraus eine stabilisierte und kurzschlussfeste 5V Gleichspannung. Der Großteil der Schaltungsteile auf PiXtend V2 -L- werden mit 5V versorgt, ein Teil mit 3,3V. Die 3,3V stammen vom Raspberry Pi.

Über die 40-polige Flachbandkabel-Verbindung wird die 5V Versorgungsspannung von PiXtend an den Raspberry Pi weitergegeben. Der Raspberry Pi benötigt daher keine separate Einspeisung.

Bei Bedarf können die 5V von PiXtend und Raspberry Pi getrennt werden. Für die Auswahl steht der DIP-Schalter mit der Beschriftung "PI\_5V" bereit.

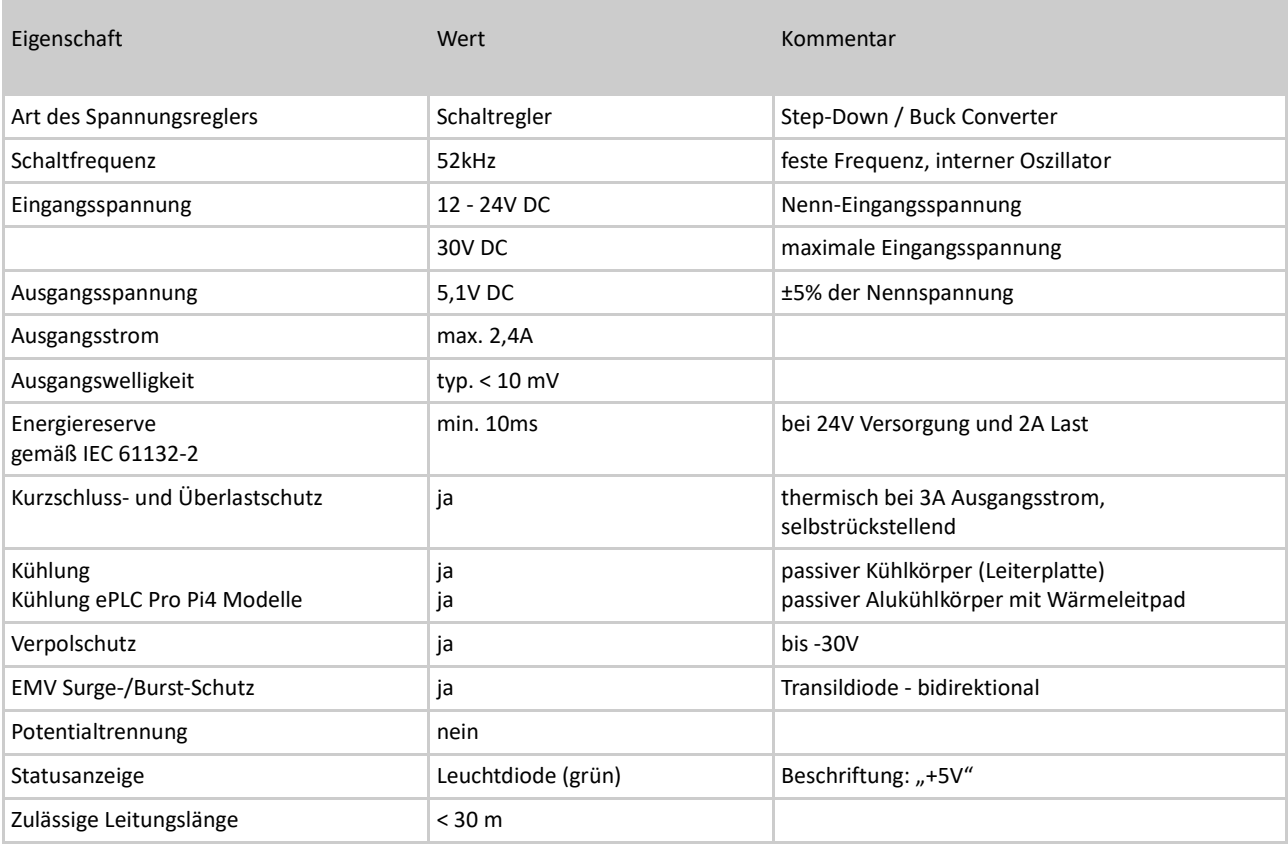

Tabelle 9: Technische Daten – Spannungsregler (intern)

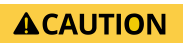

Betreiben Sie PiXtend nur innerhalb der definierten Spannungs- und Lastbereiche. Eine dauerhafte Überlastung kann zu bleibenden Schäden elektronischer Bauteile führen!

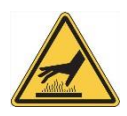

### Verbrennungsgefahr!

Je nach Belastung und Umgebungstemperatur können der Spannungsregler, Leiterplatte und Dioden des Spannungsreglers Temperaturen von bis zu 75°C aufweisen. Direktes Berühren ist zu vermeiden**!**

### Anschlusshinweise

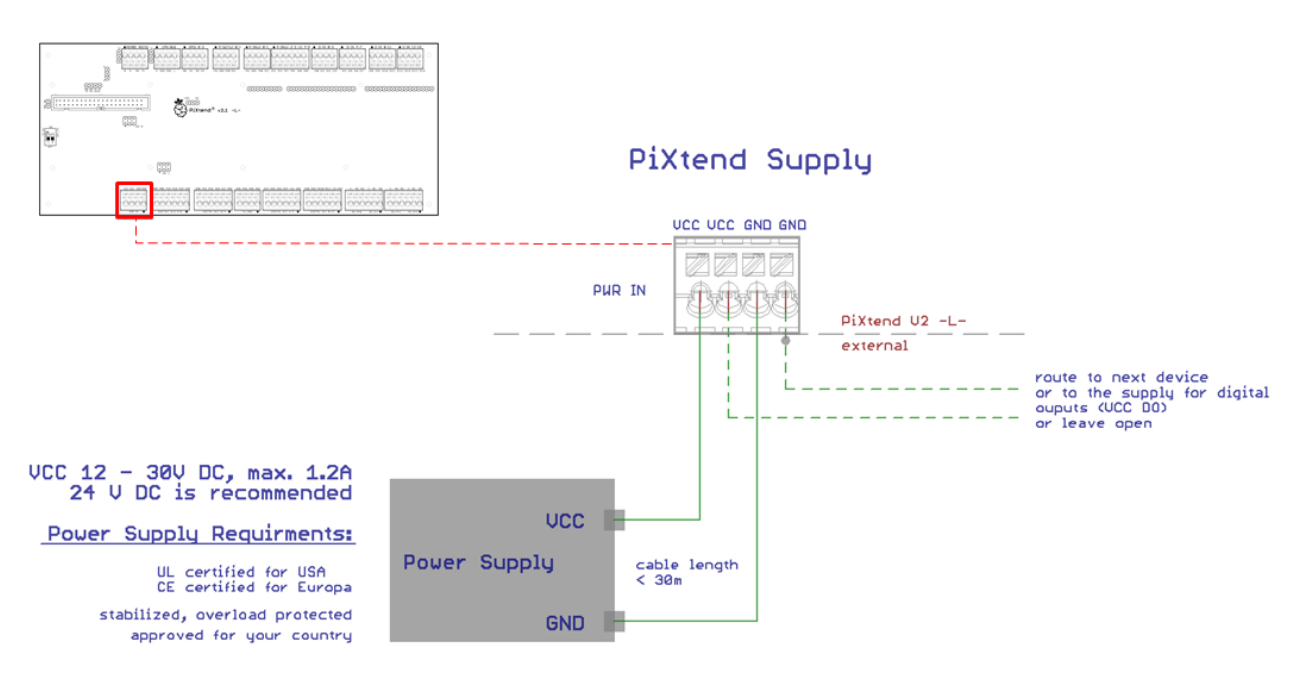

Abbildung 44: Prinzip-Schaltbild: Anschluss der Hauptversorgung

Die Stromversorgung von PiXtend V2 -L- wird über ein geregeltes und kurzschlussfestes Netzteil mit einer Ausgangsspannung zwischen 12 und 24V DC realisiert. Das Netzteil muss den gesetzlichen Vorschriften des Landes entsprechen, in dem das System zum Einsatz kommt. Achten Sie beim Kauf eines Netzteils auf die entsprechenden Prüfzeichen.

Verwendbare Netzteile finden Sie in unserem [Online-Shop.](http://www.pixtend.de/shop/)

Der interne Spannungswandler von PiXtend verfügt über eine Energiereserve. Diese sorgt für eine unterbrechungsfreie Stromversorgung bei Spannungseinbrüchen am Versorgungseingang von 10 Millisekunden. Die Energiereserve ist so ausgelegt, dass die genannte Überbrückungszeit während der gesamten Lebensdauer des Geräts sichergestellt wird.

Der Versorgungsanschluss ist auf PiXtend V2 -L- doppelt ausgeführt (2x VCC, 2x GND). Es muss nur ein Paar (1x VCC, 1x GND) angeschlossen werden. Das zweite Paar kann für das "Durchschleifen" der Versorgungsspannung zu anderen Geräten oder zur Versorgung der digitalen Ausgänge "VCC DOx-x" genutzt werden. PiXtend V2 -L- und Raspberry Pi Modell B+ / 2 B / 3 B / 3 B+ / 4 B können im Verbund auf zwei unterschiedliche Arten mit Strom versorgt werden:

1. "PI\_5V" Schalter auf Stellung "ON"

Betrieb über ein gemeinsames Netzteil – empfohlener Standard. Es sind lediglich die Anschlüsse VCC und nebenliegender GND mit dem externen Netzteil verbunden. Der Raspberry Pi wird über die internen 5,1V von PiXtend gespeist. In diesem Fall darf an das Raspberry Pi kein weiteres Netzteil angeschlossen werden!

2. "PI\_5V" Schalter auf Stellung "OFF"

Betrieb über zwei Netzteile.

PiXtend wird über die Anschlüsse VCC und nebenliegender GND mit dem externen Netzteil verbunden. Der Raspberry Pi wird über die microUSB- bzw. USB-C-Buchse an ein zweites Netzteil (mit 5,1V, min. 2,5A) angeschlossen.

## **ACAUTION**

Ist der Schalter "PI\_5V" in der Stellung "ON", so darf an den Raspberry Pi Computer kein weiteres Netzteil angeschlossen werden. Durch mögliche Ausgleichsströme zwischen den Netzteilen können Fehlfunktionen, Überhitzung von Bauteilen oder deren Defekt die Folge sein!

USB-Geräte am Raspberry Pi Computer (B+, 2 B, 3 B, 3 B+, 4 B):

Werden Raspberry Pi und PiXtend über ein gemeinsames Netzteil versorgt, so liegt die zulässige Gesamtbelastung an den USB-Ports bei 1A (2x 500mA).

## 6.2.3. Die Verbindung zum Raspberry Pi

Der Raspberry Pi Computer und PiXtend V2 -L- werden über ein 40-poliges Flachbandkabel miteinander verbunden. Das fertige Kabel mit vormontierten Steckverbindern befindet sich im Lieferumfang jedes PiXtend V2 -L- Systems. Bei den ePLC-Varianten ist das Kabel bei der Auslieferung bereits verbaut.

### 6.2.3.1 Raspberry Pi Stiftleisten

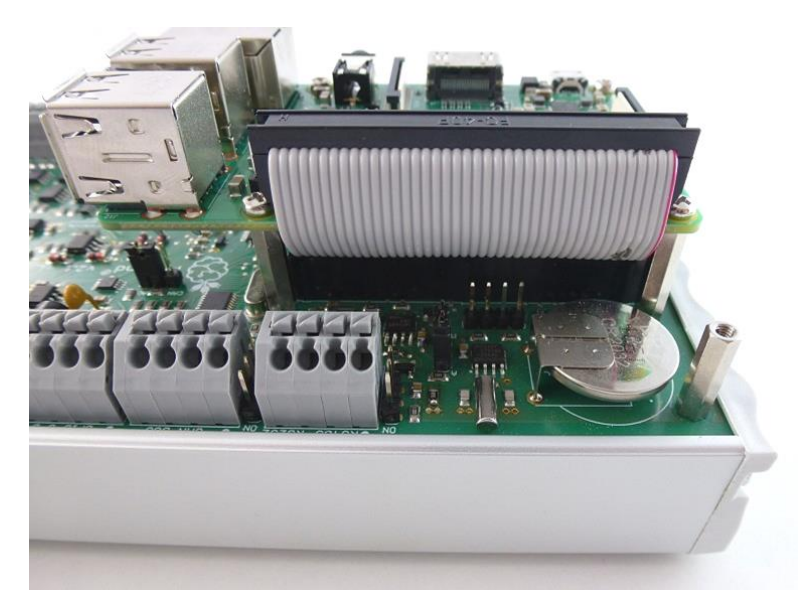

Abbildung 45: Verbindung zwischen PiXtend V2 -L- und Raspberry Pi

Über die Flachbandkabel-Verbindung werden eine Vielzahl an Spannungen und Signale des Raspberry Pi geführt.

Folgende Anschlüsse des Raspberry Pi B+ / 2 B / 3 B / 3 B+ / 4 B werden nicht auf PiXtend V2 -L- verwendet und stehen daher für andere Anwendungen zur Verfügung:

GPIO27, GPIO25, GPIO5, GPIO6, GPIO12, GPIO13, GPIO19, GPIO16, GPIO26, GPIO20, GPIO21 → werden über das Flachbandkabel auf PiXtend geführt, jedoch nicht verwendet

Raspberry Pi Erweiterungen anderer Hersteller müssen vor der Verwendung genau auf Kompatibilität geprüft werden. Es kann keine allgemeine Aussage darüber getroffen werden, ob die RPi-Erweiterung eines Drittherstellers in Kombination mit PiXtend V2 -Lverwendet werden kann.

### Anschlusshinweise

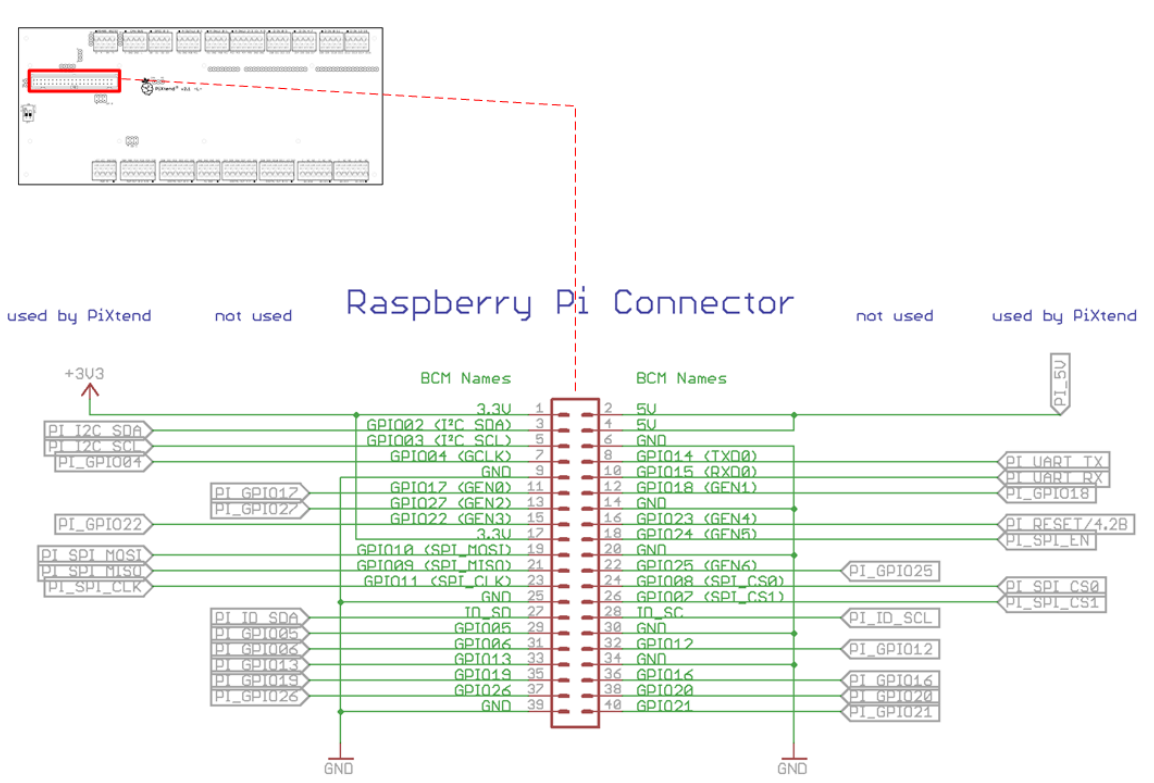

Abbildung 46: Prinzip-Schaltbild: Verbindung zwischen Raspberry Pi und PiXtend V2 -L-

Die Stiftleiste, welche in Abbildung 46 mit "Raspberry Pi Connector" beschriftet ist, zeigt alle 40 Anschlusspins des RPi. Außerdem ist zu erkennen welche Signale von PiXtend verwendet werden und welche nicht.

Es gibt verschiedene Bezeichnungen für die Pins des Raspberry Pi. In diesem Handbuch und in weiteren Dokumenten der Firma Kontron Electronics werden immer die "BCM Names" der GPIOs benutzt.

**ACAUTION** 

Die Flachbandkabel-Verbindung zwischen Raspberry Pi und PiXtend V2 -L- darf niemals während des Betriebs ein- oder ausgesteckt werden.

Wie der Raspberry Pi und PiXtend V2 -L- korrekt miteinander verbunden werden, erfahren Sie in im Kapitel 4 Montage.

# **6.2.3.2 I²C auf 5V-Pegel**

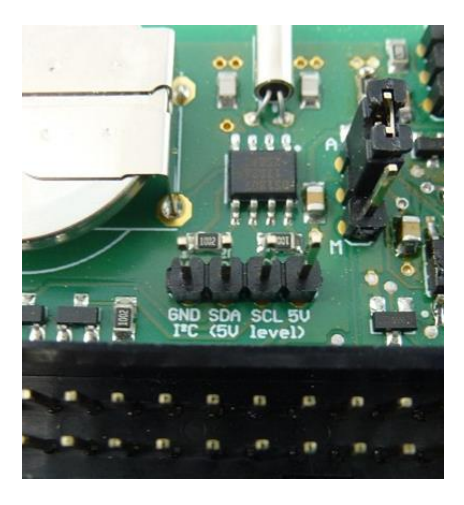

Abbildung 47: Stiftleiste - I²C auf 5 V-Pegel

PiXtend belegt auf dem I²C-Bus des Raspberry Pi lediglich die Adresse 0x68 (hex) durch die integrierte Echtzeituhr – englisch: Real Time Clock (RTC).

Es können daher noch weitere 127 Geräte\* an das Bussystem angeschlossen werden. Der Bus hat auf PiXtend einen 5V Spannungspegel (Stiftleiste siehe Abbildung 47).

Anwendungsbeispiele

- EEPROM, Flash (Speicher)
- Sensoren (Ultraschall, Temperatur, Luftdruck, CO<sub>2</sub> usw.)
- Datenverbindung zu integrierten Schaltkreisen wie Mikrocontrollern, FPGAs, ASICs, Port-Expander, LED-Treiber, PWM-Chips usw.
- Touch-Screen Controller
- Analog/Digital- oder Digital-Analog-Wandler

\* bei 7 Bit Adressierung; bei 10 Bit Adressierung sind prinzipiell 1136 Geräte möglich.

#### Anschlusshinweise

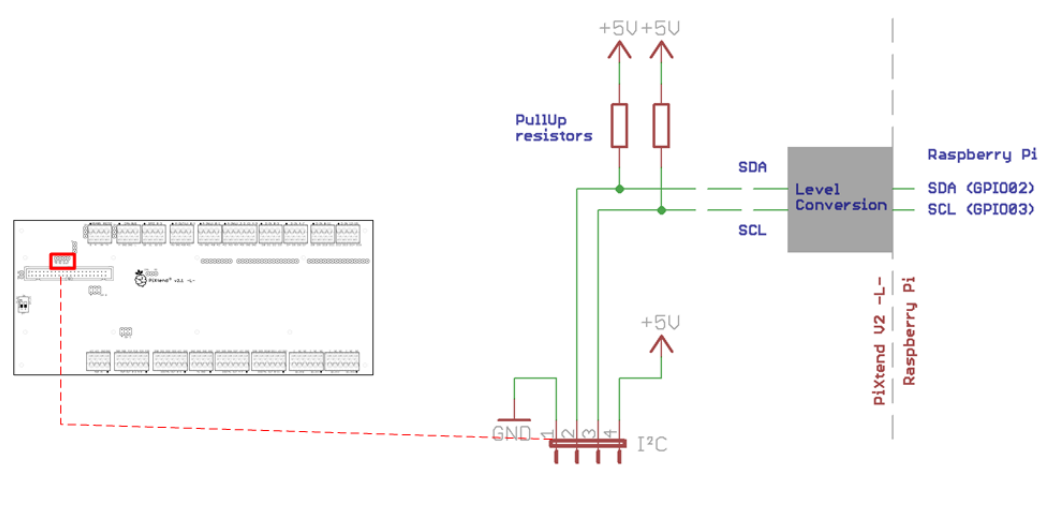

# $I<sup>z</sup>C$  Connector - 5V level

#### Abbildung 48: Prinzip-Schaltbild - I²C auf 5V Pegel

Der I²C-Bus ist für Datenübertragungen auf der Leiterplatte konzipiert worden. Werden externe Geräte angeschlossen, so sollten die Leitungslängen so kurz wie möglich gehalten werden (maximal jedoch 3 Meter).

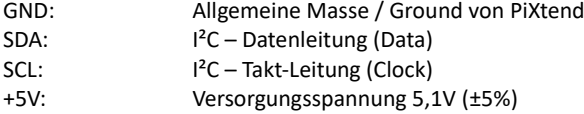

Der ebenfalls auf der vier-poligen Stiftleiste befindliche GND- und 5V-Anschluss muss mit externen Geräten am I²C-Bus verbunden werden.

## **ACAUTION**

Die I²C-Leitungen und der 5V-Versorgungsanschluss sind ungeschützt und halten Kurzschlüssen und Überlastungen nicht stand. Verzweigungen, Stichleitungen und zu lange Leitungen an den I²C-Leitungen können zu Fehlfunktionen auf dem gesamten I²C-Bus führen.
## 6.2.4. Spannungsversorgung - Raspberry Pi 7" Touch-Display

Das Raspberry Pi 7" Touch-Display (originales Zubehör von de[r Raspberry Pi Foundation\)](https://www.raspberrypi.org/) benötigt eine Versorgungsspannung von 5V DC und nimmt einen Strom von ca. 400mA auf.

Auf PiXtend V2 -L- finden Sie direkt neben dem 40-poligen Steckverbinder (siehe Abb. 49) einen Versorgungsanschluss für diesen Zweck. Damit ist kein separates Netzteil für das Display notwendig.

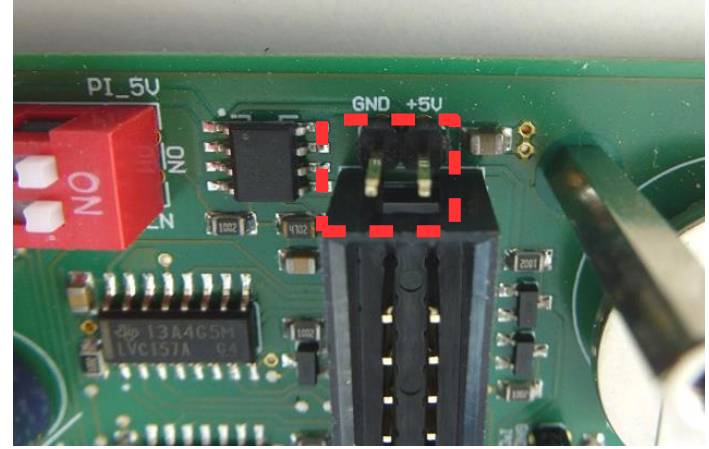

Abbildung 49: Versorgungsanschluss - Raspberry Pi 7" Touch-Display

Wenn der Anschluss für das genannte Display verwendet wird, so reduziert sich die zulässige Belastung der RPi USB-Ports auf 1x 500mA (ohne Display 2x 500mA).

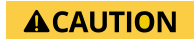

Der Anschluss verfügt über keine Absicherung – Überlastungen und Kurzschlüsse können zum Zusammenbrechen der gesamten 5V Versorgung von PiXtend und Raspberry Pi führen. An den Anschluss dürfen keine Leitungen länger 3 Meter und keine Lasten größer 500 mA angeschlossen werden.

Der Anschluss ist für Testaufbauten und im nicht-gewerblichen Einsatz ausreichend. Im industriellen Umfeld sollte das Display über ein separates Netzteil mit geeigneten Steckerbindern angeschlossen werden, um die mechanische Haltbarkeit zu gewährleisten.

### 6.2.5. Retain System

PiXtend V2 -L- verfügt über einen Retain- bzw. Persistentspeicher4. Im Falle eines Spannungseinbruchs (Schwankungen im Versorgungsnetz, Stromausfall o.ä.) können hiermit wichtige Daten gesichert werden.

Das Retain System ist unabhängig von der verwendeten Software (CODESYS, C-Programme, Python-Programme…) und vom Linux-Betriebssystem. Die Retain Daten werden zyklisch von einer beliebigen Anwendersoftware (welche das PiXtend Kommunikationsprotokoll abbildet), die auf dem Raspberry Pi ausgeführt wird, an den Mikrocontroller übertragen.

Der PiXtend-Mikrocontroller überwacht die Spannung am Versorgungseingang ("VCC"). Wurde das Retain System aktiviert und die Versorgungsspannung sinkt unter 19V DC, so wechselt der Controller in den sicheren Zustand und speichert die Retain-Daten ab. In der Zeit vom Erkennen der Unterspannung bis zur vollständigen Speicherung der Daten wird PiXtend V2 -L- und der Raspberry Pi aus einem internen Kondensator gespeist.

Nachdem die Spannungsversorgung wiederhergestellt wurde und das PiXtend-System erneut gestartet ist, werden die zuvor gesicherten Daten vom Mikrocontroller wieder bereitgestellt und können im Anwenderprogramm abgerufen werden.

Das Retain System kann nur aktiviert und verwendet werden, wenn mit einer nominellen Versorgungsspannung von 24V DC gearbeitet wird. Wird PiXtend beispielsweise mit 12V DC betrieben, so kann der Retain Speicher nicht genutzt werden und wird deaktiviert.

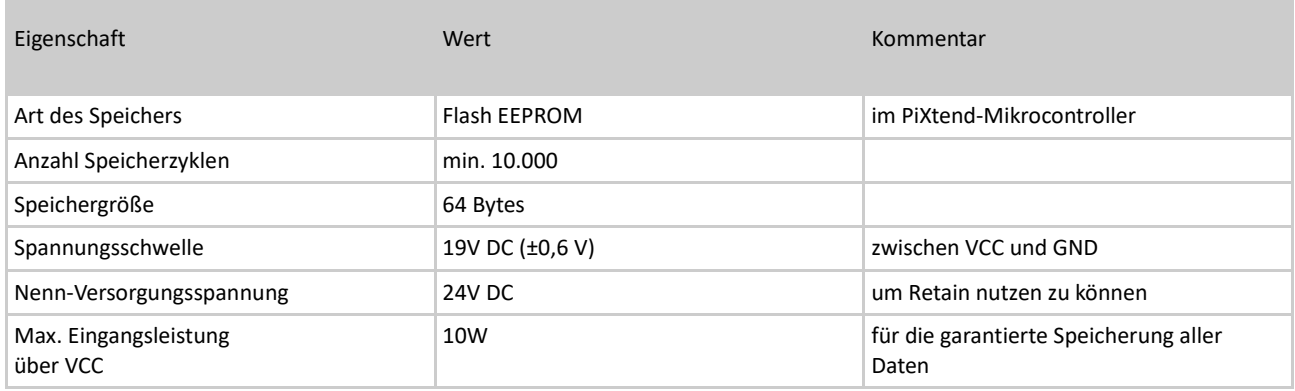

Tabelle 10: Technische Daten – Retain System

Die Retain Funktionalität sollte deaktiviert werden, wenn diese nicht benötigt wird.

Weitere Informationen zur Verwendung des Retain Systems finden Sie im Softwarehandbuch zu PiXtend V2.

<sup>4</sup>Auch Remanenzspeicher genannt

## 6.2.6. Klemmleisten

п

Bei den Klemmleisten auf PiXtend V2 -L- handelt es sich um Industrie-Klemmen mit Push-In-Technik (werkzeuglos) und definierter Kontaktkraft, welche eine langzeitstabile Kontaktierung gewährleisten.

Leitungen mit Aderendhülsen oder starre Drähte können direkt eingesteckt werden (ohne Werkzeug oder Betätigungsdrücker). Gelöst werden die Leitungen immer über den Betätigungsdrücker.

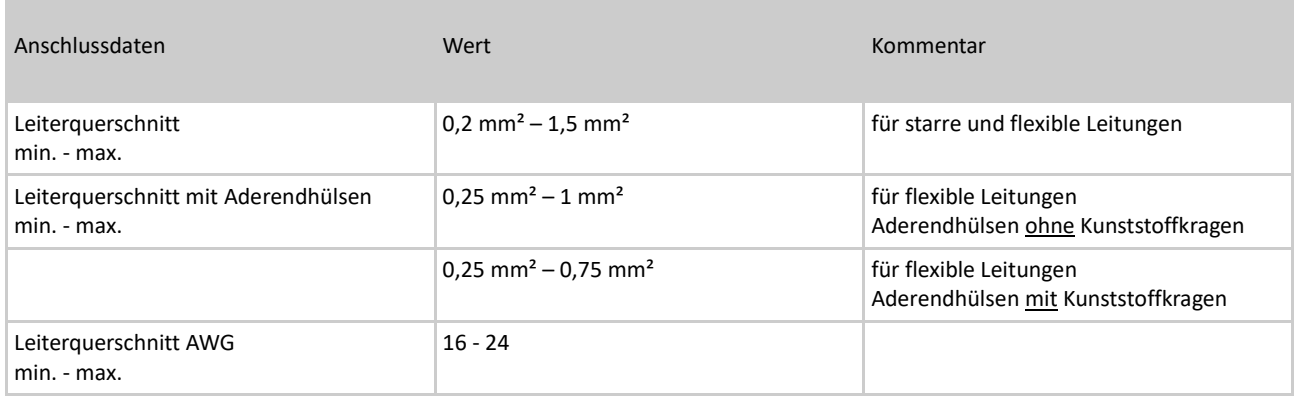

Tabelle 11: Technische Daten - Anschlussklemmen

Die Klemmen stammen aus deutscher Produktion (WAGO oder Phoenix Contact).

## 6.2.7. Mechanik

PiXtend V2 -L- verfügt über 12 Bohrungen für M2,5-Schrauben (Durchmesser 2,5 mm). Vier davon sind für die Montage des Raspberry Pi Modell B+ / 2 B / 3 B / 3 B+ / 4 B geeignet. Die benötigten Schrauben und Abstandhalter liegen bei oder sind bereits montiert.

Weitere Schrauben und Abstandshalter ermöglichen die Befestigung der PiXtend-Edelstahlhaube oder das Verschrauben auf einer Montage-Platte. Die Außenmaße der Leiterplatte sind für den Einschub in ein Hutschienengehäuse aus Aluminium ausgelegt.

Wird PiXtend V2 -L- ohne die genannten Gehäuseteile verwendet, so sorgen die Abstandshalter für einen sicheren Stand und verhindern das Verbiegen der Leiterplatte beim Einführen und Lösen von Leitungen. Im Betrieb muss PiXtend in ein Gehäuse eingebaut werden (entweder mit dem originalen Zubehör oder in ein anderes geeignetes Gehäuse).

Wie der Raspberry Pi Computer und PiXtend V2 -L- im Detail miteinander verschraubt werden, erfahren Sie im Kapitel 4 Montage ab Seite [21.](#page-20-0)

Auf der nachfolgenden Seite finden Sie die Koordinaten der Bohrungen von PiXtend V2 -L-, welche Sie benötigen, um PiXtend in Ihr Gerät oder Ihre Maschine einzuplanen. Noch einfacher geht es mit den 3D-Daten, welche Sie auf unsere[r Homepage](https://www.pixtend.de/) kostenlos herunterladen können (im STEP-Format).

| Eigenschaft                                     | Wert                                                                                                   | Kommentar                                                                        |
|-------------------------------------------------|----------------------------------------------------------------------------------------------------|----------------------------------------------------------------------------------|
| Dicke                                           | 1,55 mm                                                                                                |                                                                                  |
| Aufbau                                          | zwei Kupferlagen                                                                                       | Top- und Bottom Layer                                                            |
| Außenmaße [X x Y]                               | 236,3 x 101,8 mm                                                                                       |                                                                                  |
| Elektrisch getestet                             | ja                                                                                                    |                                                                                  |
| Bestückungsdruck                                | ja                                                                                                    | Weiß, Oberseite                                                                  |
| Bleifrei (RoHS-Konform)                         | ja                                                                                                    |                                                                                  |
| Bohrungen:                                      | X-Richtung                                                                                             | Y-Richtung                                                                       |
| für Raspberry Pi Model B+ / 2 B / 3 B(+) & 4 B: | 7,5 mm<br>7,5 mm<br>65,5 mm<br>65,5 mm                                                                 | 28,25 mm<br>77,25 mm<br>28,25 mm<br>77,25 mm                                     |
| für die Montage:                                | 5 <sub>mm</sub><br>5 <sub>mm</sub><br>120,5 mm<br>120,5 mm<br>181,5 mm<br>190,5 mm<br>231 mm<br>231 mm | 6,5 mm<br>95 mm<br>28,25 mm<br>77,25 mm<br>6,5 mm<br>77,25 mm<br>6,5 mm<br>95 mm |

Tabelle 12: Technische Daten – Leiterplatte

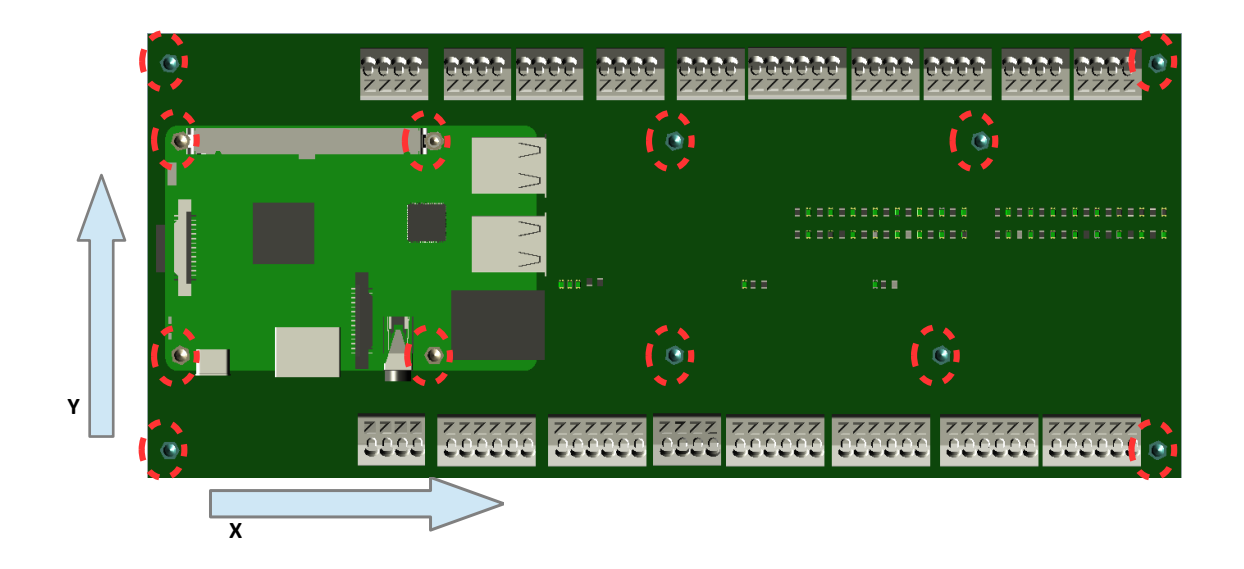

## 6.3. PiXtend V2 -L- Mikrocontroller

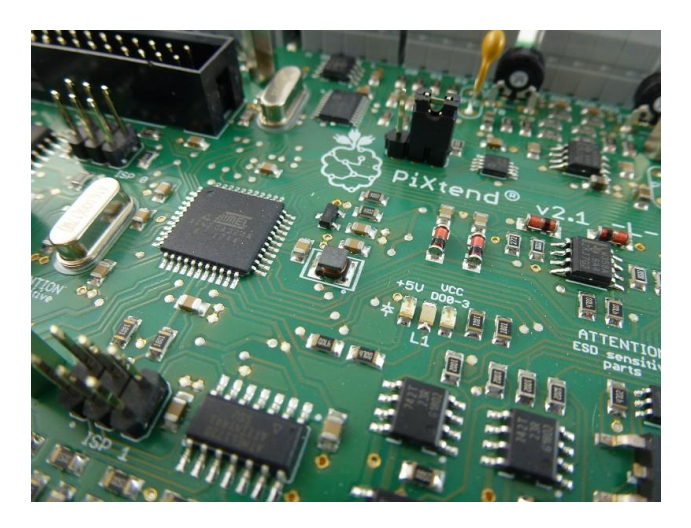

Abbildung 50: PiXtend V2 -L- Mikrocontroller

Bei PiXtend V2 -L- werden zwei 8 bit-RISC-Prozessoren von Atmel/Microchip eingesetzt. Die ATmega/ATtiny-Reihe ist äußerst beliebt und verbreitet. Ähnliche Prozessoren finden sich beispielsweise auf Arduino-Boards.

Die Mikrocontroller übernehmen eine Vielzahl an Aufgaben:

- Ansteuerung der digitalen Ausgänge und Relais
- Erzeugung von Servo- und PWM-Signalen
- Einlesen von analogen und digitalen Eingängen
- Bedienen der vier GPIOs (als Eingang, Ausgang oder für Temperatur- und Luftfeuchtesensoren DHT11/22 / AM2302)
- Signalverarbeitung und Datenaufbereitung
- Watchdog-Funktionalität und Spannungsüberwachung (Brownout-Detection), Datensicherungsschicht
- mit 16 Bit CRC-Prüfsumme
- Überwachung der Versorgungsspannung und halten von Retain- bzw. Persistent-Daten

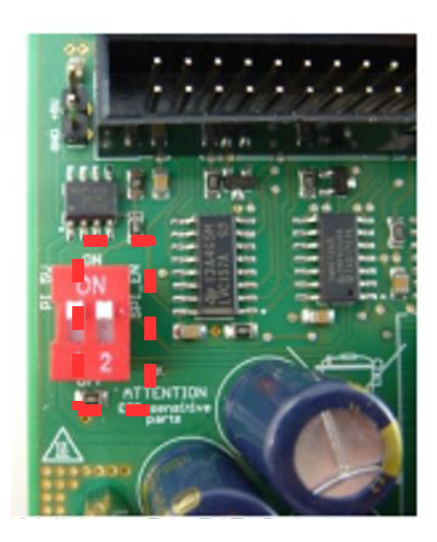

Abbildung 51: DIP-Schalter: SPI\_EN

Raspberry Pi und PiXtend Mikrocontroller (ATmega324A) sind über den SPI-Bus (Serial Peripheral Interface) miteinander verbunden. Der Raspberry Pi ist dabei der Bus-Master, der PiXtend Mikrocontroller der Slave. Der ATtiny441 hat keine direkte Verbindung zum Raspberry Pi Computer, sondern nur zum ATmega324A.

Mit dem Schalter "SPI\_EN" lässt sich die SPI-Datenverbindung zwischen Raspberry Pi und PiXtend auftrennen.

Die Mikrocontroller verfügen jeweils über einen separaten ISP-Steckverbinder:

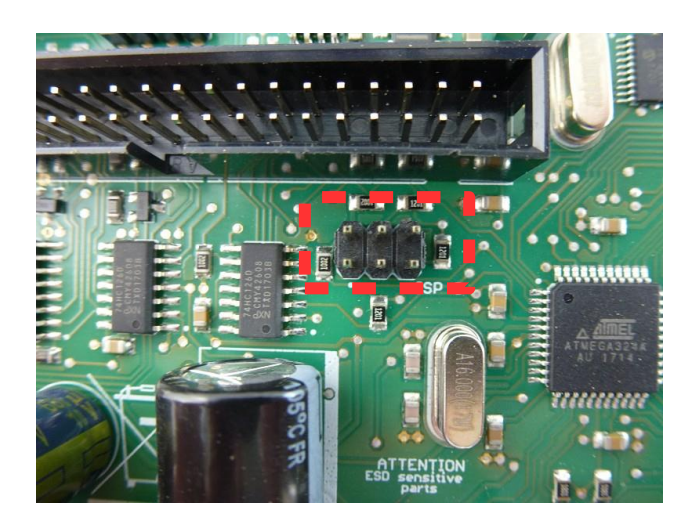

Abbildung 52: ISP 0 Steckverbinder - In-System-Programming (ISP) - ATmega324A

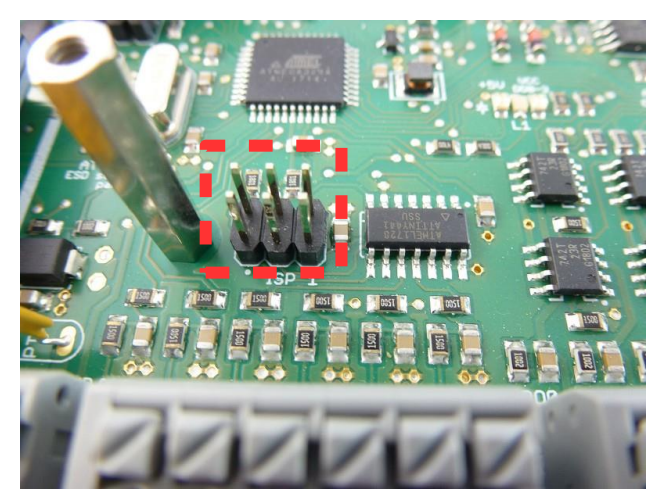

Abbildung 53: ISP 1 Steckverbinder - In-System-Programming (ISP) - ATtiny441

Die ISP-Anschlüsse sind lediglich für die Programmierung der Mikrocontroller gedacht.

Im normalen Betrieb ist es jedoch nicht notwendig und nicht sinnvoll die Mikrocontroller neu zu programmieren. Der Controller ist bei Auslieferung der PiXtend V2 -L- Geräte immer auf dem neuesten Stand programmiert und funktionsgeprüft.

Die Zulassung und Garantie der PiXtend V2 -L- Baugruppen gehen verloren, wenn eine eigene Firmware auf einen oder beide Mikrocontroller aufgespielt wird!

Die nachfolgenden Schaltbilder verdeutlichen die Verwendung einzelner Schaltungsteile, welche die PiXtend-Mikrocontroller beeinflussen können.

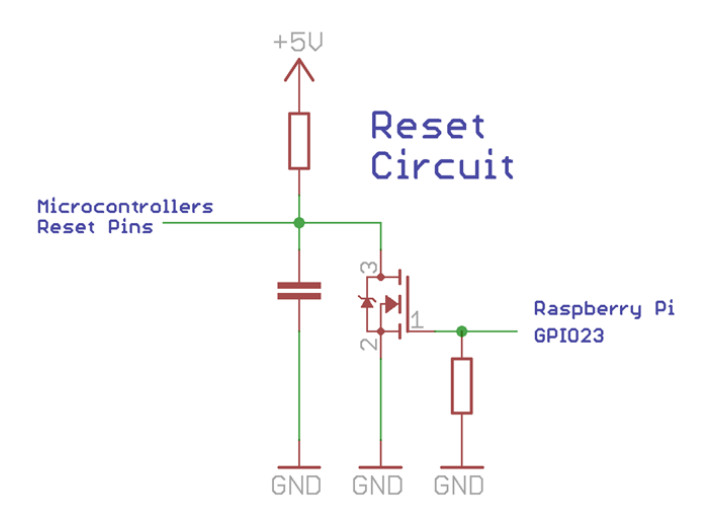

Abbildung 54: Prinzip-Schaltbild: Reset-Schaltung

Die Reset-Schaltung ermöglicht das Rücksetzen der beiden Mikrocontroller. Die Reset-Schaltung kann folgendermaßen bedient werden:

- 1. Ist der Raspberry Pi GPIO23 (Pin 16) als Eingang konfiguriert, so befinden sich die Mikrocontroller im normalen Betriebszustand
- 2. Wird der GPIO23 als Ausgang konfiguriert, so hängt der Zustand der Controller vom Ausgangspegel des GPIOs ab. Bei einem LOW-Pegel (0 V) befinden sich die Controller im Normalbetrieb. Bei einem HIGH-Pegel (3,3V) werden die Controller resetiert und verbleiben im Reset-Zustand, bis der HIGH-Pegel zurückgenommen wird.

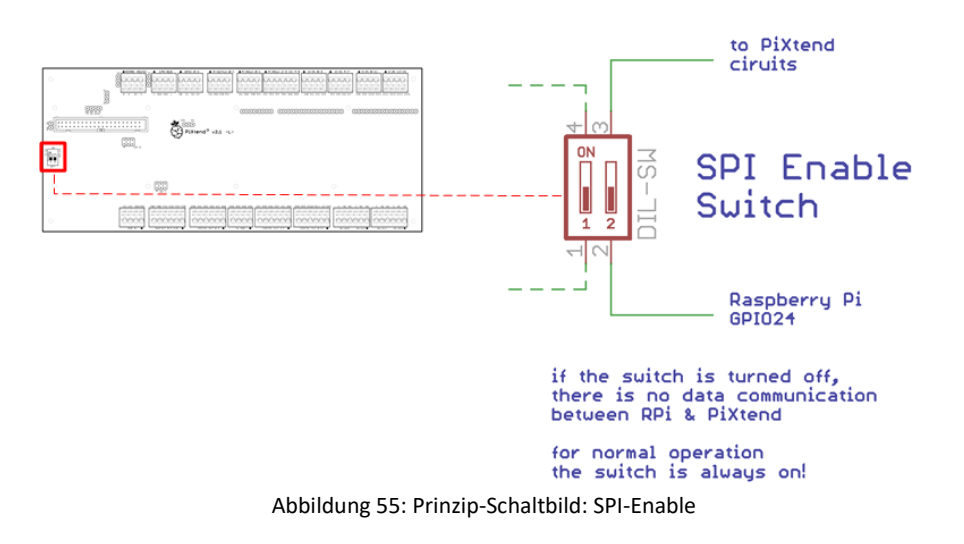

Der Schalter "SPI\_EN" sollte im Normalbetrieb immer in der "ON"-Stellung sein. Die Datenverbindung zwischen Raspberry Pi und PiXtend ist nur dann möglich.

Nur das korrekte Einstellen des Schalters aktiviert die Datenverbindung noch nicht selbsttätig. Es ist zusätzlich der GPIO24 (Pin 18) des Raspberry Pi als Ausgang zu konfigurieren und auf HIGH-Pegel (3,3 V) zu schalten.

In den PiXtend-Testprogrammen, unter Linux oder mit CODESYS, wird der GPIO24 bereits automatisch gesetzt, um die Datenübertragung zwischen den Controllern zu aktivieren.

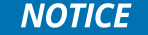

Wenn jedoch komplett eigene Software programmiert wird (für fortgeschrittene Benutzer), so darf das Handling des SPI-Enable nicht vergessen werden!

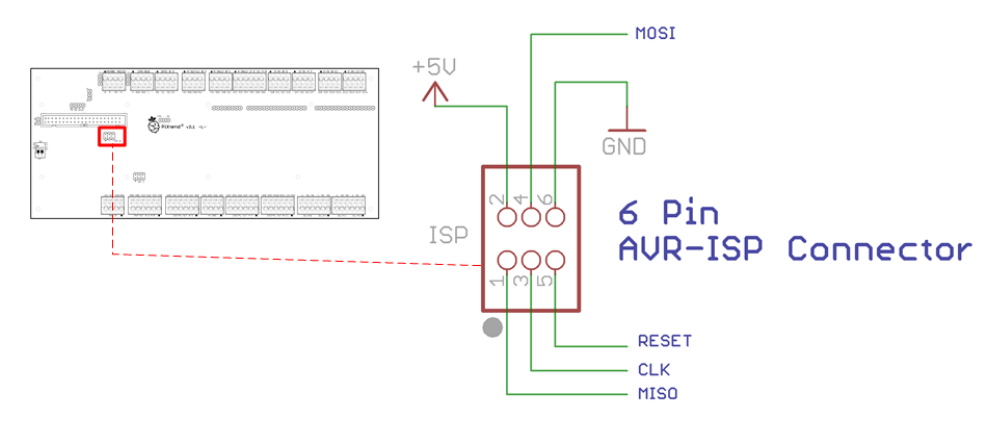

Abbildung 56: Prinzip-Schaltbild: Anschluss eines Programmieradapters an ISP 0 - ATmega324A

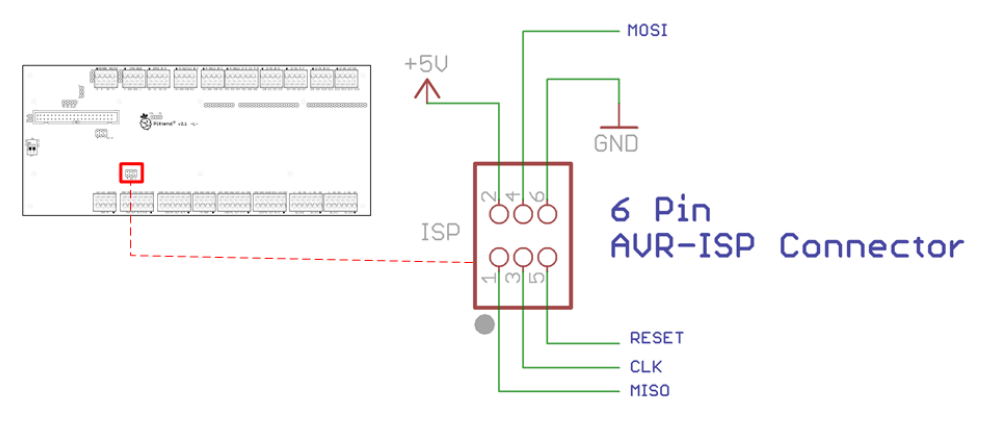

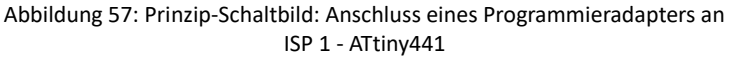

Über die 6-poligen ISP-Stiftleisten könnten die Mikrocontroller auf PiXtend programmiert werden. Die Belegung entspricht einem Standard ISP-Stecker laut der Application Note "AVR042: AVR Hardware Design Considerations" von Atmel<sup>5</sup>.

**NOTICE** 

Die Zulassung und Garantie der Baugruppe gehen verloren, wenn eine eigene Firmware aufgespielt wird.

Für den normalen Betrieb von PiXtend V2 -L- wird der ISP-Steckverbinder niemals benötigt und sollte nicht angeschlossen werden. Der ISP-Anschluss ist ein Service-Anschluss an den nur Leitungen kleiner 3 Meter angeschlossen werden dürfen.

<sup>5</sup>http://www.atmel.com/Images/Atmel-2521-AVR-Hardware-Design-Considerations\_ApplicationNote\_AVR042.pdf

### *6.4.* Digitale Ein- und Ausgänge

PiXtend V2 -L- verfügt über eine Vielzahl digitaler Ein- und Ausgänge. In diesem Kapitel finden sich alle relevanten technischen Daten, wie auch Anschluss- und Sicherheitshinweise. Lesen Sie immer die entsprechenden Abschnitte, bevor Sie mit der Verdrahtung und der Arbeit an Ein- oder Ausgängen beginnen.

### 6.4.1. Digitale Eingänge

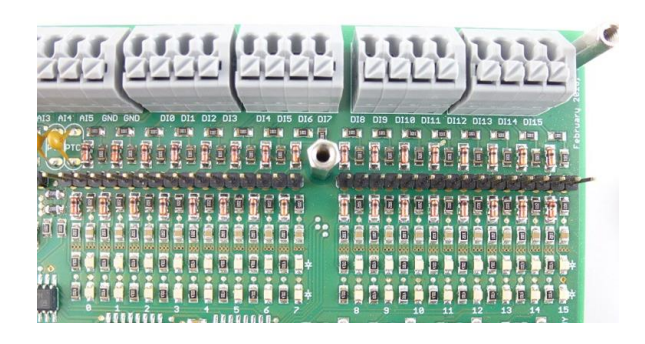

Abbildung 58: Anschlussleiste - digitale Eingänge

Die 16 digitalen Eingänge (DI0 - DI15) sind in 1-Draht-Anschlusstechnik ausgeführt und haben Bezug zur allgemeinen Masse / Ground (GND).

Anwendungsbeispiele

- Schalter, Taster, Endschalter
- Sensoren mit Schaltausgang (Näherungsschalter, Lichtschranken)
- Ausgänge anderer Steuergeräte
- Ausgänge von integrierten Schaltungen (TTL-Pegel, CMOS-Pegel)

Es können zwei unterschiedliche Spannungsbereiche eingestellt werden (je ein Jumper pro Eingang). Im 24V-Bereich entsprechen die Eingänge den Vorgaben der SPS-Norm IEC 61131-2. Signale mit 12V-Pegel (z.B. im Auto / Automotiv Anwendungen) werden zuverlässig erkannt, Überspannungen und Verpolungen bis ±30V können den Eingängen nichts anhaben.

Der 5V-Bereich ist für 5V TTL- und 3,3V CMOS-Pegel ausgelegt.

Analoge Filterstufen vergrößern die Störunempfindlichkeit und sorgen für die sichere Signalverarbeitung durch den PiXtend-Mikrocontroller. Leuchtdioden signalisieren den Zustand der Eingänge.

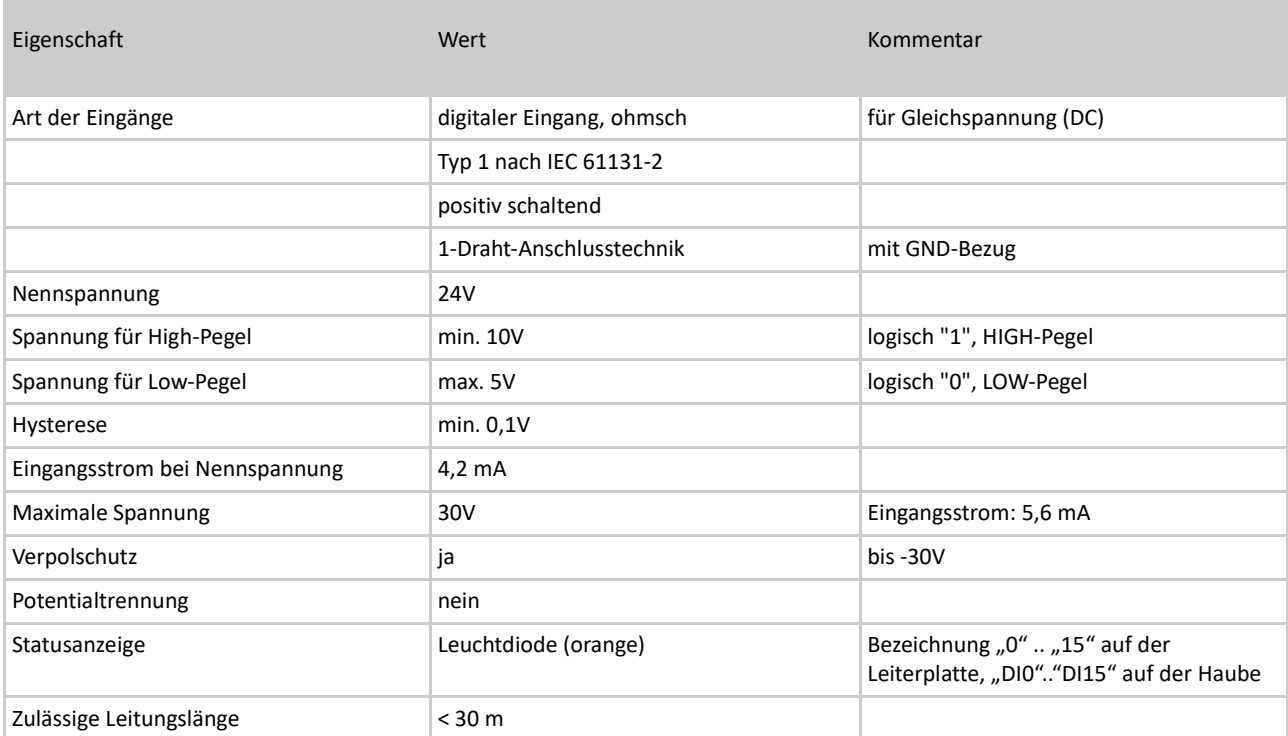

Tabelle 13: Technische Daten - digitale Eingänge - "24V-Bereich"

# **ACAUTION**

Spannungen größer 30V DC können zur Überhitzung und dem Defekt von Bauteilen führen. Die Eingänge sind ausschließlich für Gleichspannungen (DC) ausgelegt. Wechselspannungen (AC) dürfen nicht angeschlossen werden.

Die Leuchtdioden signalisieren den High-Zustand (logisch "1") des Eingangs bei Nennspannung. In den Übergangsbereichen zwischen garantiertem Low- und High-Pegel ist die LED nicht aussagekräftig.

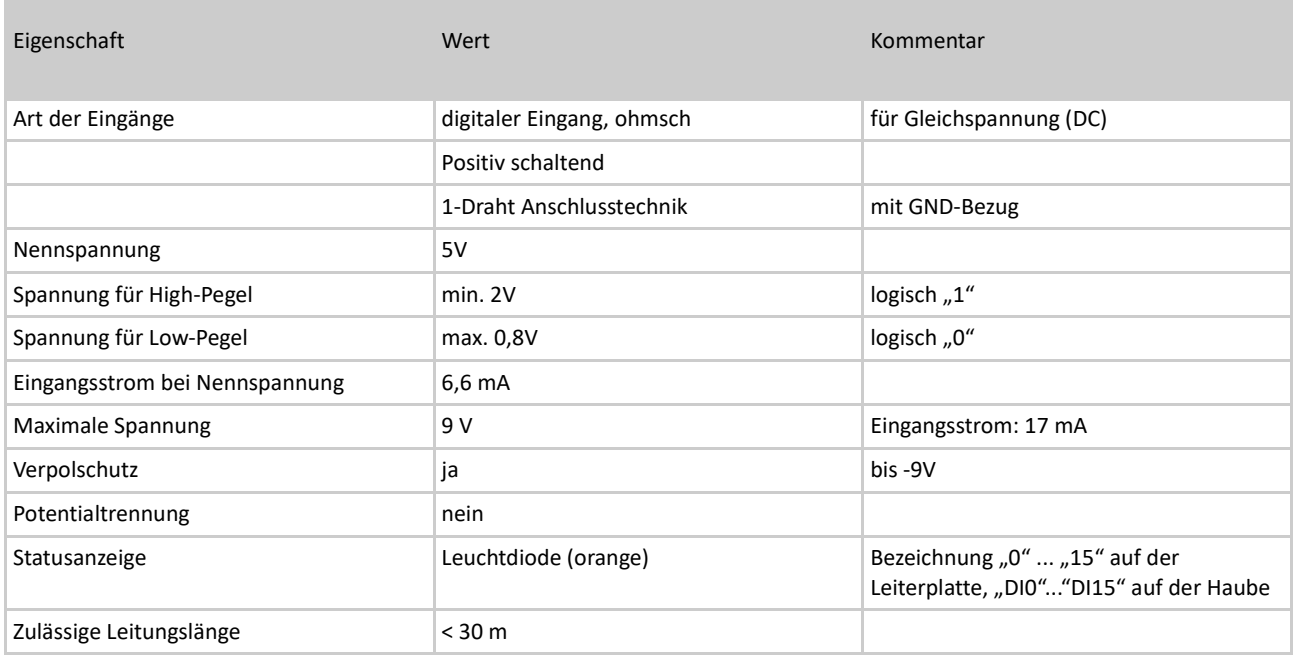

Tabelle 14: Technische Daten - digitale Eingänge - "5V Bereich"

# **ACAUTION**

Spannungen größer 9V DC können zur Überhitzung und dem Defekt von Bauteilen führen. Die Eingänge sind ausschließlich für Gleichspannungen (DC) ausgelegt. Wechselspannungen dürfen nicht angeschlossen werden.

Die Leuchtdioden signalisieren den High-Zustand (logisch "1") des Eingangs bei Nennspannung. In den Übergangsbereichen zwischen garantiertem Low- und High-Pegel ist die LED nicht aussagekräftig.

Das nachfolgende Schaltbild verdeutlicht den Anschluss unterschiedlicher Signalquellen an einen digitalen Eingang.

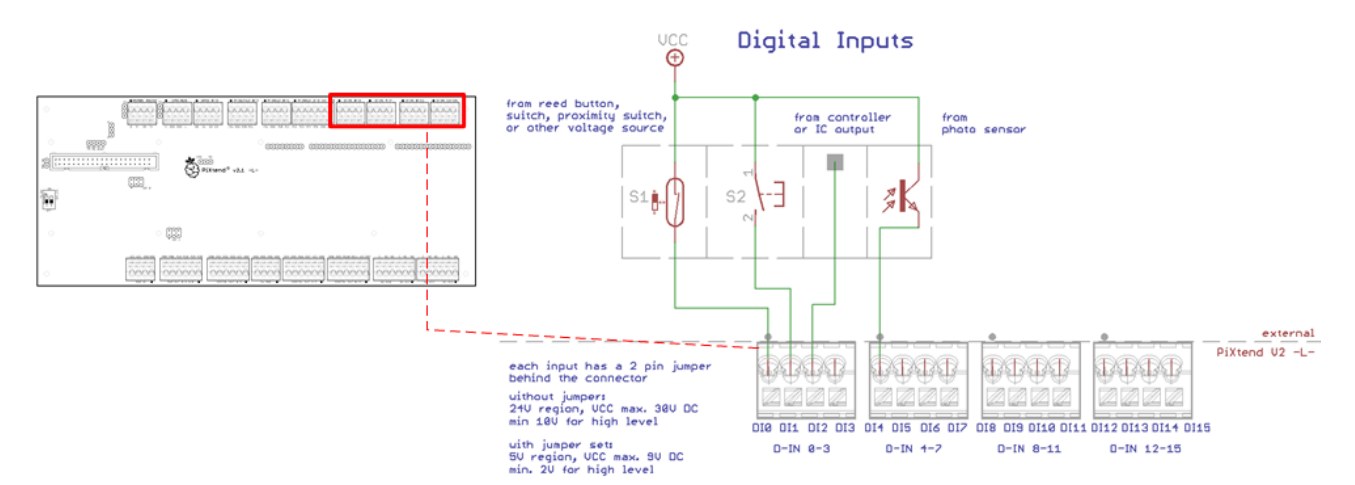

Abbildung 59: Prinzip-Schaltbild: Anschluss der digitalen Eingänge

Die digitalen Eingänge sind im Ruhezustand (z.B. ohne angelegte Spannung – ohne Anschluss) immer logisch "0" / "Low"-Pegel. Die Eingänge haben einen Massebezug (Pull-Down), welcher einen undefinierten Zustand ("floating input") verhindert.

Mit den digitalen Eingängen können unterschiedlichste Sensoren, Schalter und Taster ausgewertet werden. Die Eingangsspannung an den Eingängen kann dabei im Bereich von 3,3V bis 30V liegen. Um diesen großen Bereich abdecken zu können, wurde für jeden Eingang ein Jumper vorgesehen, mit dem zwischen zwei Spannungsbereichen (Anpassung der Schaltpegel) gewählt werden kann.

Die Stiftleisten, auf denen die Jumper eingesteckt werden können, befinden sich jeweils hinter den Anschlussklemmen der digitalen Eingänge auf PiXtend V2 -L-. Je zwei Pins der Stiftleiste sind zugehörig zu einem Eingang. Die ersten beiden Pins (von links nach rechts) gehören zu DI0, die beiden darauffolgenden DI1 usw. Mit dem Jumper werden die beiden Pins kurzgeschlossen und damit die Eingangsschaltung auf den anderen Eingangsspannungsbereich angepasst.

Standardmäßig wird PiXtend V2 -L- im 24V Bereich (12/24V) ausgeliefert – kein Jumper gesteckt. Mit eingestecktem Jumper wird der Eingang in den 5V Bereich (3,3/5V) versetzt. Es sind die abweichenden Spezifikationen der Spannungsbereiche zu beachten.

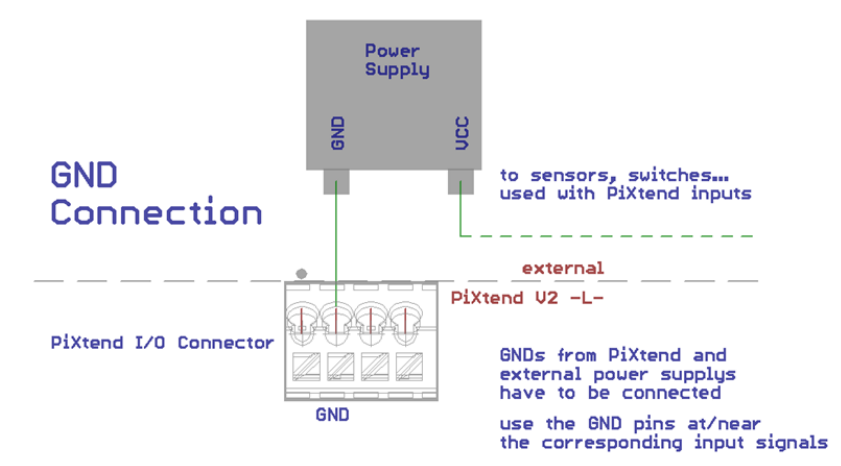

Abbildung 60: Prinzip-Schaltbild: GND-Verbindung

Bei der Verwendung externer Netzteile (für Sensoren, Schalter usw.), muss GND von PiXtend V2 -L- mit den GNDs der anderen Netzteile verbunden werden. Wir empfehlen die Massepotentiale aller verwendeten Netzteile an einem zentralen Punkt (gebrückte Klemmleiste) zu verbinden, um Masseschleifen zu vermeiden.

## 6.4.2. Digitale Ausgänge

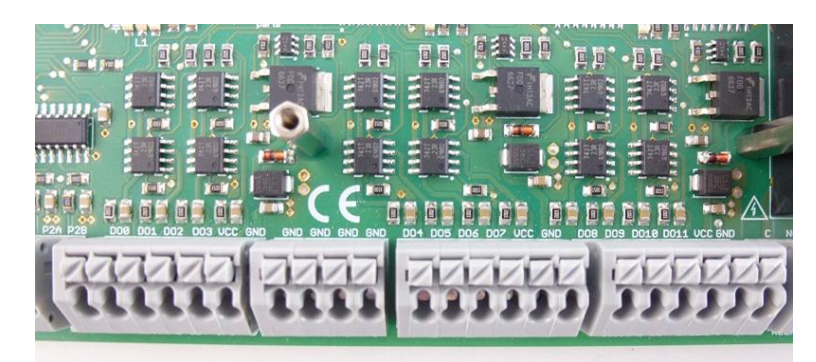

Abbildung 61: Anschlussleiste - digitale Ausgänge

Zwölf digitale Ausgänge (DO0 - DO11) ermöglichen das Schalten von Gleichstromverbrauchern mit Spannungen bis zu 30V und Stromstärken bis 0,5A.

#### Anwendungsbeispiele

- Schalten externer Leistungsrelais bzw. Schütze
- Betreiben kleiner DC-Motoren & Modellbauservos
- Verbindung mit den Eingängen anderer Steuergeräte
- Heiz- und Peltierelemente
- Lüfter und Gebläse
- Lampen für Gleichstrom und Leistungs-LEDs

Alle zwölf digitalen Ausgänge sind kurzschluss- und überlastfest. Die Ausgänge entsprechen "geschützten und kurzschlussfesten Ausgängen" wie sie in der SPS-Norm (IEC 61131-2) beschrieben werden.

Es handelt sich um sogenannte High-Side-Schalter, die über eine separate Einspeisung mit Energie versorgt werden (je vier Ausgänge pro Einspeisung).

Jede Einspeisung verfügt über eine LED, die über die Anwesenheit der Versorgungsspannung informiert. Die digitalen Ausgänge und deren Einspeisung befinden sich jeweils auf einem gemeinsamen sechsfachen Klemmenblock.

Weitere Leuchtdioden signalisieren die Zustände der Ausgänge.

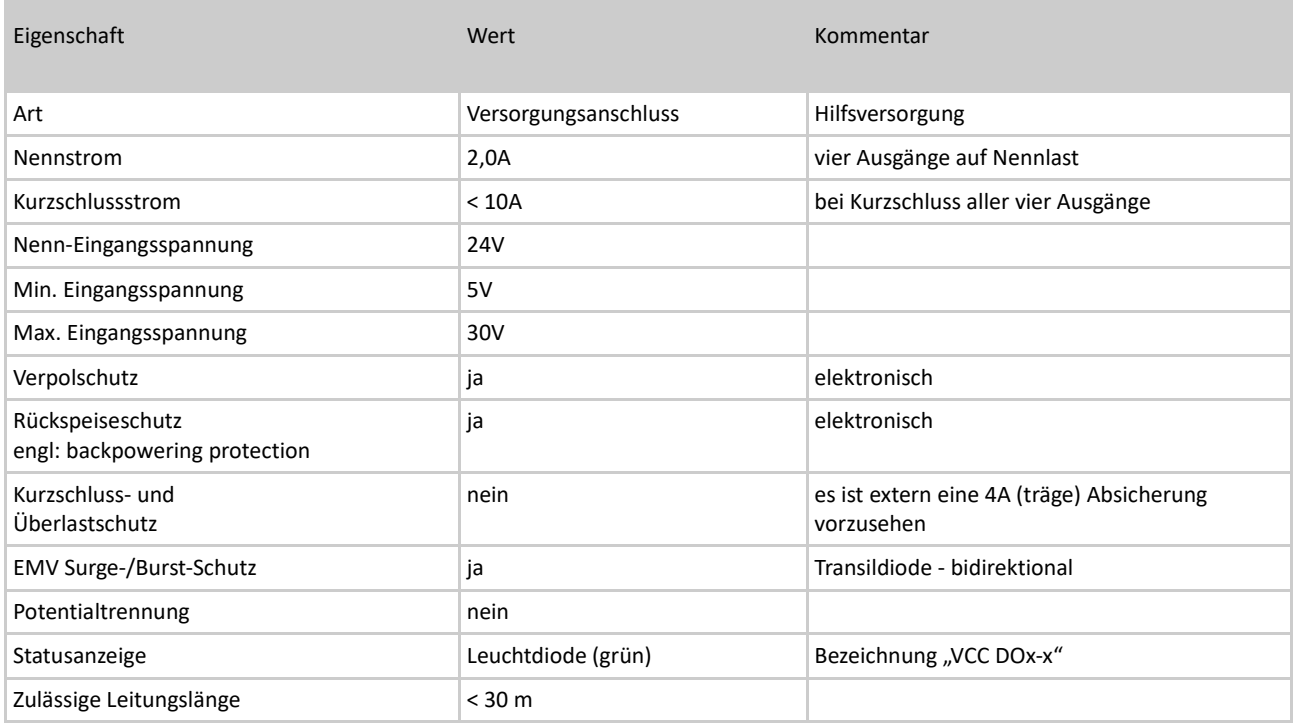

Tabelle 15: Technische Daten - DO-Einspeisungen ("VCC DOx-x")

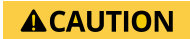

Spannungen größer 30V DC können zum Defekt von Bauteilen führen. Die Ausgänge und die Schaltungstechnik der Einspeisung ist ausschließlich für Gleichspannungen (DC) ausgelegt. Wechselspannungen (AC) dürfen nicht angeschlossen werden**.**

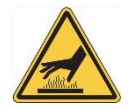

Je nach Belastung und Umgebungstemperatur können die Bauteile der Einspeisung Temperaturen von bis zu 65°C aufweisen. Direktes Berühren ist zu vermeiden**.**

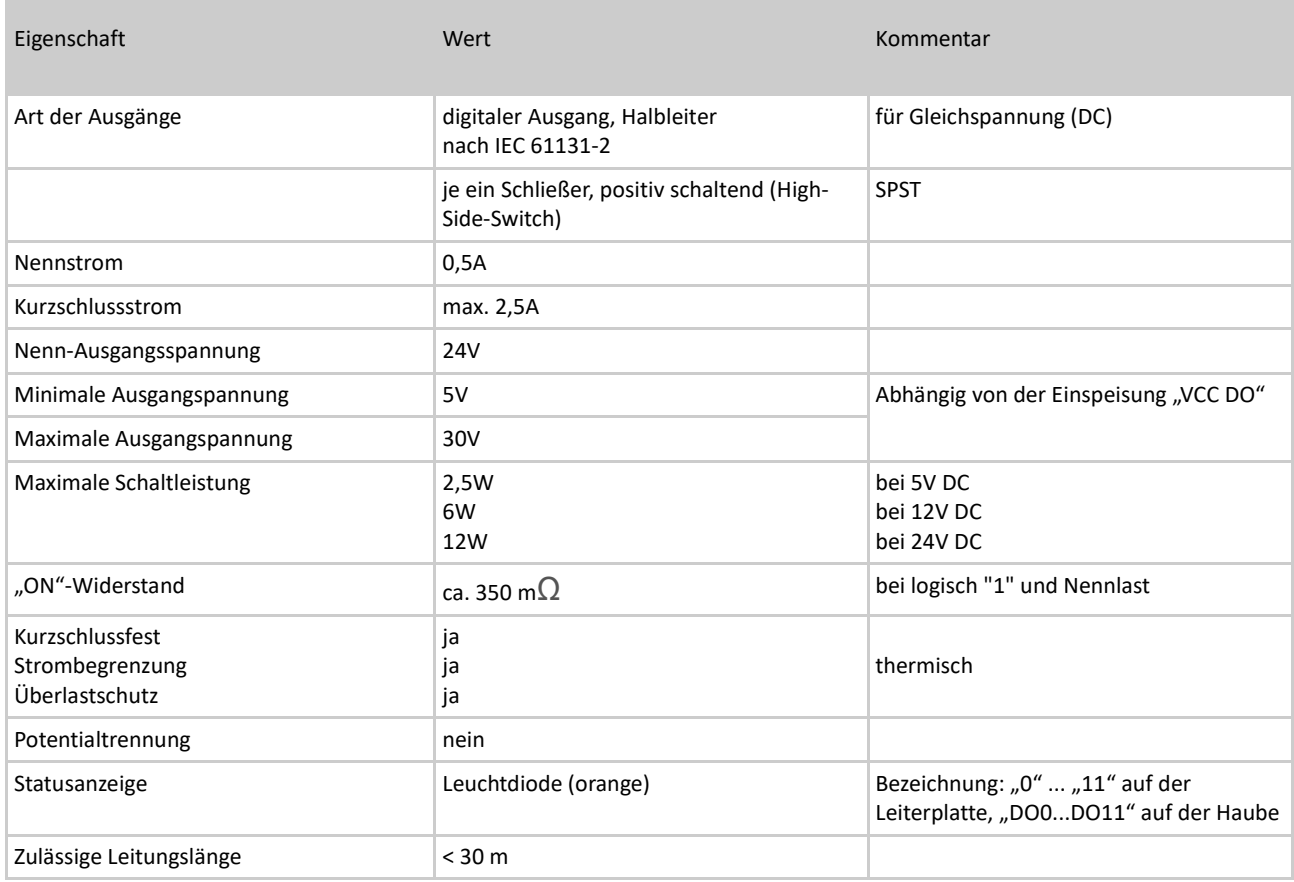

Tabelle 16: Technische Daten – digitale Ausgänge

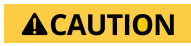

Spannungen größer 30V DC können zum Defekt von Bauteilen führen. Die Ausgänge sind ausschließlich für Gleichspannungen (DC) ausgelegt. Wechselspannungen dürfen nicht angeschlossen werden.

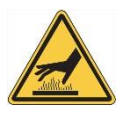

Je nach Belastung und Umgebungstemperatur können die Leistungstransistoren Temperaturen von bis zu 75°C aufweisen. Direktes Berühren sollte vermieden werden. Ausgangsströme größer 0,5A sind im Normalbetrieb nicht erlaubt.

Das nachfolgende Schaltbild verdeutlicht den Anschluss unterschiedlicher Lasten an die digitalen Ausgänge.

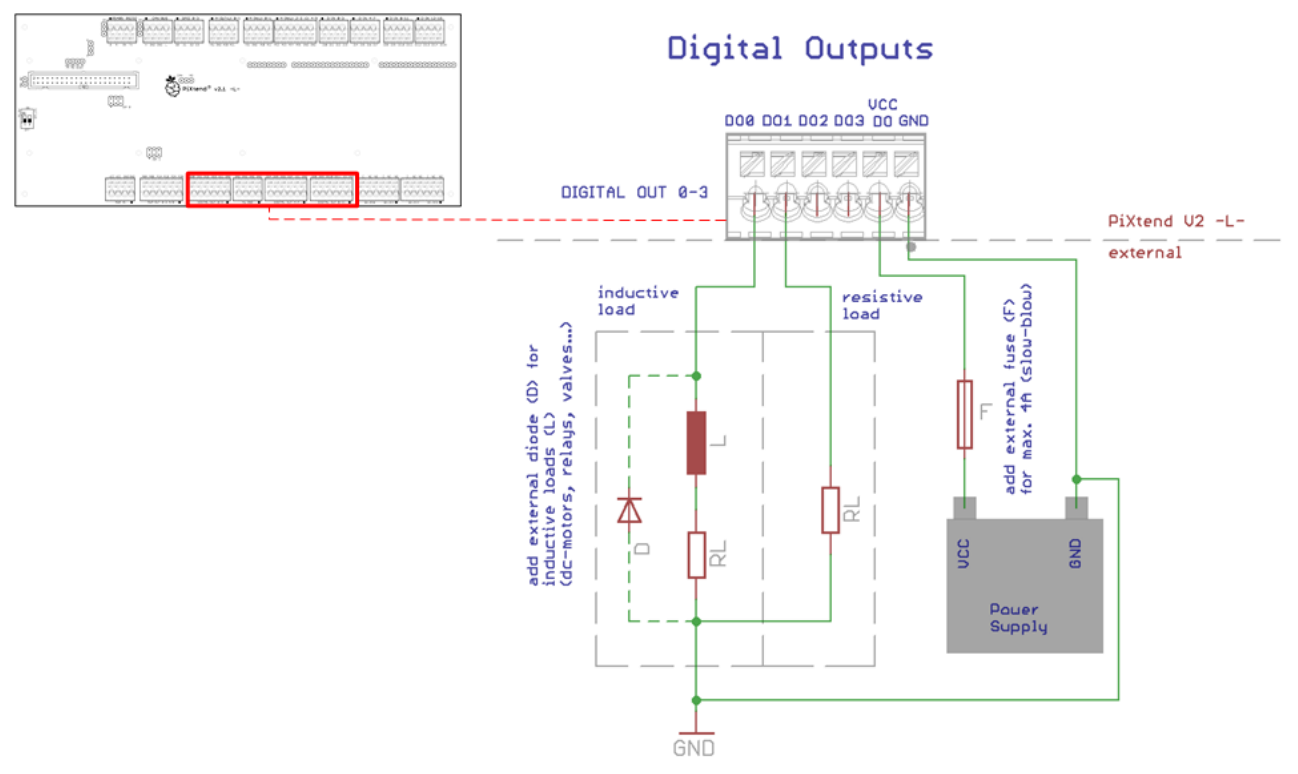

Abbildung 62: Prinzip-Schaltbild: Anschluss der digitalen Ausgänge

Bei induktiven Lasten muss extern dafür gesorgt werden, dass die Spannung am Ausgang nie größer als 40V wird. Das kann beispielsweise durch eine Freilaufdiode (1N4004), wie in Abbildung 62 dargestellt, erreicht werden.

Induktive Lasten sind DC-Motoren, Relais, Schütze, Magnetspulen usw.

Die Masseanschlüsse (GND) externer Netzteile sind direkt mit den GND-Anschlüssen auf der Anschlussleiste zu verbinden, die sich zwischen den Anschlüssen der digitalen Ausgänge befinden.

### 6.4.3. Relais Ausgänge

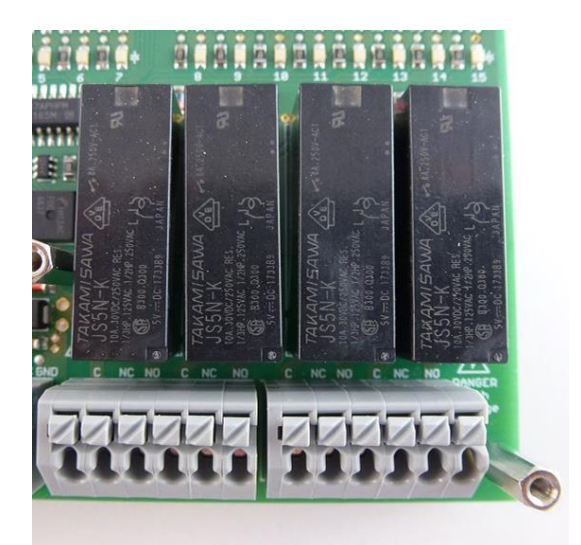

Abbildung 63: Anschlussleisten - Relais

Die vier Leitungsrelais (RELAY0 - RELAY3) ermöglichen das potentialfreie Schalten von Gleichstrom- (DC) und Wechselstromverbrauchern (AC). Jedes Relais hat drei Anschlüsse (Wechslerkontakt - SPDT).

#### Anwendungsbeispiele

- 115V / 230V AC Geräte ein- und ausschalten
- Wechselspannungen unterschiedlicher Spannungen und Frequenzen schalten
- Drehzahlwahl von Gebläsen mit zwei Geschwindigkeiten
- Direktes Betreiben von DC- oder AC-Antrieben
- Lüfter, Gebläse, Heizungen und Beleuchtungen
- Große Lasten mit weniger häufigen Schaltzyklen

Mit den Universal-Relais lässt sich alles schalten, was maximal 230V und 6A benötigt. Alle Schaltkontakte sind potentialfrei und haben keinen leitenden Kontakt zur übrigen PiXtend V2 -L- Steuerung.

Leuchtdioden signalisieren den Zustand der Relais.

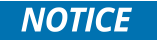

Beachten Sie bei der Arbeit mit gefährlichen Spannungen (größer 50V) unbedingt die nachfolgenden Sicherheitshinweise!

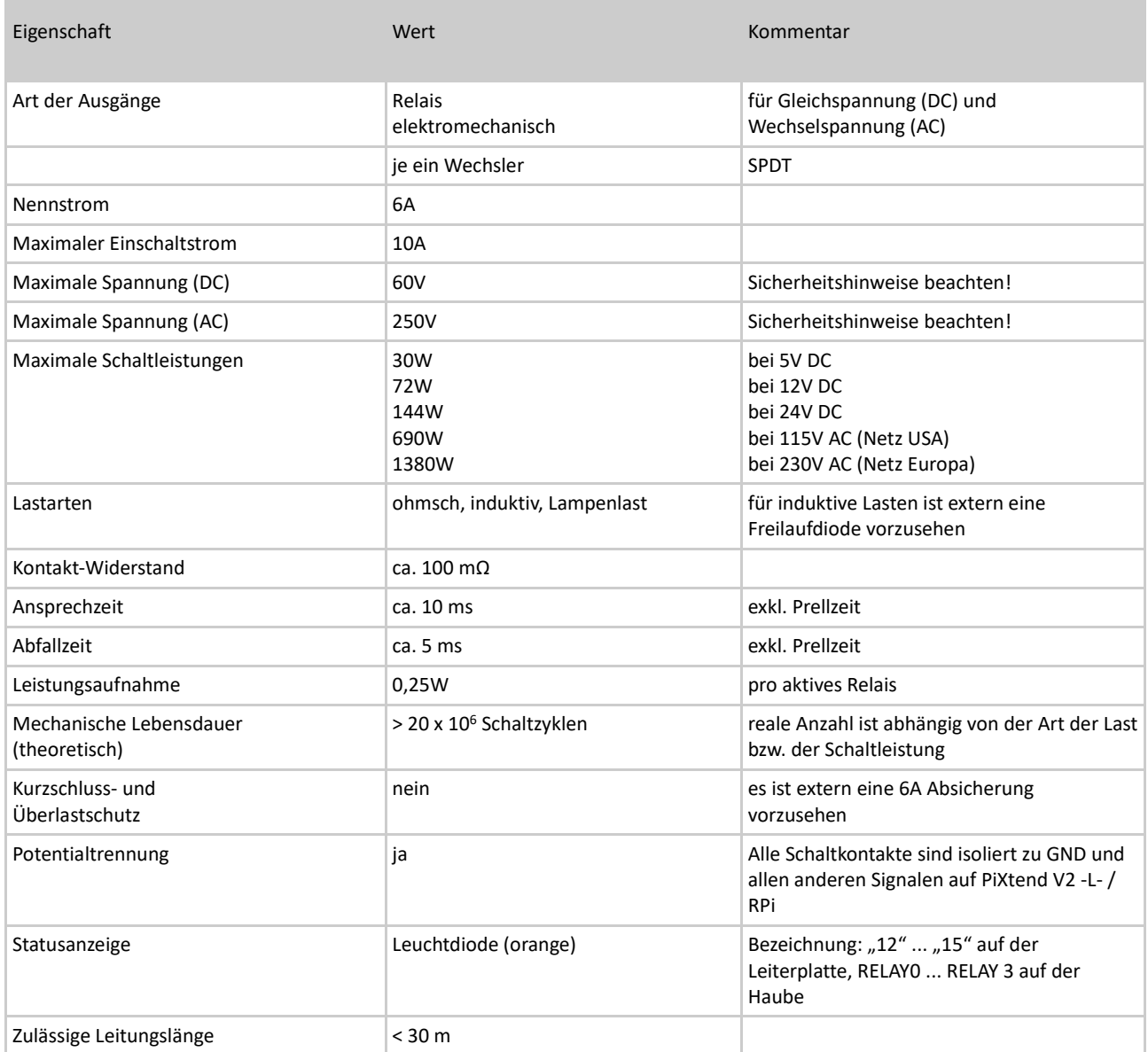

Tabelle 17: Technische Daten - Relais Ausgänge

## **ACAUTION**

Spannungen größer 250V AC oder 60V DC dürfen keinesfalls angelegt werden! Abstände zwischen Leiterbahnen und Bauteilen sind für maximal 250V AC ausgelegt.

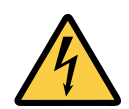

Arbeiten an 230V Netzspannung dürfen nur von geschulten und gesetzlich berechtigten Fachpersonen durchgeführt werden! Arbeiten Sie niemals an unter Spannung sehenden Bauteilen. Trennen oder verbinden Sie keine unter Spannung stehenden Leitungen. Bei Missachtung drohen Verletzungen oder Tod durch elektrischen Schlag.

Sollen die Relais mit Netzspannung 115V (USA) / 230V (Europa) betrieben werden, so ist ein isolierendes Kunststoffgehäuse oder ein metallisches Gehäuse mit Schutzerdung vorzusehen. Das Gehäuse muss ein direktes Berühren von unter Spannung stehenden Bauteile, Leitungen und Metallteilen verhindern.

Wir bieten passende Gehäuseteile für die Montage auf einer Hutschienen an. Die PiXtend-Edelstahlhaube ist an der vorgesehenen Stelle ("PE" Kennzeichnung) sicher mit dem Schutzleiter (PE - grün/gelbe Leitung) zu verbinden. Weitere Informationen finden sich im Edelstahlhaube.

Alternativ kann die PiXtend V2 -L- Baugruppe in ein anderes schutzisoliertes Kunststoffgehäuse oder geerdetes Metallgehäuse eingebaut werden, welches im Betrieb der Baugruppe geschlossen sein muss. Beachten Sie die gesetzlichen Vorschriften, in Bezug auf elektrische Sicherheit des Landes, in dem die Baugruppe zum Einsatz kommt.

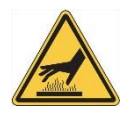

Je nach Versorgungsspannung, Belastung und Umgebungstemperatur können die Relais Temperaturen von bis zu 60°C aufweisen. Direktes Berühren sollte vermieden werden.

Das nachfolgende Schaltbild verdeutlicht den Anschluss ohmscher und induktiver DC-Lasten an die Relais-Ausgänge.

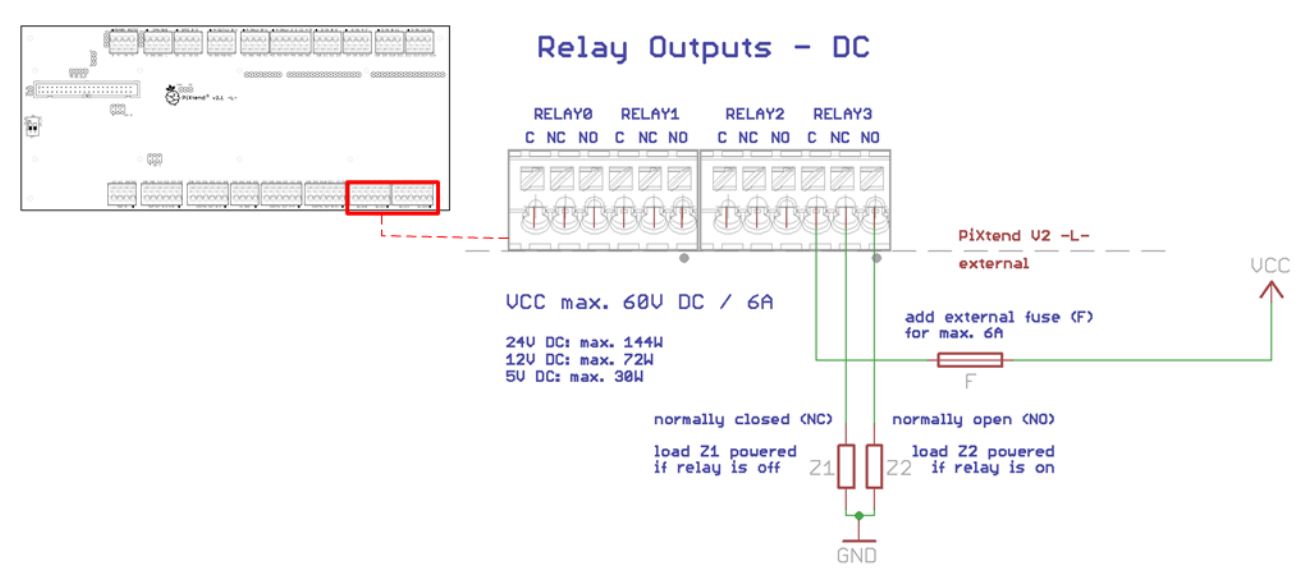

Abbildung 64: Prinzip-Schaltbild: Anschluss der Relais (Gleichspannung)

Die vier Relais-Ausgänge besitzen keine integrierte Sicherung oder sonstigen Überlastschutz. Es müssen externe Absicherungen vorgesehen werden, die bei 6A auslösen.

Bei induktiven Lasten muss extern eine Freilaufdiode oder ein passendes Snubber-Netzwerk verbaut werden. Es kann beim Abschalten der Last zu Funkenbildung kommen, das könnte andere Geräte stören und die Relais-Kontakte beschädigen.

Induktive Lasten sind Motoren, Relais, Schütze, Magnetspulen, Netzteile mit Transformatoren usw.

Die Masseanschlüsse (GND) externer Netzteile, welche in Verbindung mit Relais verwendet werden, müssen nicht an den allgemeinen PiXtend-GND angeschlossen werden. Die Relais besitzen eine Potentialtrennung und damit keine leitende Verbindung zu anderen Bauteilen oder Potentialen von PiXtend oder Raspberry Pi.

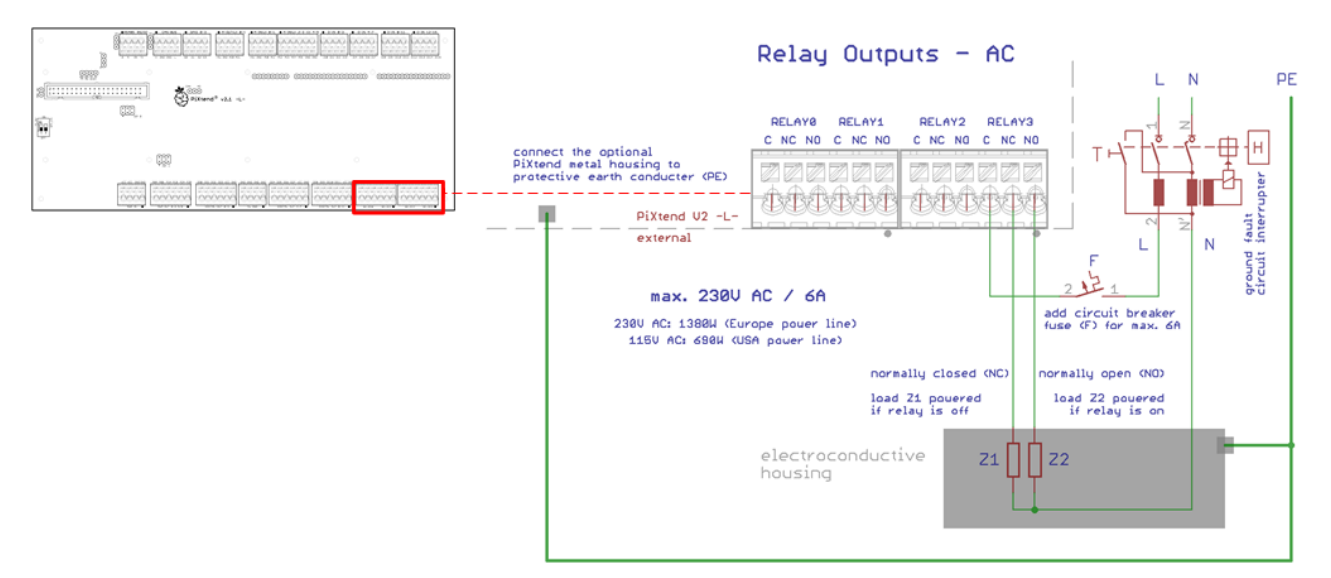

Das nachfolgende Schaltbild verdeutlicht den Anschluss ohmscher und induktiver AC-Lasten an die Relais-Ausgänge:

Abbildung 65: Prinzip-Schaltbild: Anschluss der Relais (Wechselspannung)

Bevor 115V / 230V oder andere gefährliche Spannungen an die Relais angeschlossen werden, lesen Sie bitte alle Sicherheits- und Anschlusshinweise.

## **ADANGER**

Beim Umgang mit 115V / 230V Netzspannung muss immer ein FI-Schutzschalter (Fehlerstromschutzschalter - Personenschutz) eingesetzt werden**!**

Bei induktiven Lasten ist extern ein sogenanntes Snubber-Netzwerk (RC-Glied) einzusetzen, das Spannungsspitzen beim Abschalten abfängt und dämpft.

Induktive Lasten sind Motoren, Relais, Schütze, Magnetspulen, Netzteile mit Transformatoren usw.

Wechselspannungen dürfen ausschließlich an den vier Relais angeschlossen werden. Alle anderen Anschlüsse von PiXtend V2 -Lsind nicht für Wechselspannungen und keinesfalls für Netzspannung ausgelegt.

## 6.4.4. GPIOs als digitale Ein- und Ausgänge

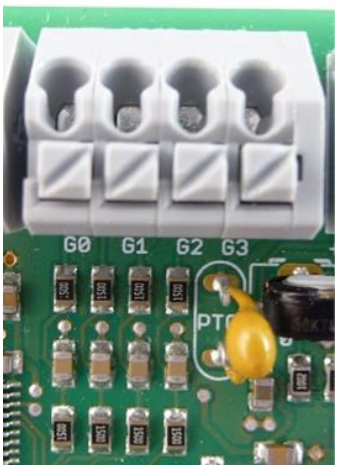

Abbildung 66: Anschlussleiste - GPIOs

Die vier GPIOs<sup>i</sup> (GPIO0 - GPIO3) von PiXtend V2 -L- können je nach Anforderung für unterschiedlichste Aufgaben konfiguriert und eingesetzt werden. Allgemein sind die PiXtend-GPIOs für den Bereich zwischen 0V und 5V DC ausgelegt.

Anwendungsbeispiele

- Anbindung von Sensoren, Tastern und Endschaltern (als Eingang)
- Direkter Anschluss von Kleinstverbrauchern wie LEDs (als Ausgang)
- Verbindung zu digitalen Ein- oder Ausgängen anderer Steuergeräte oder Mikroprozessoren
- Anbindung von Temperatur- und Luftfeuchtesensoren (DHT11 / DHT22 / AM2302)

Im Gegensatz zu anderen Ein- und Ausgängen auf PiXtend V2 -L- verfügen die GPIOs nur über grundlegende Schutzeinrichtungen, daher sind nur kurze Leitungen (kleiner 3 Meter) erlaubt. Als Ausgang sind die GPIOs kurzschlussfest (gegen GND).

Die hier beschriebenen GPIOs sind an den PiXtend-Mikrocontroller (5 V Logik) angebunden und haben nichts mit den 3,3V-GPIOs des Raspberry Pi zu tun.

Die Konfiguration der GPIOs erfolgt per Software - PiXtend-Linux-Tools (pxdev) / CODESYS / Python / NodeRED und andere.

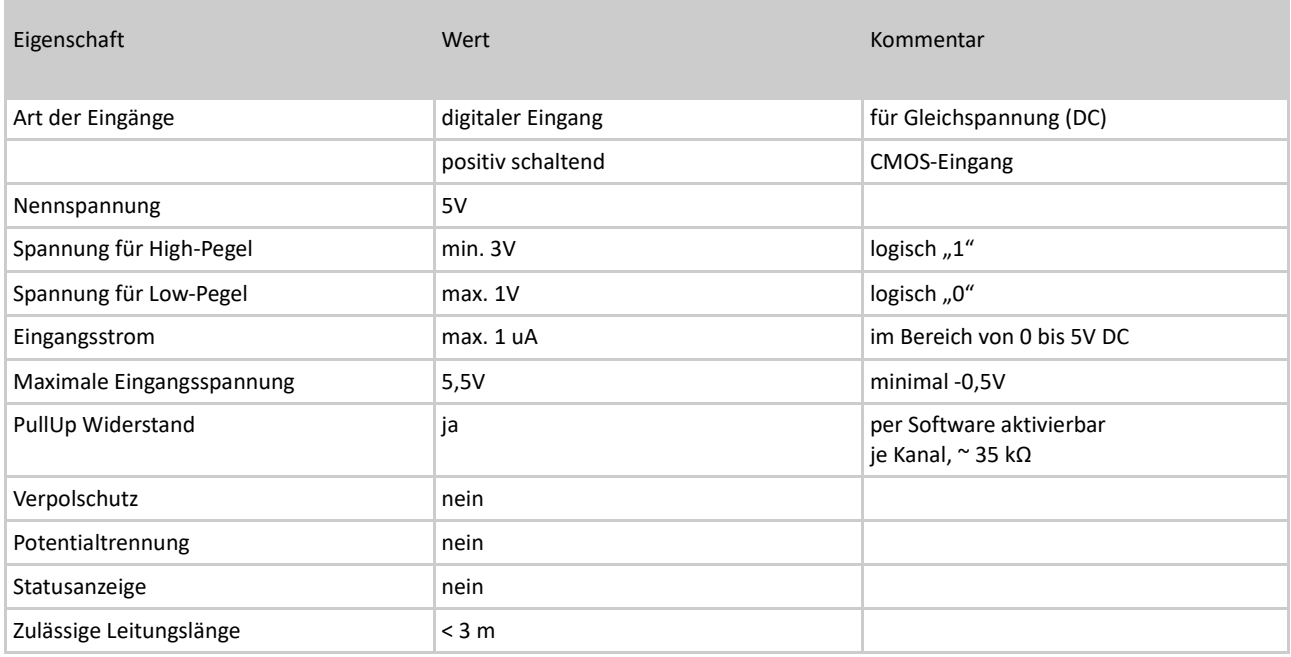

Tabelle 18: Technische Daten - GPIO als Eingang

**NOTICE** 

Das Anlegen von Spannungen größer 5,5V oder kleiner -0,5V DC kann zum Defekt der GPIOs oder des gesamten Mikrocontrollers führen. Wechselspannungen an den GPIO-Eingängen sind nicht zulässig.

Das nachfolgende Schaltbild verdeutlicht den Anschluss von Signalgebern an die PiXtend-GPIOs im Betrieb als Eingänge.

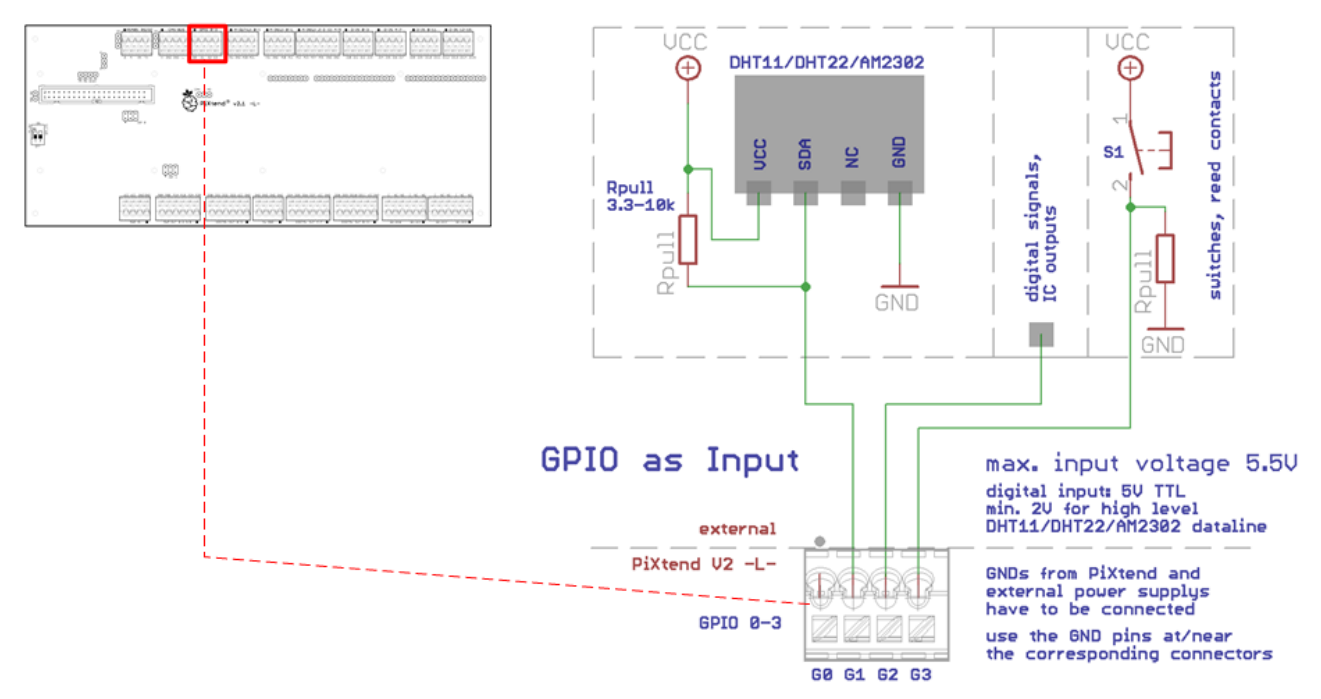

Abbildung 67: Prinzip-Schaltbild: Anschluss der PiXtend V2 -L- GPIOs (als Eingänge)

Für die Versorgung von Sensoren, Schaltern und anderen Signalgebern kann einer der +5V-Versorgungsanschlüsse verwendet werden, welche sich auf den Klemmleisten der analogen Ein- und Ausgänge befindet. Es ist darauf zu achten, dass maximal 100 mA Strom vom Versorgungsanschluss abgenommen werden dürfen. Im Zweifel schützt eine selbstrückstellende Sicherung (Polyfuse) den Versorgungsanschluss vor Überlastung bzw. Kurzschluss.

Soll ein Temperatur- und Luftfeuchtesensor (DHT11 / DHT22 / AM2302) an die GPIOs angebunden werden, so ist an die Datenleitung (SDA) des Sensors ein Pull-Up-Widerstand anzuschließen, wie in Abbildung 67 dargestellt. Bei Leitungslängen größer 2m empfehlen wir die Verwendung von Pull-Ups im Bereich 1 kΩ – 3,3 kΩ. Da die Sensoren gewissen Schwankungen unterliegen (verschiedene Hersteller / Chargen / Varianten), kann kein allgemeingültiger Wert angegeben werden.

Vier der genannten Sensoren können problemlos mit dem Versorgungsanschluss verbunden werden. Jeder Sensor nimmt ca. 1,5 mA Strom auf. Bei Leitungslängen größer 2 m empfehlen wir einen Kondensator mit min. 100 nF direkt am Sensor zwischen VCC und GND einzulöten.

Die in unserem [Online-Shop](https://www.pixtend.de/shop/) angebotenen DHT11 / 22 Sensoren verfügen bereits über einen Pull-Up und Pufferkondensator. Eine externe Beschaltung der Sensoren entfällt hiermit. Laut unseren Messungen können diese DHT-Sensoren unter Laborbedingungen mit bis ca. 25 m Kabellänge betrieben werden.

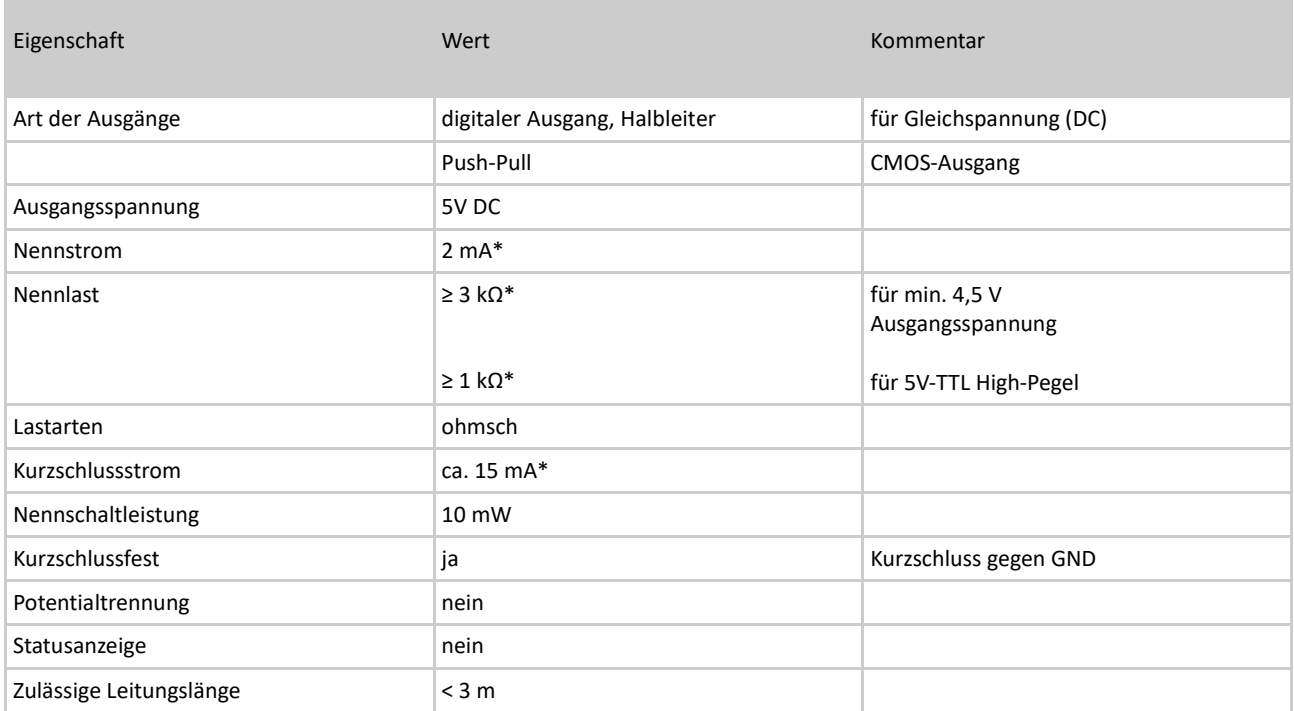

Tabelle 19: Technische Daten - GPIO als Ausgang

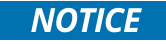

Keinesfalls dürfen induktive Verbraucher angeschlossen werden, da die entstehenden Spannungen beim Abschalten der Lasten den Mikrocontroller beschädigen können.

\* Es handelt sich hier um einen 5V TTL-Ausgang mit 300 Ω Widerstand in Reihe

(als Vorwiderstand für Standard-LEDs bzw. als Kurzschlussschutz / Strombegrenzung).

Das nachfolgende Schaltbild verdeutlicht den Anschluss von Kleinverbrauchern an die PiXtend-GPIOs (als Ausgänge).

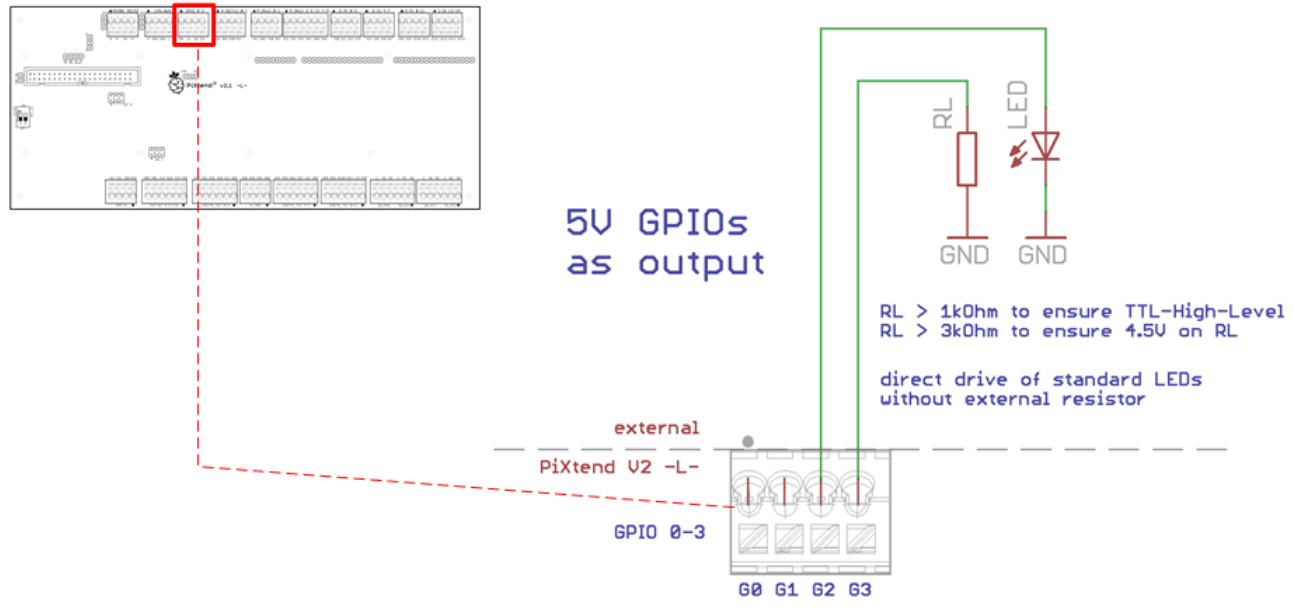

Abbildung 68: Prinzip-Schaltbild: Anschluss der GPIOs (als Ausgänge)

Standard-Leuchtdioden können direkt an die GPIOs angebunden werden. Es ist jedoch zuvor zu berechnen, ob die Stromstärke für die jeweilige LED geeignet ist:

Beispielrechnung:

grüne Standard-LED: Flussspannung 2,1V

(Ausgangsspannung – Flussspannung) / interner Vorwiderstand = Stromstärke

 $(5V - 2,1V) / 300 \Omega = 9,67 \text{ mA}$ 

Standard LEDs leuchten meist ab ca. 2 mA und vertragen mindestens 20 mA. Es ist also möglich eine grüne LED direkt zwischen einen GPIO-Ausgang und GND zu verbinden.

Wenn die Ausgänge mit TTL-Eingängen anderer Geräte verbunden werden sollen, so ist darauf zu achten, dass der Eingangswiderstand nicht kleiner als 1 kΩ ist. Es kann sonst vorkommen, dass die Spannung bei HIGH-Pegel nicht ausreicht, um vom

Eingang des anderen Gerätes erkannt zu werden (Spannungsteiler zwischen internen 300 Ω - PiXtend intern - und dem Widerstand der Gegenstelle).

Die in Abbildung 68 extern dargestellten GND-Anschlüsse sind an mindestens einem Punkt mit dem PiXtend-GND zu verbinden, um den Stromkreis zu schließen.

## *6.5.* Analoge Ein- und Ausgänge

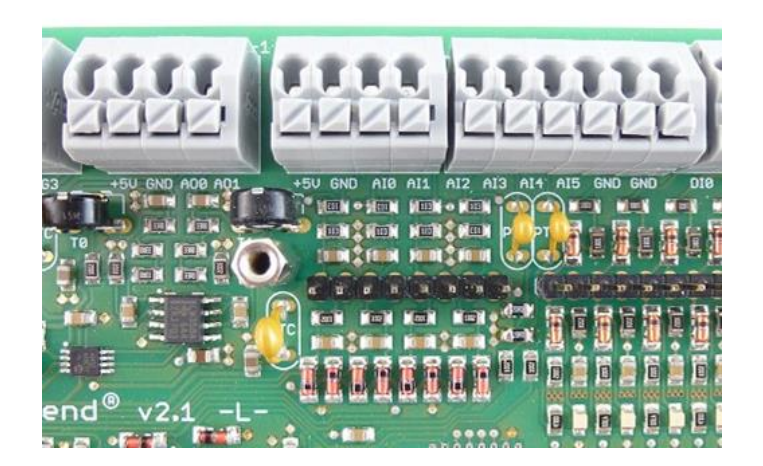

Abbildung 69: Anschlussleisten - analoge Ein- und Ausgänge

PiXtend V2 -L- verfügt über folgende analoge Ein- und Ausgänge:

- Vier Spannungseingänge (AI0 AI3)
- Zwei Stromeingänge (AI4 AI5)
- Zwei Spannungsausgänge (AO0 AO1)

Weitere Informationen und Details zu den genannten analogen I/Os finden sich auf den folgenden Seiten.

## 6.5.1. Analoge Eingänge

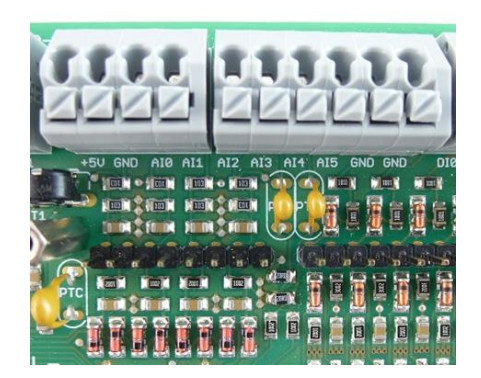

Abbildung 70: Anschlussleisten - analoge Eingänge

PiXtend V2 -L- verfügt über vier analoge Eingänge für Spannungsmessungen (AI0 - AI3) in den Bereichen 0...5V / 0...10V und weitere zwei für Strommessungen (AI4 - AI5) im Bereich 0(4)..20 mA.

#### Anwendungsbeispiele

- Auswertung industrieller Sensoren mit analogen Ausgängen
- Erfassen von Potentiometer-Stellungen (Drehregler)
- Strom- und Spannungsmessungen im Labor und bei Versuchsaufbauten
- Spannungsüberwachung bei Akkus (z.B. im Roboter)
- Strommessung mit einem externen Shunt (Spannung am Widerstand)
- Auswertung von PT100/1000 Sensoren (mit externem Vorverstärker)
- Verbindung mit den analogen Ausgängen anderer Steuergeräte

Die Eingänge sind robust ausgelegt und halten Überspannungen von bis zu 30V DC stand. Per Jumper lassen sich die Spannungsbereiche einfach verändern und an die Gegebenheiten anpassen.

Die analogen Kanäle entsprechen der Norm für speicherprogrammierbare Steuerungen (IEC 61131-2) und sind damit für eine Vielzahl professioneller Sensoren und Messeinrichtungen geeignet.

Analoge Filterstufen sorgen für rauscharme Messungen mit dem 10 Bit-Analog/Digital-Wandler.

## 6.5.1.1 Spannungseingänge

Vor der Verwendung ist die Jumper-Stellung zu überprüfen und ggf. anzupassen. Sie können immer im 10V Bereich (kein Jumper) bleiben und genießen damit die größere Flexibilität und Robustheit der Eingänge. Im 5V Bereich (Jumper gesteckt) steht jedoch die gleiche Auflösung für einen kleineren Messbereich zu Verfügung. Wenn es auf die Genauigkeit ankommt, kann das sehr hilfreich sein.

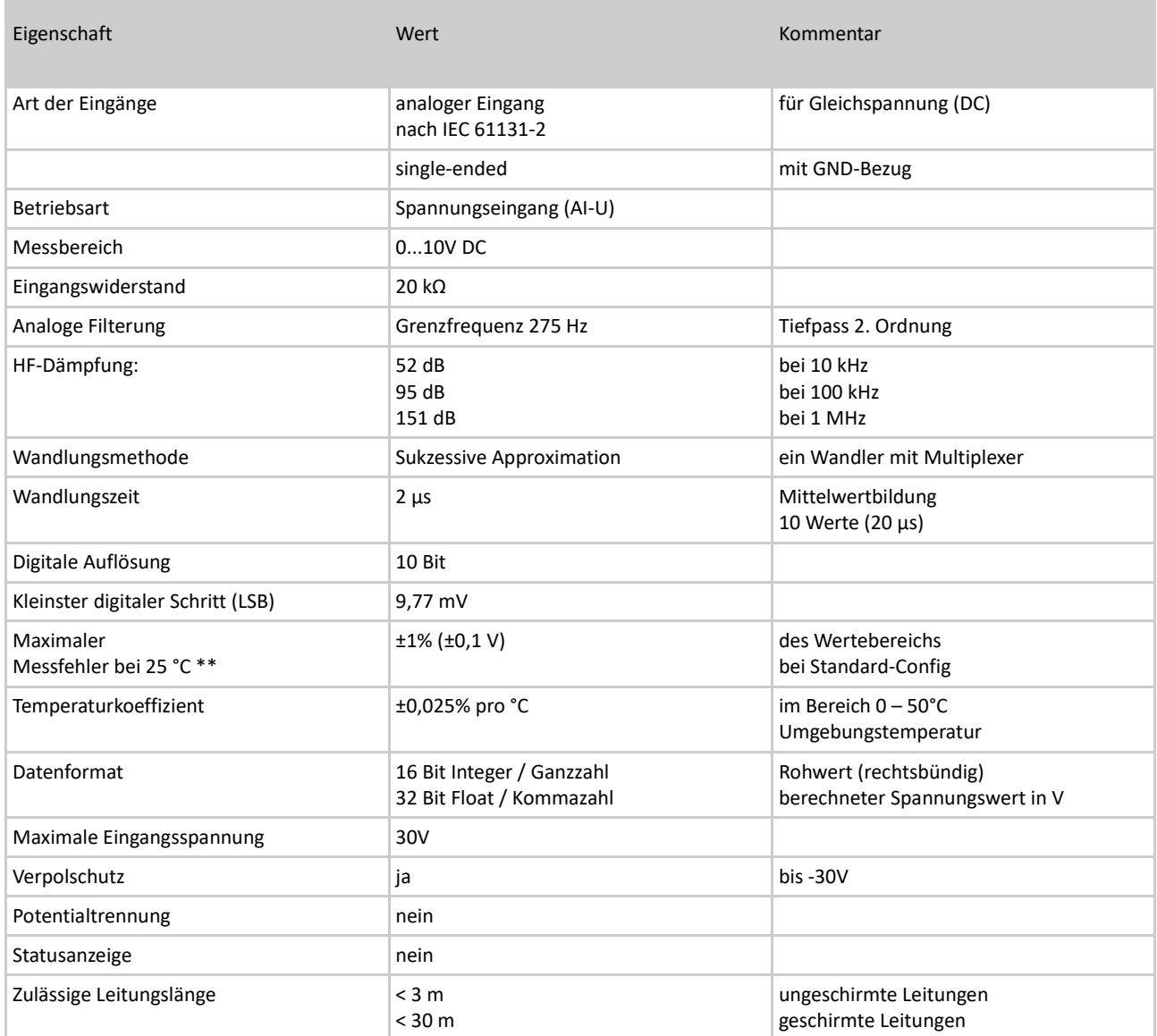

Tabelle 20: Technische Daten - analoge Eingänge - "10V Bereich"

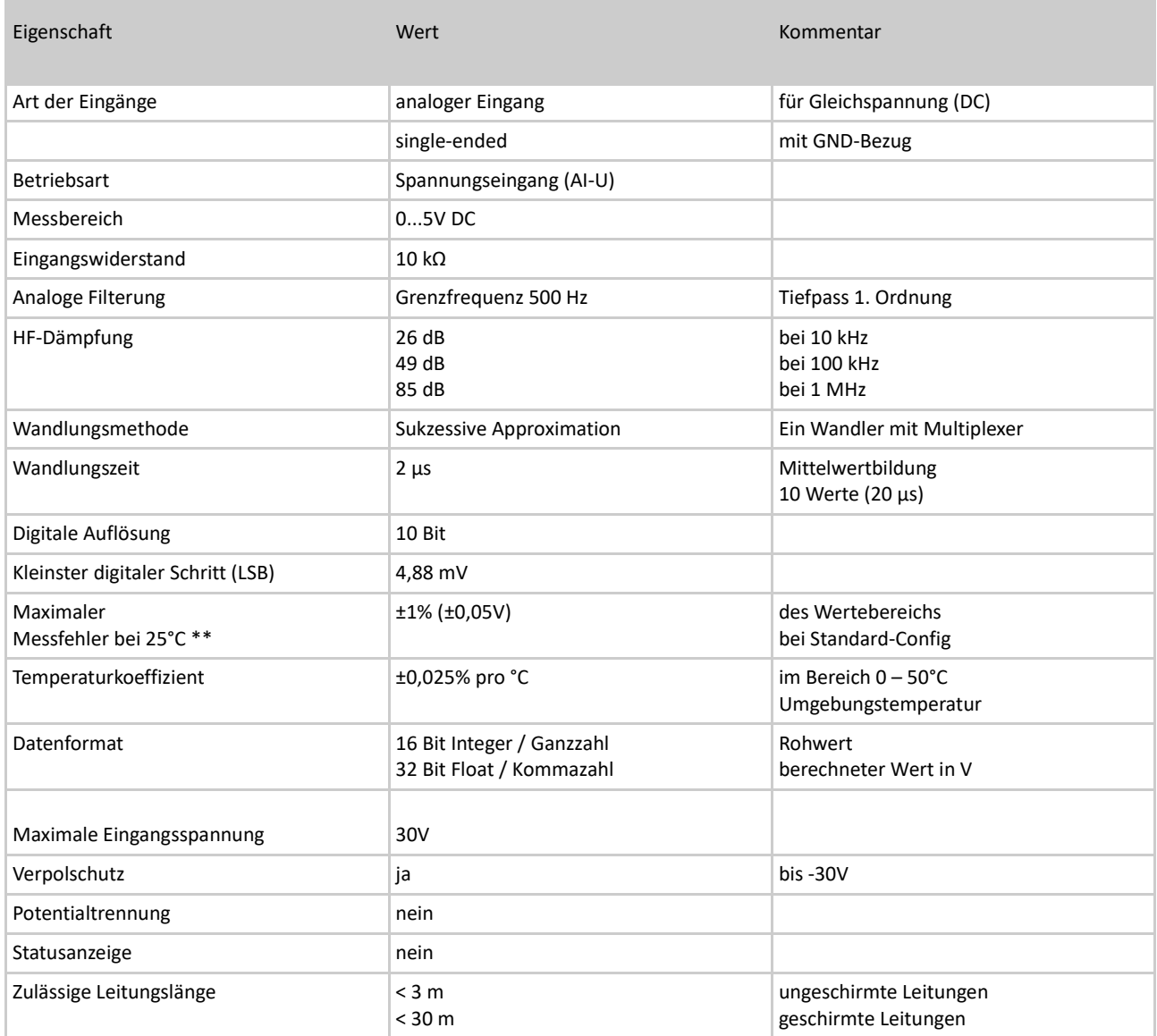

Tabelle 21: Technische Daten - analoge Eingänge - "5V Bereich"

Die analogen Spannungseingänge können Gleich- und Wechselspannungen messen. Bei der Verwendung von Wechselspannungen sind die Eingangsfilter zu beachten. Es sind nur Messungen im positiven Bereich möglich, negative Spannungen können zwar innerhalb der spezifizierten Maximalwerte angelegt, aber nicht ausgewertet werden.

PiXtend V2 -L- kann den Jumper-Zustand (gesteckt / nicht gesteckt) der analogen Spannungseingänge nicht automatisch auswerten. Wenn Sie den Jumper stecken, so muss in der Software dementsprechend reagiert werden (Umrechnungsfaktor anpassen).

In CODESYS kann die Jumper-Stellung beispielsweise komfortabel über "PiXtend V2\_L" --> "SPI devices Parameters" eingestellt werden. Die PiXtend-Linux-Tools (pxdev) und unsere Python Library beherrschen die Umschaltung zwischen 5V und 10V Messbereich.

**NOTICE** 

Spannungen größer ±30V DC können zum Überhitzen und zum Defekt von Bauteilen führen.

\*\* Unter EMV-Einwirkung sind Abweichungen bis 2% (bezogen auf den Skalen-Endwert) möglich.

Das nachfolgende Schaltbild verdeutlicht den Anschluss analoger Spannungsgeber an die analogen Spannungseingänge von PiXtend V2 -L-.

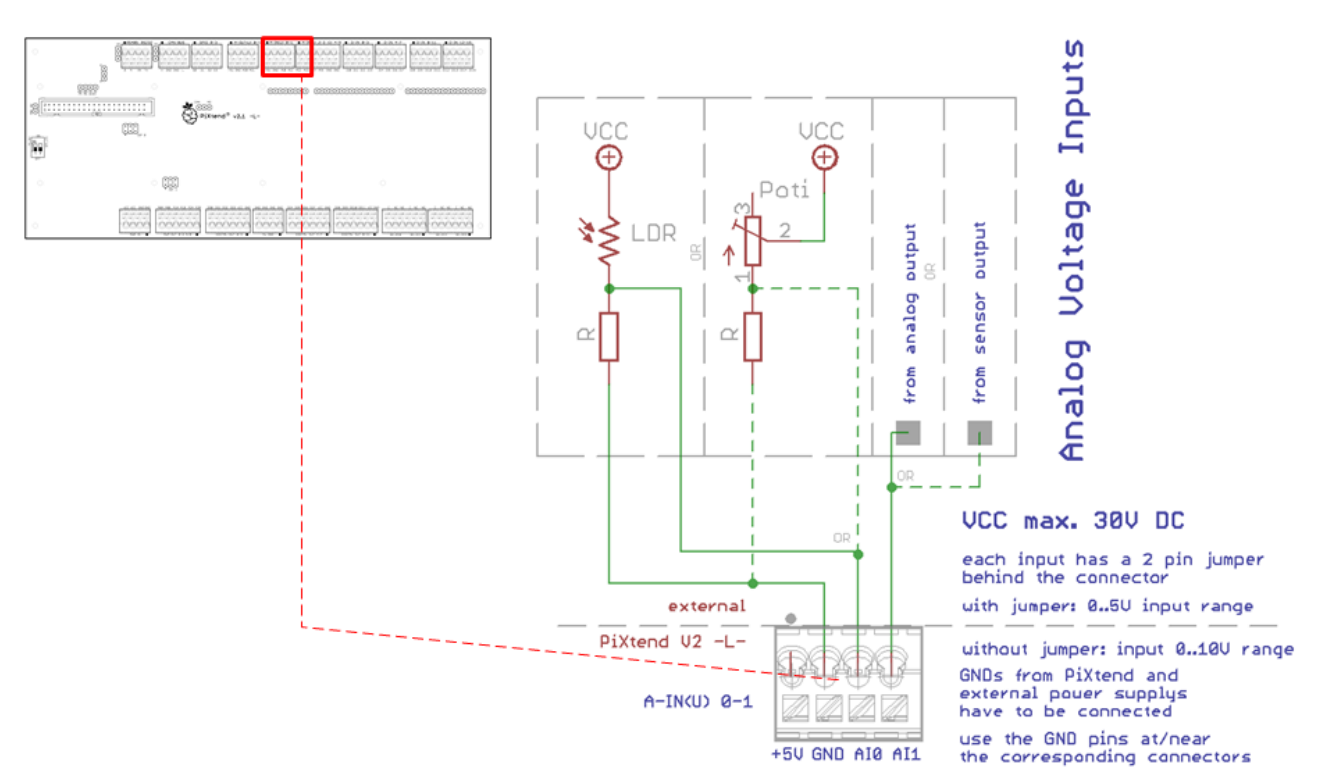

Abbildung 71: Prinzip-Schaltbild: Anschluss der analogen Spannungseingänge

Die Spannungseingänge können für unterschiedliche Aufgaben eingesetzt werden, die das Messen einer Spannung erforderlich machen. In Abbildung 71 ist beispielsweise eine einfache Schaltung mit lichtempfindlichem Widerstand (LDR) oder die Auswertung eines Drehpotentiometers dargestellt.

Wenn im 5V Bereich gearbeitet werden soll, bietet es sich an einen der beiden +5V-Versorgungen von PiXtend V2 -L- für die Versorgung von Sensoren oder Spannungsteilern zu verwenden. Ströme größer 100 mA sollten nicht dauerhaft entnommen werden. Im Fall eines Kurzschlusses oder einer dauerhaften Überlastung wird der Versorgungsausgang jedoch durch eine selbstrückstellende Sicherung geschützt.
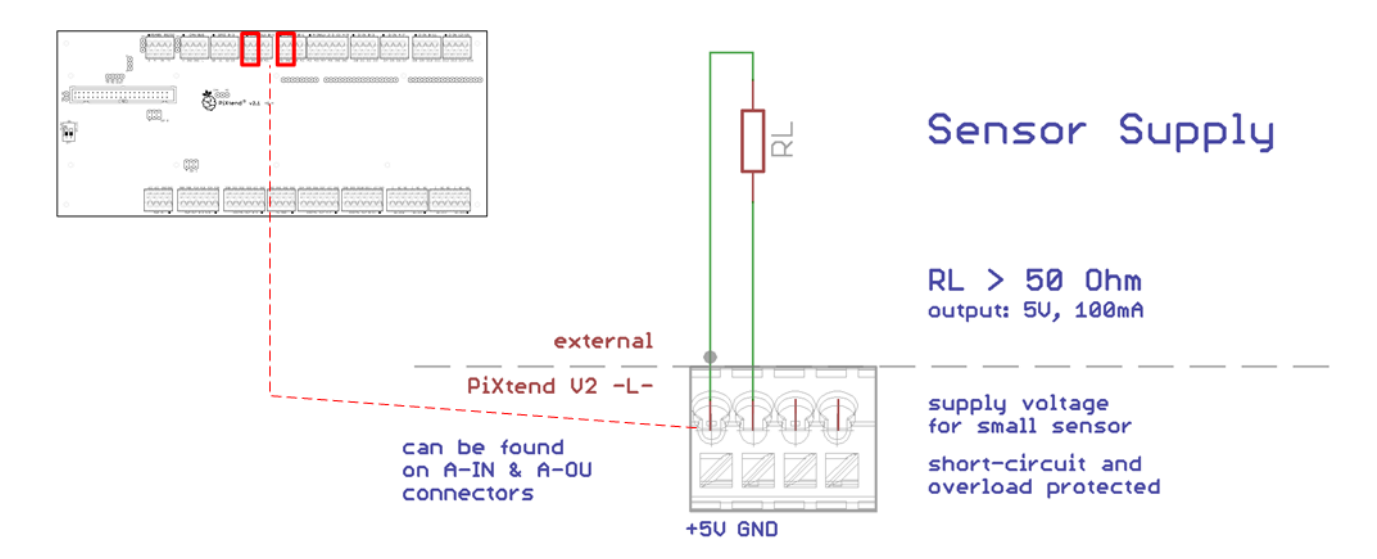

Abbildung 72: Prinzip-Schaltbild: Anschluss der Sensorversorgung

Die Masseanschlüsse (GND) externer Netzteile sind direkt mit den GND-Anschlüssen der Klemmleiste der analogen Eingänge zu verbinden.

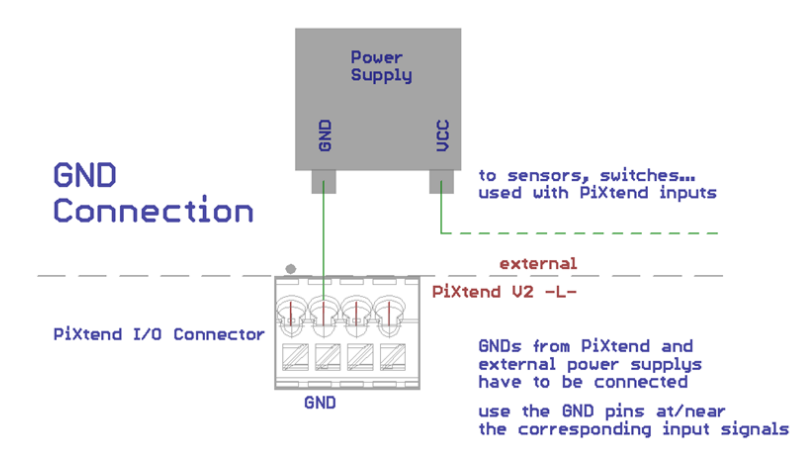

Abbildung 73: Prinzip-Schaltbild: GND-Verbindung

Bei analogen Signalen raten wir grundsätzlich zu geschirmten Anschlussleitungen. Dies wird besonders dann wichtig, wenn die Leitungen in der direkten Nähe von großen gepulsten Strömen (z.B. Antriebe oder Transformatoren) oder andere Störquellen verlegt werden.

Wird PiXtend in einem Metallgehäuse oder Schaltkasten verwendet, so bietet es sich an die Schirmung an einer geerdeten und blanken metallischen Oberfläche aufzulegen (Erdungsklemmen und Verschraubungen im Baumarkt oder Elektronik-Fachhandel zu beziehen). Es muss eine elektrisch leitende Verbindung zwischen GND und dem Gehäuse / Schaltschrank (meist PE – Schutzerdung) vorhanden sein oder hergestellt werden.

Der Schirm sollte nahe der Anschlussleisten aufgetrennt, verdrillt und mit dem GND von PiXtend verbunden werden. Bei Leitungen kleiner drei Meter können ungeschirmte Leitungen verwendet werden.

# **6.5.1.2 Stromeingänge**

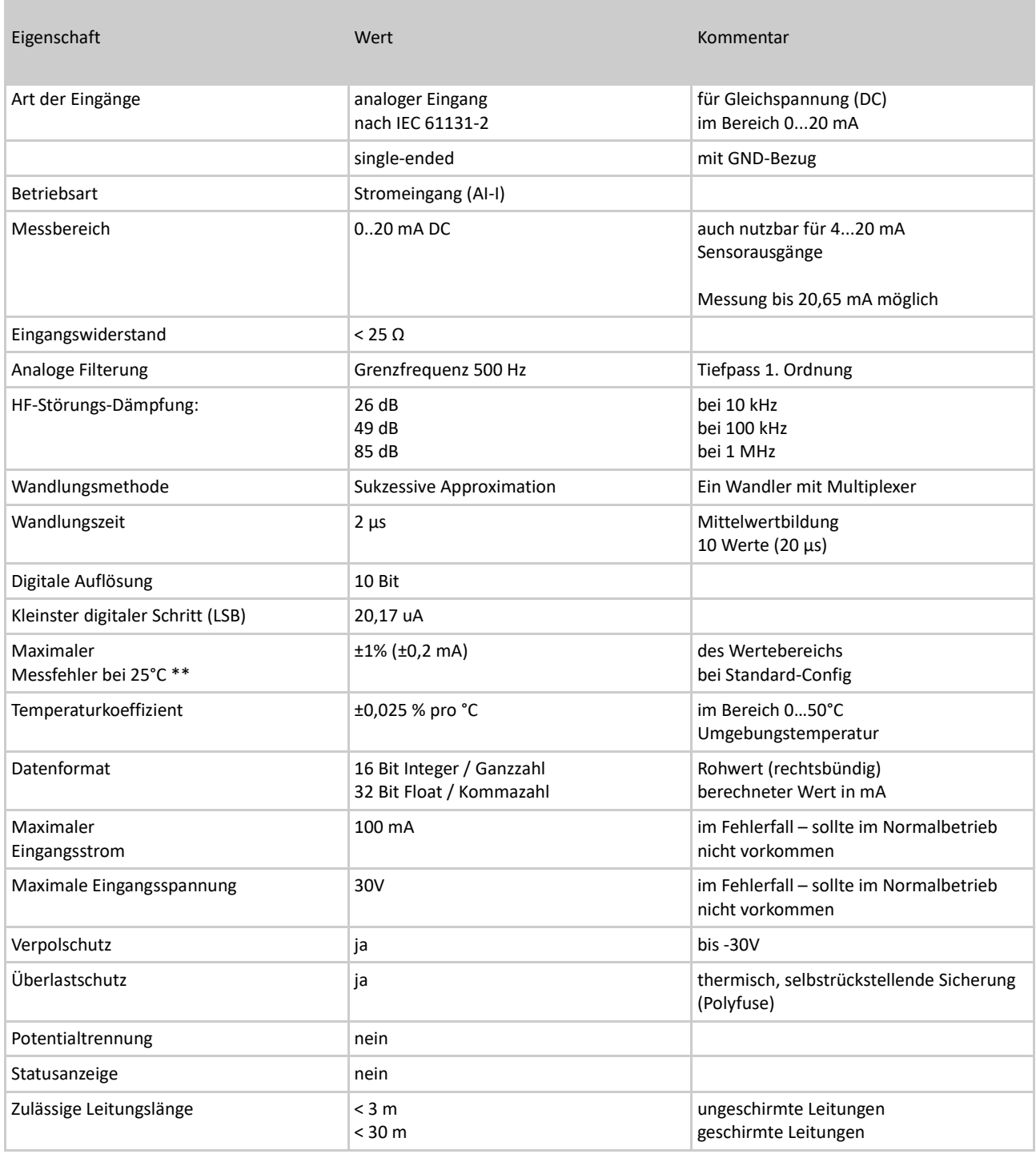

Die analogen Stromeingänge können Gleich- und Wechselströme messen. Bei der Verwendung von Wechselströmen sind die Eingangsfilter zu beachten. Es sind nur Messungen im positiven Bereich möglich. Negative Ströme können zwar angelegt, jedoch nicht ausgewertet werden.

## **NOTICE**

Spannungen größer ±30V DC können zum Defekt von Bauteilen führen.

\*\* Unter EMV-Einwirkung sind Abweichungen bis 2% (bezogen auf den Skalen-Endwert) möglich.

#### Anschlusshinweise

Das nachfolgende Schaltbild verdeutlicht den Anschluss analoger Stromgeber an die analogen Stromeingänge von PiXtend V2 -L-.

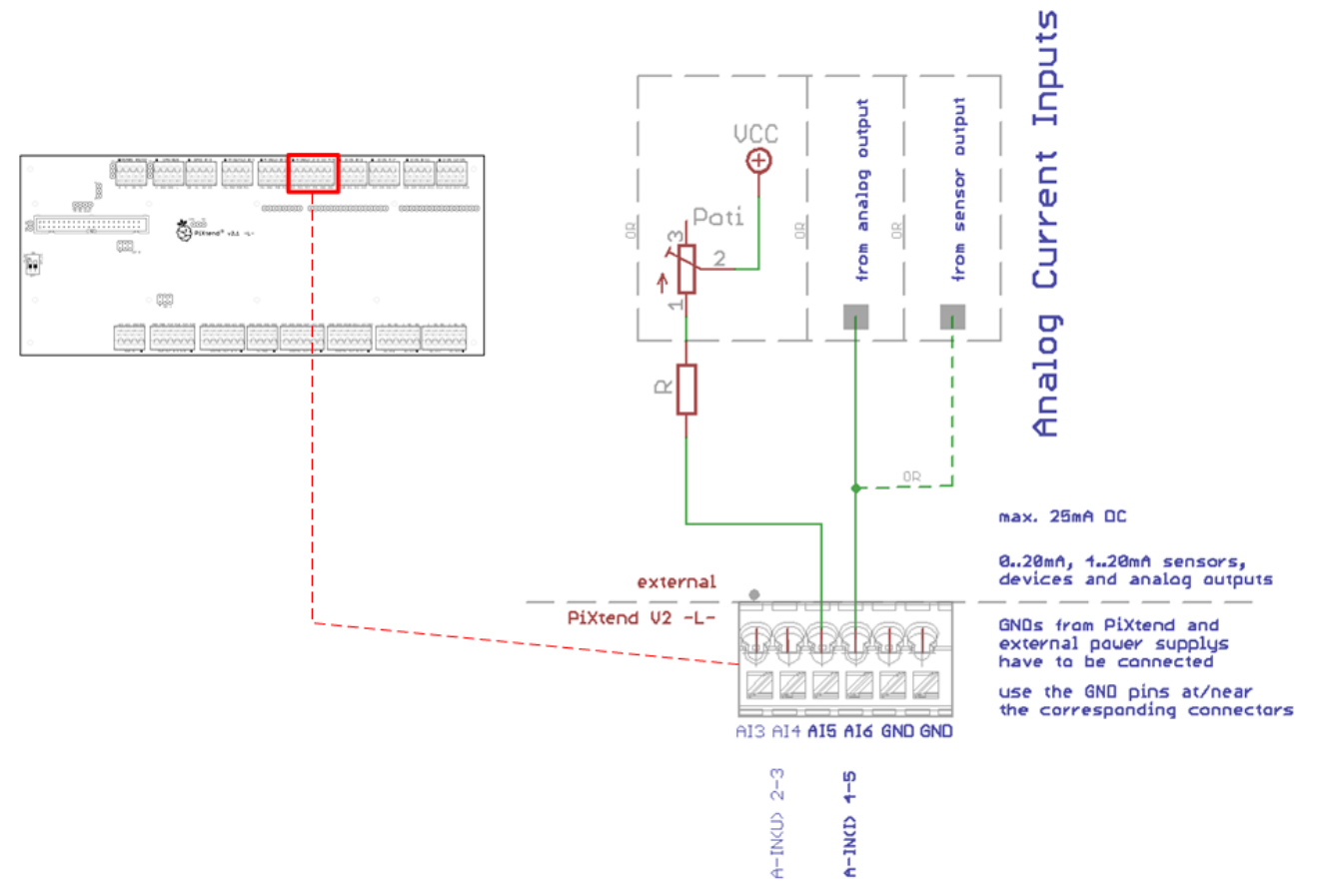

Abbildung 74: Prinzip-Schaltbild: Anschluss der analogen Stromeingänge

Der Messstrom fließt durch einen Shunt-Widerstand mit einem Wert von 20 Ω. Wird ein Spannungsgeber an den Ausgang angeschlossen, fließt der maximal zulässige Messstrom von 20 mA bereits bei sehr kleinen Spannungen:

#### Umax = 20 Ω \* 20 mA =  $0.4V$

Werden größere Spannungen am Eingang angelegt, so steigt der Stromfluss schnell über den erlaubten Bereich an und wird bei ca. 100 – 150 mA durch eine selbstrückstellende Sicherung begrenzt.

Selbst wenn Defekte so vermieden werden, wird nicht empfohlen die Eingangsströme dauerhaft oder im Normalbetrieb über 20 mA ansteigen zu lassen.

Ströme größer ~20,5 mA können in der Software nicht ausgewertet werden.

Die Masseanschlüsse (GND) externer Netzteile sind direkt mit den GND-Anschlüssen an der Anschlussleisten der analogen Eingänge zu verbinden.

### 6.5.2. Analoge Ausgänge

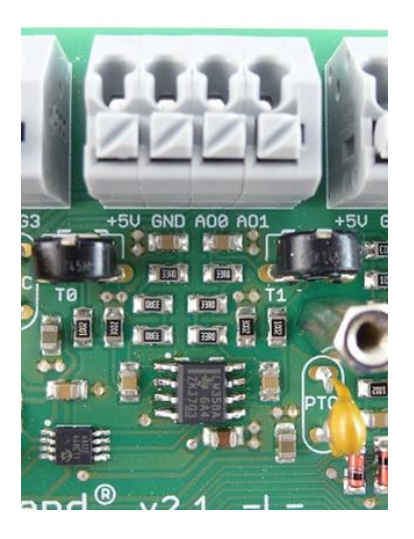

Abbildung 75: Anschlussleiste - analoge Ausgänge

PiXtend V2 -L- verfügt über zwei analoge Spannungsausgänge. Es können auf zwei voneinander unabhängigen Kanälen Spannungen im Bereich von 0...10V in 10 mV-Schritten ausgegeben werden.

#### Anwendungsbeispiele

- Versorgung und Steuerung kleiner Lasten: Mini-DC-Motor, Leuchtdiode(n)
- Funktionsgenerator (Ausgabe von Sinus, Rechteck und Dreiecksspannungen usw.)
- Verbindung mit analogen Eingängen anderer Steuergeräte und Leistungsverstärker
- Analoge Anzeigegeräte ansteuern

Die beiden Ausgänge sind kurzschlussfest und können im Normalbetrieb einen Strom von 10 mA treiben. Die analogen Ausgänge werden über die zentrale Spannungsversorgung von PiXtend versorgt.

Die Feintrimmung des Ausgangsspannungsbereichs ist über die beiden Potentiometer (Potis) T0 und T1 auf PiXtend V2 -L- möglich.

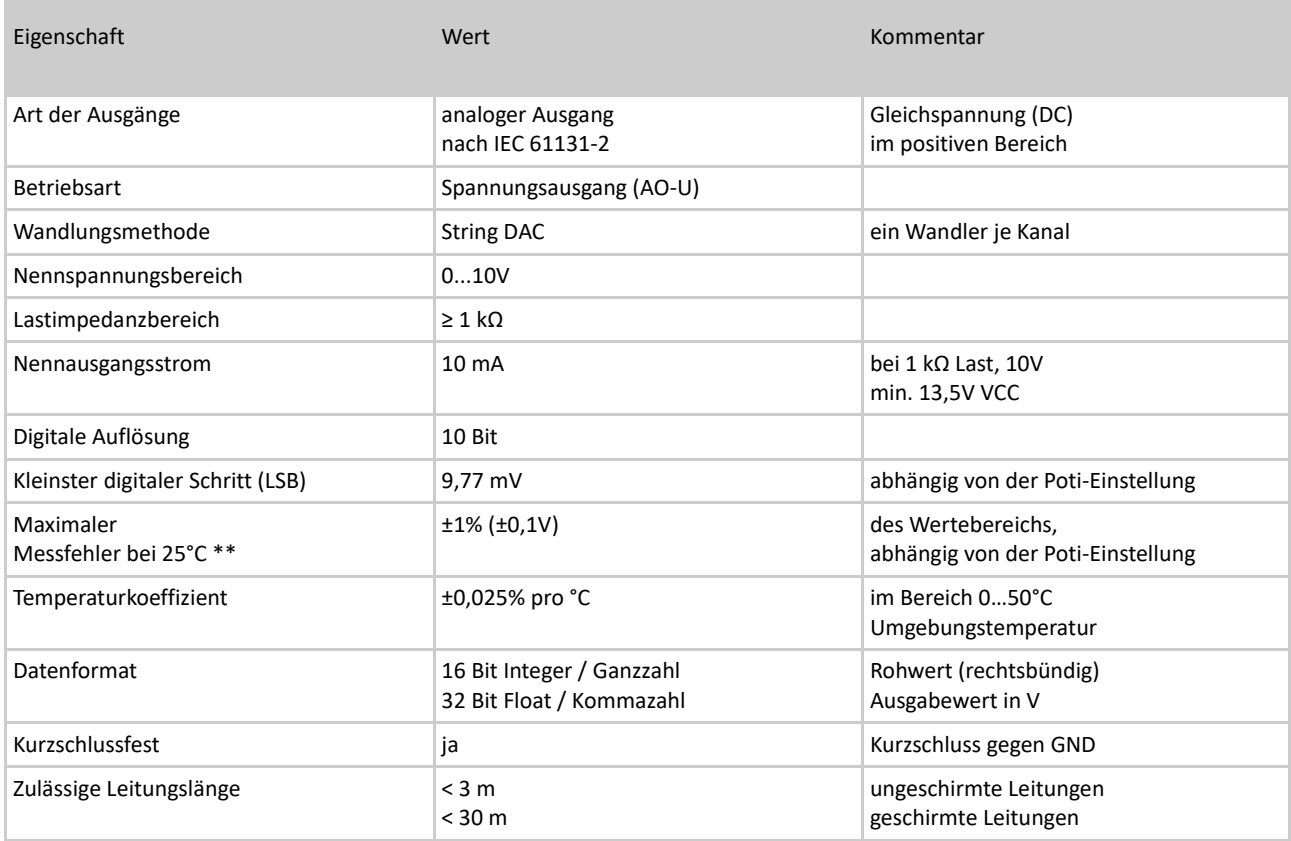

Tabelle 22: Technische Daten - analoge Ausgänge

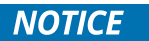

Da die analogen Ausgänge von der zentralen PiXtend V2 -L- Versorgungsspannung (12 - 24V) gespeist werden, ist folgendes zu beachten: Der Nennausgangsstrom von 10 mA je Kanal kann nur dann entnommen werden, wenn die PiXtend-Baugruppe mit min. 13,5V versorgt wird.

\*\* Unter EMV-Einwirkung sind Abweichungen bis 2% (bezogen auf den Skalen-Endwert) möglich.

#### Anschlusshinweise

Das nachfolgende Schaltbild verdeutlicht den Anschluss von Verbrauchern und Geräten an die analogen Ausgänge von PiXtend.

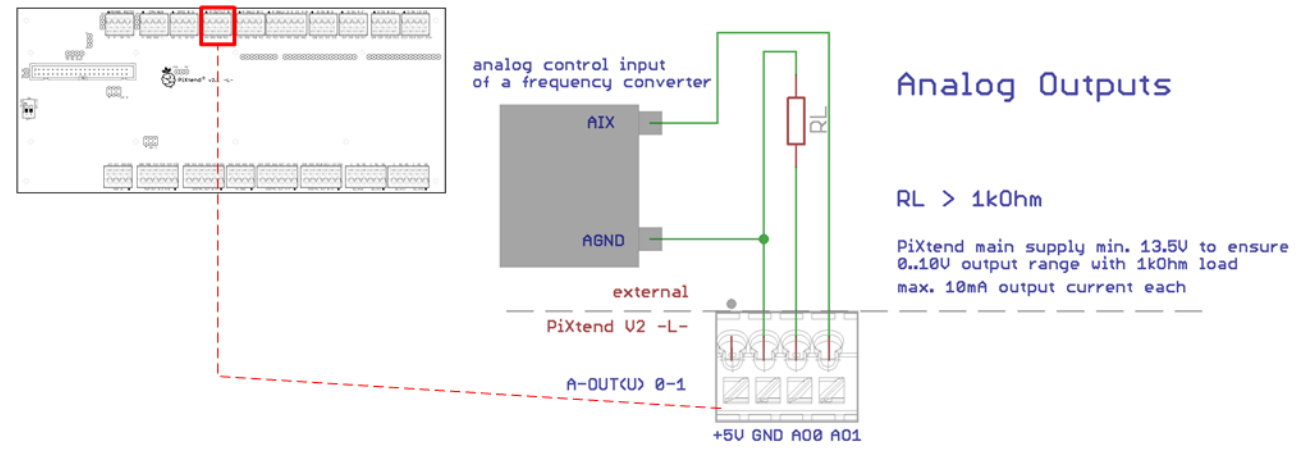

Abbildung 76: Prinzip-Schaltbild: Anschluss der analogen Spannungsausgänge

Werden die Ausgänge mit analogen Eingängen anderer Steuergeräte, Leistungsverstärker (auch Frequenzumrichter) o.ä. verbunden, so sind die Masseanschlüsse (GNDs) der Geräte und PiXtend zu verbinden. Einen GND-Anschluss findet sich direkt auf der Klemmleiste der analogen Ausgänge.

Wie bei den analogen Eingängen, sollten ebenso für analoge Ausgänge geschirmte Leitungen eingesetzt werden. Die Feintrimmung der analogen Ausgänge wird bei der Produktion von Kontron Electronics durchgeführt. Es kann nach einer gewissen Zeit sinnvoll sein diese Trimmung zu wiederholen:

Jeder Kanal hat ein eigenes Potentiometer: AO0  $\rightarrow$  Poti "T0", AO1  $\rightarrow$  Poti "T1"

Vorgehensweise bei der Trimmung:

- Per Software den Wert "10V" bzw. "1023" (Rohwert) einstellen
- Mit einem Spannungs- / Multimeter die Spannung am analogen Ausgang messen
- Den Poti so lange drehen, bis auf dem Messgerät die exakte Spannung von 10,0V angezeigt wird
- Gleiches vorgehen für den zweiten Kanal

Im Anschluss kann jede beliebige Spannung per Software vorgegeben und korrekt ausgegeben werden.

Auf der Klemmleiste der analogen Ausgänge befindet sich, wie auch auf der Klemmleiste der analogen Eingänge, ein 5V Versorgungsausgang / Sensorversorgung. Dieser kann beispielsweise zur Versorgung kleiner Sensoren (DHT11/22, AM2302 an den PiXtend-GPIOs) oder für Schalter, die an die digitalen Eingänge führen, verwendet werden. Ströme größer 100 mA sollten nicht dauerhaft entnommen werden. Im Fall eines Kurzschlusses oder einer dauerhaften Überlastung wird der Versorgungsausgang durch eine selbstrückstellende Sicherung geschützt.

Weitere Infos und ein Anschlussplan finden sich bei den analogen Eingängen in unserem Dokument

Der Digital/Analog-Wandler (DAC) für die AOs ist über SPI mit dem Raspberry Pi verbunden. Da sich die analogen Ausgänge (AO) und der CAN-Controller einen SPI-Chip-Select (CS1) teilen, muss eine Vorwahl getroffen werden. Dazu wird der Jumper (Abb. 77) auf die Stellung "AO" gesetzt (Standard-Konfiguration bei der Lieferung der Baugruppe).

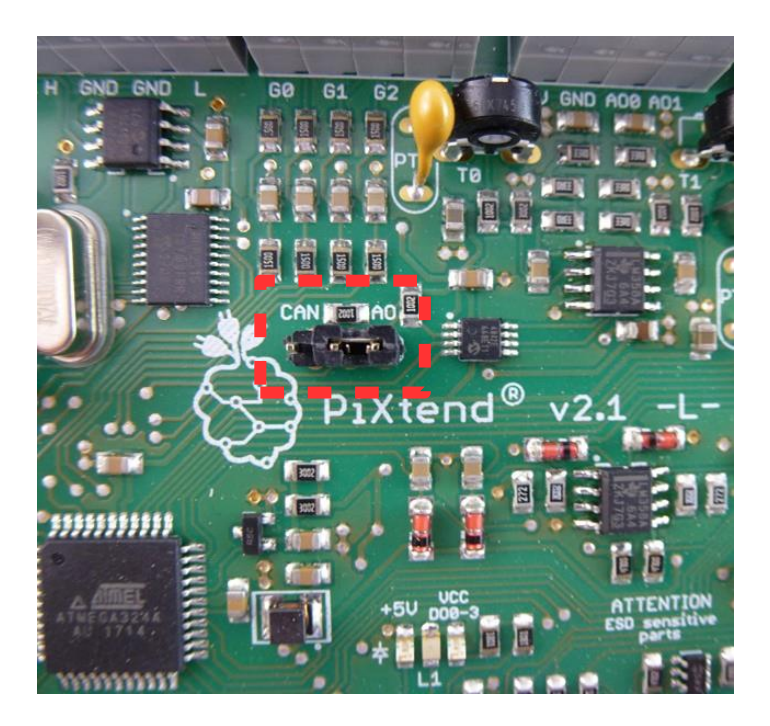

Abbildung 77: Jumper für die Umschaltung zwischen AO und CAN

Daraus ergibt sich, dass eine Entscheidung zwischen AO und CAN getroffen werden muss. Es kann immer nur eines beider Geräte zu einem Zeitpunkt betrieben werden. Ein paralleler Betrieb beider Funktionen ist nicht möglich. Der Jumper darf nur im stromlosen Zustand der Baugruppe versetzt werden.

### *6.6.* Spezielle Ein- und Ausgänge

Manche Ein- und Ausgänge von PiXtend V2 -L- verfügen über Sonderfunktionen.

Die Funktionen und die damit verbundenen Möglichkeiten, sind im Folgenden detailliert beschrieben. Alle Informationen zur Software-seitigen Konfiguration und Nutzung finden Sie im Softwarehandbuch von PiXtend V2 -L-.

#### 6.6.1. PWM/Servo-Ausgänge

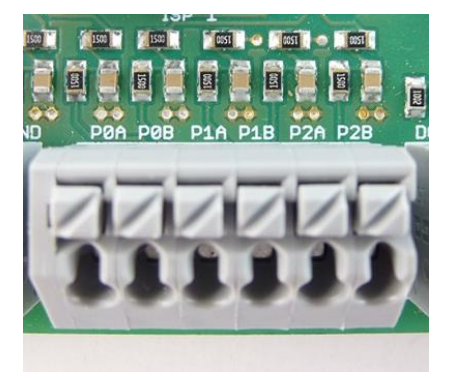

Abbildung 78: PWM/Servo-Ausgänge

Auf der 6-poligen Anschlussleiste zwischen den digitalen Ausgängen und der PiXtend-Stromversorgung befinden sich die sechs PWM-Ausgänge. Auf diesen speziellen Ausgängen können entweder pulsweitenmodulierte (PWM) Signale mit einstellbarer Frequenz und Tastverhältnis ("duty cycle") ausgegeben oder direkt Modellbau-Servos angeschlossen werden.

Anwendungsbeispiele

- Position von bis zu sechs Modellbauservos regeln
- Drehzahlregelung von Lüftern und anderen DC-Motoren
- Takt für Schrittmotortreiber
- Dimmen von DC-Lampen und Leuchtdioden (auch High-Power-LEDs)
- Steuerung der Temperatur von Heizelementen
- Fein einstellbare Taktquelle für eine Vielzahl an Elektronik-Anwendungen

PiXtend V2 -L- verfügt über folgende PWM-Ausgänge:

п

6x PWM mit 16 Bit digitaler Auflösung – PWM0A (P0A), PWM0B (P0B), PWM1A (P1A), PWM1B (P1B), PWM2A (P2A), PWM2B (P2B) Alle PWM-Ausgänge haben identische elektrische Eigenschaften.

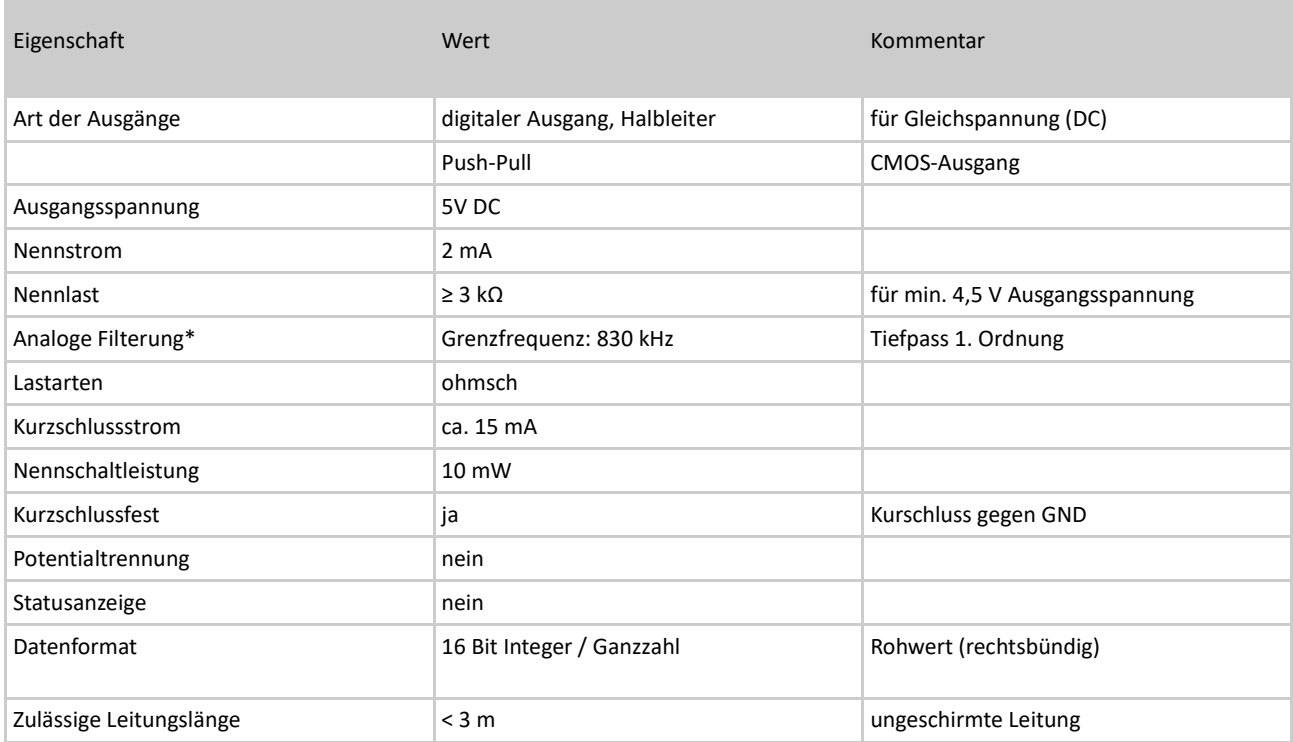

Tabelle 23: Technische Daten – PWM-Ausgänge

\* zur Begrenzung der Flankensteilheit der PWM-Signale. Grenzfrequenz bei -3 dB.

#### Anschlusshinweise

Das nachfolgende Schaltbild verdeutlicht den Anschluss von Verbrauchern und Geräten an die PWM- bzw. digital-Ausgänge von PiXtend.

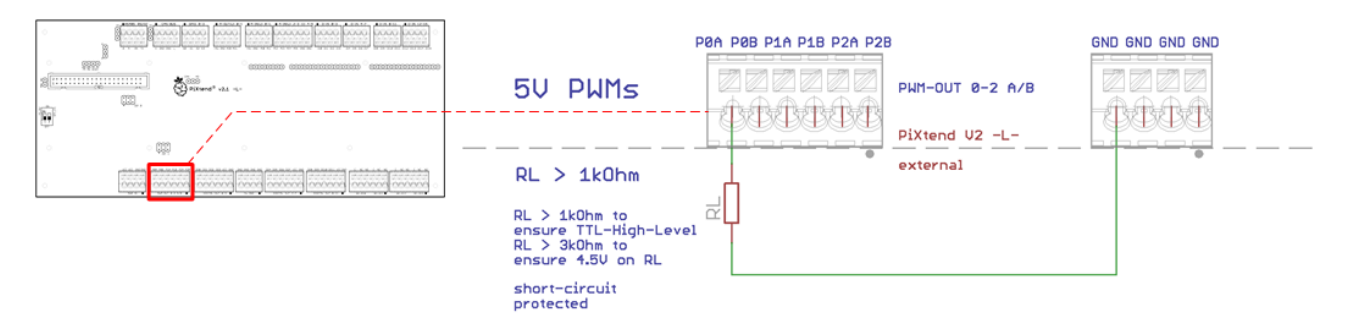

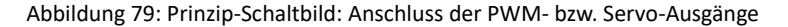

In der Software (PiXtend Linux Tools (pxdev) und CODESYS-Demoprojekt) kann zwischen Servo-, Duty-Cycle- Universal und Frequency-Modus gewählt werden.

Kurzbeschreibung der Eigenschaften / des Betriebsverhaltens:

- Ausgänge abgeschaltet (Standard-Einstellung nach dem PowerUp / Reset)
- Im Servo-Modus: Frequenz 50 Hz (20 ms), 1-2 ms "ON"-Zeit 1 ms: Minimalausschlag des Servos 2 ms: Maximalausschlag des Servos
- Im Duty-Cycle-Modus kann der Duty-Cycle für jeden Kanal komplett frei konfiguriert werden. Die Frequenz wird gemeinsam für zwei Kanäle konfiguriert 16 Bit PWMs.
- Im Universal-Modus kann die Frequenz und der Duty-Cycle jeweils für den A-Kanal frei konfiguriert werden. Der zugehörige B-Kanal ist nicht konfigurierbar und läuft mit der halben Frequenz des A-Kanals und mit 50% Duty-Cycle.
- Der Frequency-Mode ermöglicht frei einstellbare Frequenzen bis 20 kHz auf allen vier PWM-Kanälen. Der Duty-Cycle ist immer 50%.

Alle weiteren Informationen zur softwareseitigen Ansteuerung der PWM-Ausgänge finden Sie im Softwarehandbuch von PiXtend V2 -L-.

Anschluss von Modellbauservos:

Modellbauservos haben in der Regel drei Anschlüsse.

- 1. Versorgung Pluspol
- 2. Versorgung Minuspol
- 3. PWM / Impuls

Der PWM- bzw. Impuls-Eingang des Servos wird mit PWMxx auf PiXtend V2 -L- verbunden.

Die Versorgung (Pluspol und Minuspol) des Servos sollte komplett extern gelöst werden. Servos sind in der Regel für den Akku-Betrieb im Modellbau konzipiert und nehmen kurzzeitig mehrere Ampere Strom auf. Diese Spitzenströme können beispielsweise an digitalen Ausgängen zur kurzzeitigen Überlast führen und die Sicherheitsmechanismen auslösen, was zu einem hier ungewollten Verhalten führt.

Die Anordnung und Farbcodierung der Leitungen hängt vom Hersteller ab und kann nicht allgemeingültig angegeben werden. Es sind die Datenblätter bzw. Anschlusshinweise des Servo-Herstellers zu beachten.

## **NOTICE**

Für den Betrieb von Modellbauservos wird ein externes Netzteil oder ein Akku benötigt (meist 4 - 7V DC). Die "+5V" von PiXtend V2 -L- / Raspberry Pi dürfen nicht verwendet werden, da die Servos beim Anlaufen sehr hohe Ströme (mehrere Ampere) aufnehmen, was zum Einbrechen der Versorgungsspannung von PiXtend und Raspberry Pi führt.

Das Einbrechen der Spannungsversorgung wiederum hat unvorhersehbares Verhalten des Gesamtsystems und der I/Os und Schnittstellen zur Folge. Der Raspberry Pi kann dabei abstürzen und muss neu hochfahren.

Die Masseleitungen von externen Akkus, Akkupacks und Netzteilen, welche für die Stromversorgung der Servos eingesetzt werden, müssen mit PiXtend verbunden sein. Auf der Anschlussleiste der digitalen Ausgänge und PWM-Anschlüsse finden sich hierfür GND-Pins.

Achten Sie bei Zubehörteilen wie Modellbauservos stets darauf, dass die gesetzlichen Vorschriften des jeweiligen Landes eingehalten werden, in dem diese eingesetzt werden sollen.

## 6.6.2. DHT11/22, AM2302 Sensoren

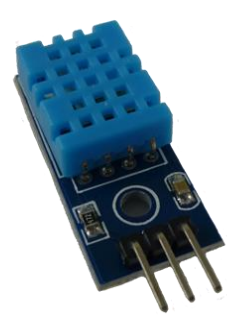

Abbildung 80: Temperatur- und Luftfeuchtesensor DHT11

An PiXtend V2 -L- können extern bis zu vier Temperatur- und Luftfeuchtigkeitssensoren angeschlossen werden. Dafür werden die vier PiXtend-GPIOs verwendet.

Die Sensoren mit den Bezeichnungen "DHT11", "DHT22" oder "AM2302" sind gängige und beliebte "low cost" Sensoren, welche bei Elektronik-Händlern oder direkt über Verkaufsplattformen wie Ebay oder Amazon aus Fernost bezogen werden können. Die Preisspanne liegt bei 3-15€ pro Sensor.

Die Sensoren sind für den Einsatz in Innenräumen ausgelegt.

Die mess- und elektrotechnischen Details sind den Datenblättern des jeweiligen Sensors zu entnehmen.

Die Anschlusshinweise für die Sensoren befinden sich in Kapitel GPIOs als digitale Ein- und Ausgänge.

## *6.7.* Serielle Schnittstelle

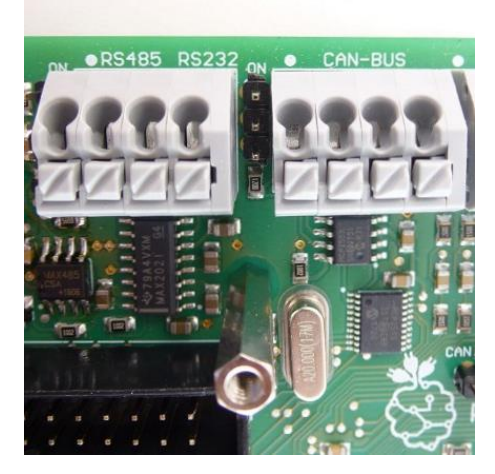

Abbildung 81: Anschlussleisten - serielle Schnittstellen

PiXtend V2 -L- verfügt über folgende serielle Schnittstelle:

- RS232 klassische serielle Computerschnittstelle Punkt-zu-Punkt Verbindung
- RS485 differentielle serielle Schnittstelle Bus-System (Feldbus) bekannt von Profibus, Modbus RTU, DMX und vielen mehr
- **CAN** differentielle serielle Schnittstelle Bus-System (Feldbus) bekannt aus dem Automobil-Bereich und von CANopen, J1939 (im Automatisierungsbereich)

RS232 und RS485 teilen sich die UART-Schnittstelle des Raspberry Pi, zwischen den Schnittstellen kann per GPIO umgeschaltet werden.

Weitere Informationen und Details zu den einzelnen Schnittstellen finden sich im Folgenden.

## 6.7.1. RS232

Die RS232-Schnittstelle ermöglicht die einfache Datenübertragung zwischen zwei Geräten (Punkt-zu-Punkt Verbindung). PiXtend V2 -L- wandelt die UART-Signale des Raspberry Pi auf die Pegel des robusten RS/EIA232-Standards.

Anwendungsbeispiele

- Verbindung mit Computer (Datenübertragung oder Linux-Terminal)
- Datenaustausch mit anderen Steuergeräten, Messgeräten, Waagen und Mikrocontrollern
- Service-Zugang bei Telefonanlagen
- Verbindung zu analogen Modems und anderen Elektronik-Klassikern
- RS232 kann problemlos auf USB umgesetzt werden (externer Adapter)

Der auf PiXtend verbaute Transceiver ist millionenfach bewährt, kurzschlussfest und kann Überspannungen von bis zu ±30V an seinen Eingängen verkraften.

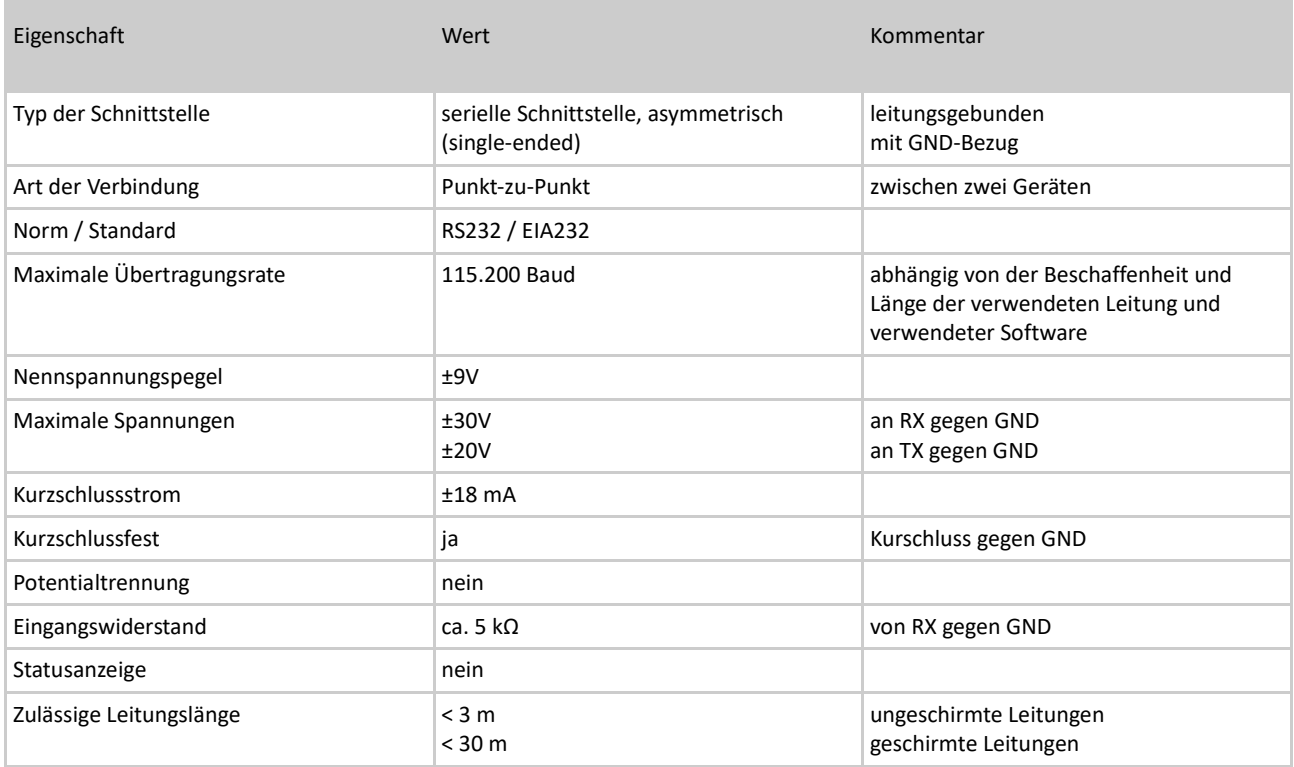

Tabelle 24: Technische Daten – RS232

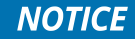

Beim Überschreiten der angegebenen Maximalwerte kann es zu Übertragungsfehlern, Funktionsstörungen und Bauteil-Defekten kommen.

Die Umschaltung zwischen RS232- und RS485-Tranceiver ist über den Raspberry Pi GPIO18 möglich. Ist der GPIO18 als Eingang konfiguriert oder treibt als Ausgang einen LOW-Pegel, so ist RS232 aktiv. Wird ein HIGH-Pegel auf dem GPIO ausgegeben, so ist RS485 aktiv. RS232 ist die Grundeinstellung, mit der das PiXtend-System startet.

#### Anschlusshinweise

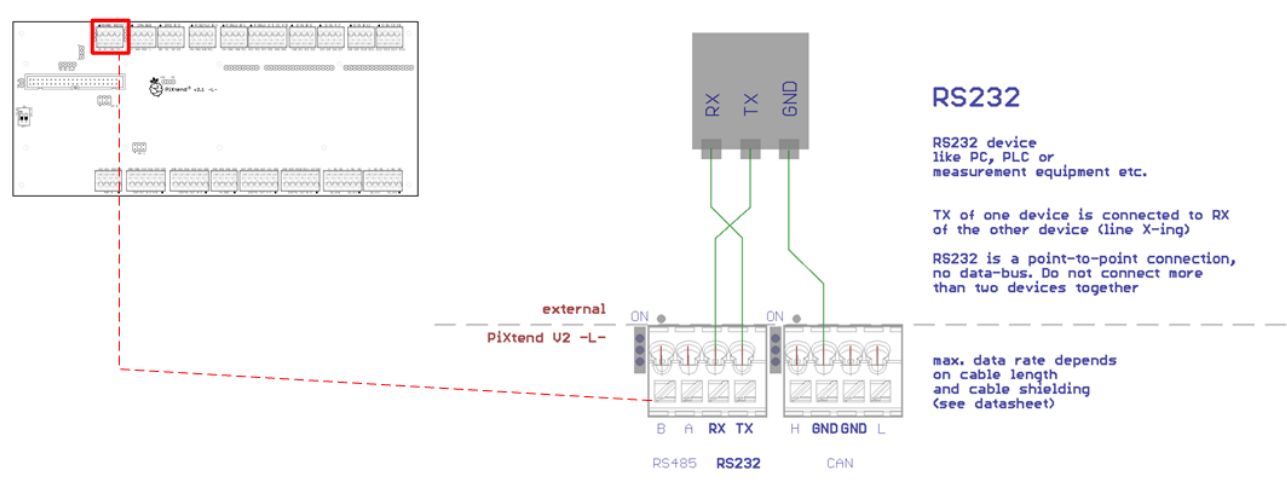

Abbildung 82: Prinzip-Schaltbild: Anschluss der RS232-Schnittstelle

RS232 ist eine Punkt-zu-Punkt-Verbindung zwischen zwei Geräten und kein Bussystem.

Die TX-Leitung von PiXtend wird auf die RX-Leitung des Gegenübers verdrahtet. Genauso wird RX und PiXtend auf die TX-Leitung des externen Gerätes angeschlossen (crossing / X-ing).

Bei Leitungslängen größer drei Meter sollten Leitungen mit Schirmung verwendet werden. Informationen und Tipps zum Anschluss oder der Auflage von Schirmungen finden sich im Abschnitt Spannungseingänge in diesem Dokument.

Bei Standard-Einstellungen für die UART-Schnittstelle unter Raspbian Linux, dient die RS232-Schnittstelle als Konsole. Mit einem Terminalprogramm kann vom PC aus direkt auf die Linux-Konsole zugegriffen werden. Für die korrekte Übertragung sind folgende Einstellungen im PC-Programm zu machen:

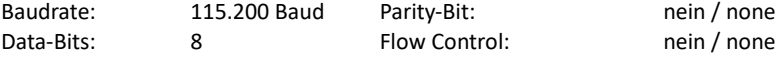

## 6.7.2. RS485

Die RS485-Schnittstelle ermöglicht die Datenübertragung zwischen mehreren Geräten in einem Bussystem. PiXtend wandelt die UART-Signale des Raspberry Pi auf die differentiellen Pegel des stör-unempfindlichen RS/EIA485-Standards.

Anwendungsbeispiele

- Teilnahme an einem RS485 basierten Bus-System (Profibus, DMX, Modbus RTU...)
- Aufbau eines Bussystems mit anderen Steuergeräten, Mikrocontrollern, Messgeräten, Frequenzumrichtern und vielem mehr

Der RS485-Transceiver auf PiXtend ist kurzschlussfest und robust gegen Störungen. Durch einen Jumper direkt neben der Anschlussleiste kann ein 120 Ω-Abschlusswiderstand wahlweise zu- oder abgeschaltet werden.

Ein integriertes Bias-Netzwerk hält die Bus-Pegel stabil und verbessert so die Störfestigkeit. Die Schnittstelle entspricht der "MODBUS over Serial Line" Spezifikation.

Die RS485-Schnittstelle verfügt über einen manuellen (Kennzeichnung "M") und einen automatischen (Kennzeichnung "A") Modus. Dieser Modus beeinflusst das Verhalten der Umschaltung zwischen Senden und Empfangen auf dem Bus. Weitere Informationen finden Sie auf den folgenden Seiten.

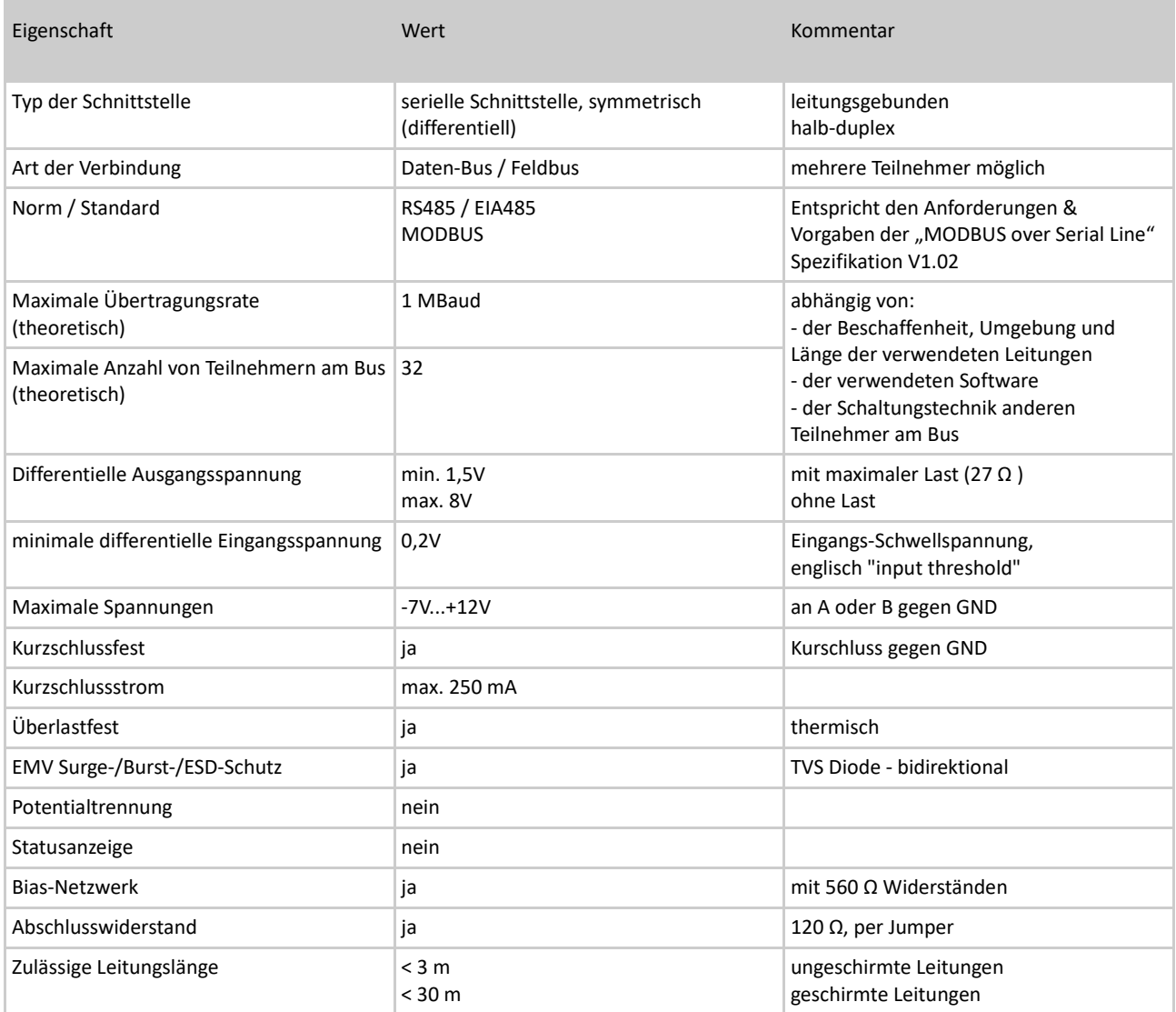

Tabelle 26: Technische Daten - RS485

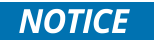

Beim Überschreiten der angegebenen Maximalwerte kann es zu Übertragungsfehlern, Funktionsstörungen und Bauteil-Defekten kommen.

Die Umschaltung zwischen RS232- und RS485-Tranceiver ist über den Raspberry Pi GPIO18 möglich. Ist der GPIO18 als Eingang konfiguriert oder treibt als Ausgang einen LOW-Pegel, so ist RS232 aktiv. Wird ein HIGH-Pegel ausgegeben, so ist RS485 aktiv.

RS232 ist die Grundeinstellung, mit der das PiXtend-System startet.

#### Anschlusshinweise

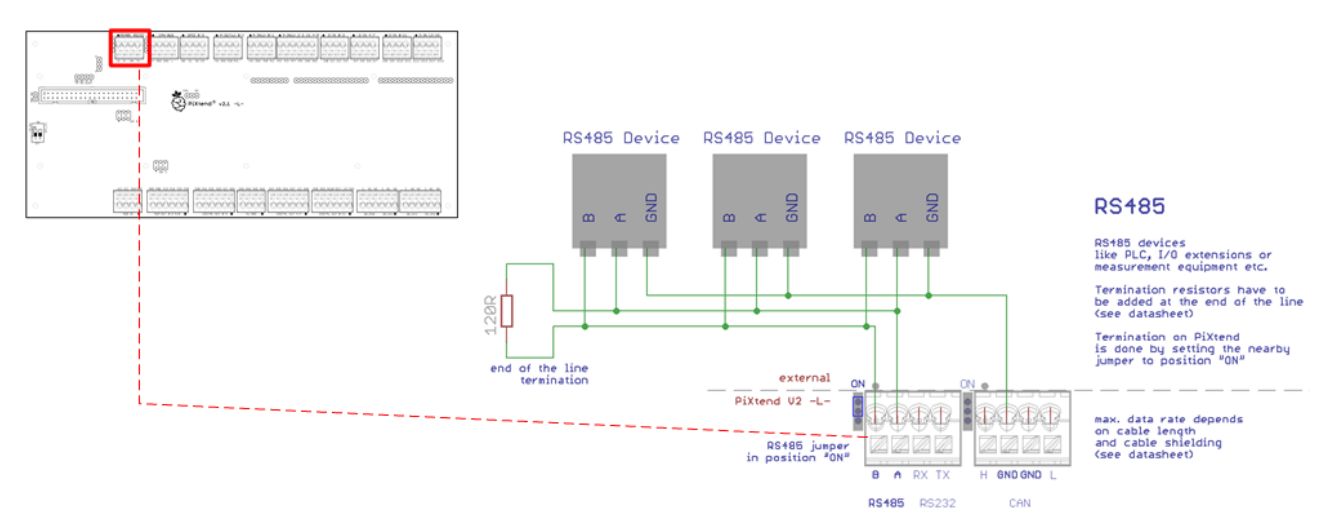

Abbildung 83: Prinzip-Schaltbild: Anschluss der RS485-Schnittstelle

Im RS485-Bus muss an den Enden der Linienstruktur (erster und letzter Bus-Teilnehmer) ein Abschlusswiderstand von 120 Ω angeschlossen werden. Ist PiXtend einer dieser Bus-Enden, so ist der Jumper auf "ON" zu setzen. In Reihe mit dem 120 Ω Widerstand befindet sich ein 1 nF-Kondensator. Dieser verhindert unnötigen Stromfluss (Verlustleistung) beim Ruhepegel.

Das auf PiXtend verbaute "bias-network" stabilisiert die Pegel auf dem Bus, wenn dieser "un-getrieben" bzw. "floatend" ist. Ohne ein solches Netzwerk können sogenannte "phantom characters" von den Busteilnehmern empfangen werden, welche durch Störungen / Schwingungen auf den Busleitungen entstehen können (ungewollter Wechsel des Logikpegels).

Wegen der ohmschen Belastung des Busses bzw. der Bus-Treiber durch das Bias-Netzwerk, sollten nicht mehr als zwei Geräte in einem Bus ein solches Bias-Netzwerk aufweisen.

Für Seriengeräte/Maschinen können PiXtend V2 -L- Baugruppen auch ohne die 560 Ω-Biasing-Widerstände bestellt werden. Kontaktieren Sie uns diesbezüglich per E-Mail a[n info@pixtend.de.](mailto:info@pixtend.de)

#### 6.7.2.1 Manueller & automatischer Modus der RS485 Schnittstelle

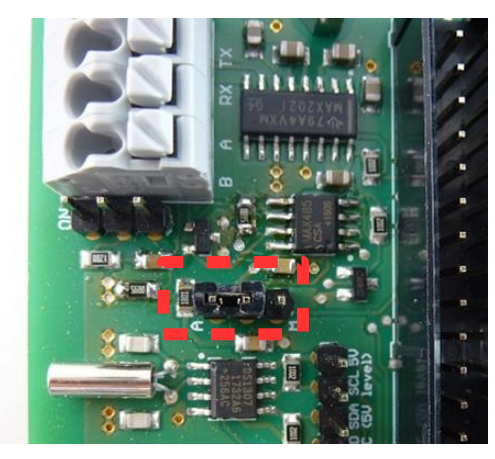

Abbildung 84: Jumper für Sende-/Empfangs-Umschaltung der RS485-Schnittstelle

Die RS485-Schnittstelle kann in zwei Betriebsmodi betrieben werden:

- Automatische Sende-/Empfangen-Umschaltung
	- Jumper in Stellung "A" (Standard-Einstellung Abb. 84)
	- Senden/Empfangen wird automatisch umgeschaltet, ohne dass in der Software darauf geachtet bzw. der Bustreiber bedient werden muss
	- Bietet sich besonders für Modbus RTU an
	- Empfohlener Modus für die RS485-Schnittstelle auf PiXtend
- Manuelle Sende-/Empfangen-Umschaltung
	- Jumper in Stellung "M" (Abb. 84)
	- Umschaltung zwischen Senden/Empfangen muss per Software erfolgen
	- Umschaltung per Raspberry Pi GPIO22 (Konfiguration als Ausgang)
		- **·** High-Pegel ("1"): Senden
		- **•** Low-Pegel ("0") oder GPIO22 als Eingang: Empfangen
	- Kann in manchen Anwendungen Sinn machen, wenn das Senden und das Empfangen von Daten auf dem Bus per Software erfolgen soll
	- Nur empfohlen für fortgeschrittene Anwender mit speziellen Anforderungen

## 6.7.3. CAN

Die CAN-Schnittstelle ermöglicht die differentielle Datenübertragung zwischen mehreren Geräten in einem Bussystem. Der Raspberry Pi Computer steuert den CAN-Controller über die SPI-Schnittstelle und zusätzliche GPIOs des Raspberry Pi an. Die differentiellen Signale machen den CAN-Bus tolerant gegen elektromagnetische Störungen.

Anwendungsbeispiele

- Teilnahme an einem CAN basierten Bus-System (CANopen, DeviceNet, J1939...)
- Aufbau eines Bussystems mit anderen Steuergeräten, Mikrocontrollern, Messgeräten und vielem mehr
- Datenverbindung zu Steuergeräten / Mikrocontrollern im Automobilbereich

Der CAN-Transceiver auf PiXtend ist kurzschlussfest und robust gegen Störungen. Er unterstützt das "extended frame format" mit 29 Bit-Identifier (CAN 2.0B). Die Schnittstelle kann per Jumper aktiviert werden. Ist CAN aktiv, so muss auf die beiden analogen Ausgänge (AO) verzichtet werden. CAN und AO teilen sich den Daten-Bus und können nicht gleichzeitig verwendet werden.

Durch einen Jumper direkt neben der Anschlussleiste kann ein 120 Ω-Abschlusswiderstand (Bus Terminierung) wahlweise zu- oder abgeschaltet werden.

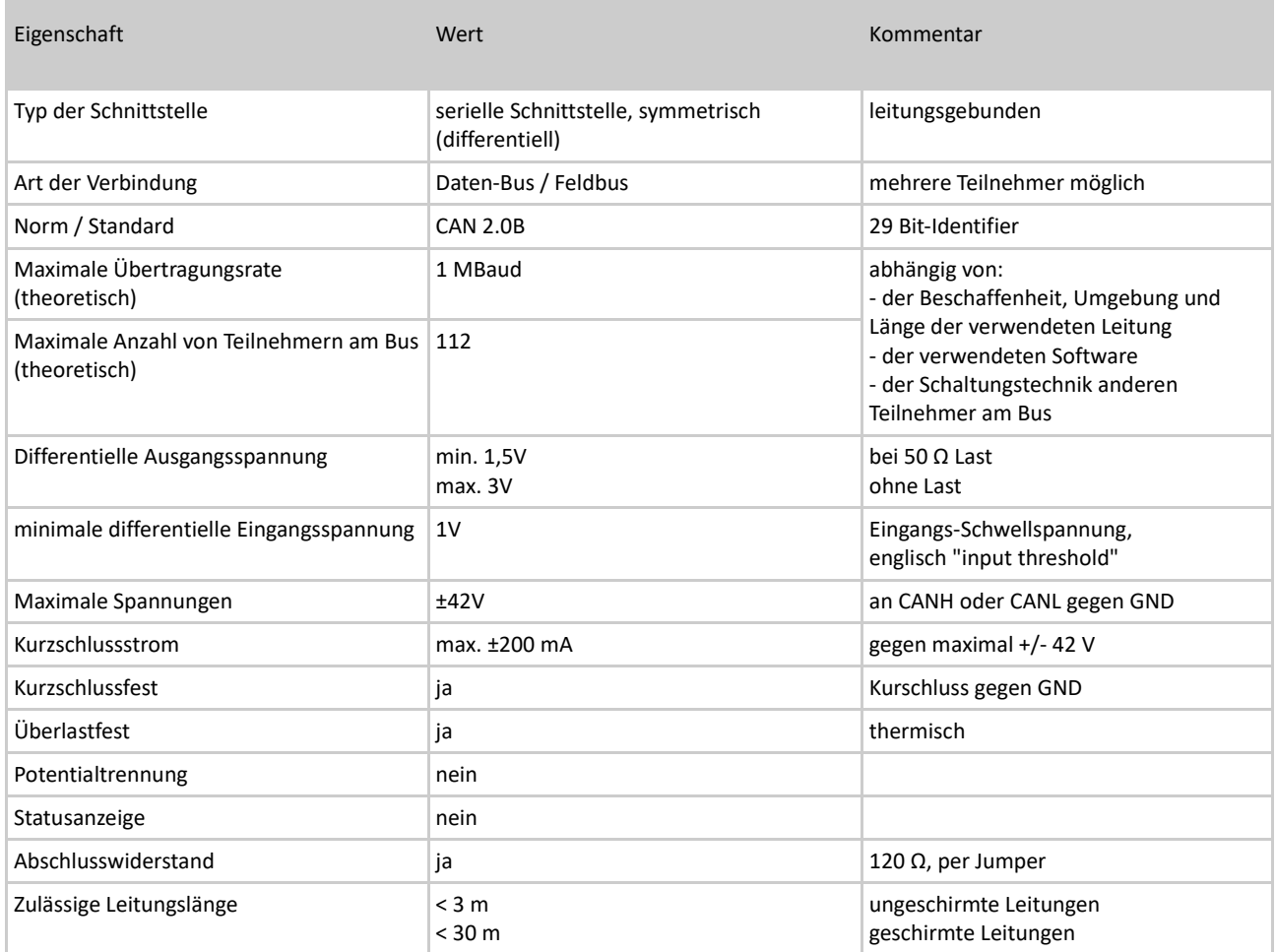

Table 27: Technische Daten - CAN

**NOTICE** 

Beim Überschreiten der angegebenen Maximalwerte kann es zu Übertragungsfehlern, Funktionsstörungen und Bauteil-Defekten kommen.

#### Anschlusshinweise

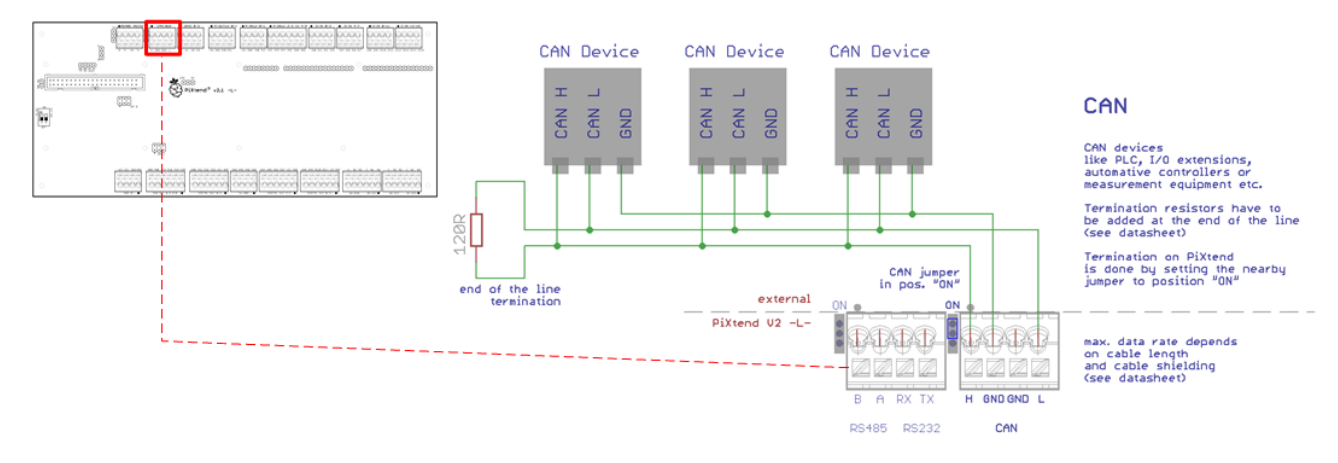

Abbildung 85: Prinzip-Schaltbild: Anschluss der CAN-Schnittstelle

Im CAN-Bus muss an den Enden der Linienstruktur (erster und letzter Bus-Teilnehmer) ein Abschlusswiderstand von 120 Ω angeschlossen werden. Ist PiXtend einer dieser Bus-Enden, so ist der Jumper auf "ON" zu setzen.

Der CAN-Controller ist über SPI mit dem Raspberry Pi verbunden. Da sich die analogen Ausgänge (AO) und der CAN-Controller einen SPI-Chip-Select (CS1) teilen, muss zuerst auf den CAN-Controller umgeschaltet werden. Dazu wird der Jumper (Abb. 86) auf die Stellung "CAN" gesetzt.

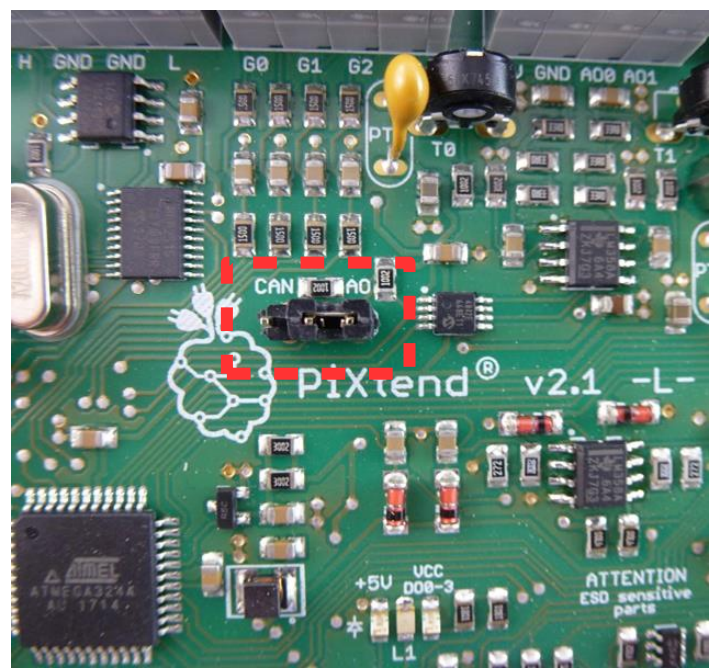

Abbildung 86: Jumper für die Umschaltung zwischen AO und CAN

Daraus ergibt sich, dass eine Entscheidung zwischen DAC und CAN getroffen werden muss. Es kann immer nur ein Gerät zu einem Zeitpunkt betrieben werden, ein paralleler Betrieb beider Funktionen ist nicht möglich. Der Jumper darf nur im stromlosen Zustand der Baugruppe versetzt werden.

Für die Benutzung des CAN-Controllers ist noch ein weiterer GPIO des Raspberry Pi wichtig. Am GPIO4 ist die Interrupt-Leitung angeschlossen. Wenn der GPIO als Eingang konfiguriert ist, kann dieser in der Software bzw. vom verwendeten Kernel-Modul abgefragt werden. Die Interrupt-Leitung ist "activ low".

Einer der beiden Masseanschlüsse von PiXtend, welche direkt zwischen den Datenleitungen auf der Anschlussleiste liegen, muss zu den anderen Bus-Teilnehmern weiter-geschleift werden.

## *6.8.* Real-Time-Clock

Die Echtzeituhr, englisch Real-Time-Clock (RTC), stellt dem Raspberry Pi immer die aktuelle Uhrzeit und das Datum zur Verfügung. Eine Lithium-Batterie sorgt dafür, dass die Uhr weiterläuft, auch wenn PiXtend bzw. der Raspberry Pi ausgeschaltet und nicht mit Spannung versorgt sind.

Der Raspberry Pi (mit Raspbian Linux als Betriebssystem) bezieht in einem Netzwerk mit Internetanschluss automatisch die aktuelle Uhrzeit von einem Server im Internet. Steht jedoch keine Internetverbindung zur Verfügung ("Inselbetrieb"), vergisst der Raspberry Pi und damit auch das Betriebssystem nach jedem Abschalten die Uhrzeit. Hier kommt die RTC auf PiXtend zum Tragen.

Der Datenaustausch zwischen Raspberry Pi und der RTC läuft über den I²C-Bus.

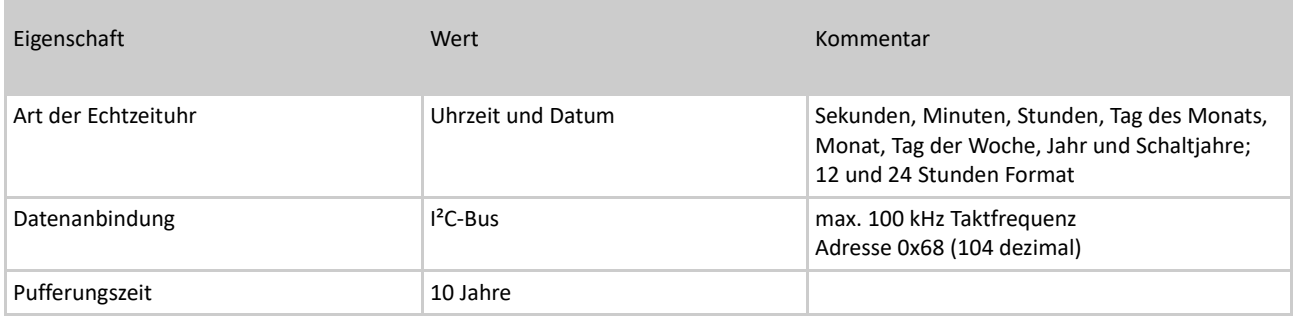

Tabelle 25: Technische Daten - Real Time Clock

Es handelt sich bei der verwendeten Batterie nicht um einen Akku, der geladen wird / geladen werden muss. Die angegebene Pufferzeit wird ohne Aufladung erreicht.

Bezüglich der UL/CSA-Zulassung von Geräten mit PiXtend in den USA/Canada ist die Lösung auf PiXtend unkritisch. Hier könnte es zu Problemen kommen, wenn die Akku-Ladeschaltung nicht nach den Vorgaben von UL/CSA bzw. des Chipherstellers ausgelegt ist.

Da die Batterie auf PiXtend nicht geladen wird und ausschließlich mit dem UL-zertifizierten RTC-Chip DS1307 (Maxim Integrated/Dallas Inc.) verbunden ist, gibt es hier keinerlei Probleme bei der Abnahme.

# 7. Abbildungsverzeichnis

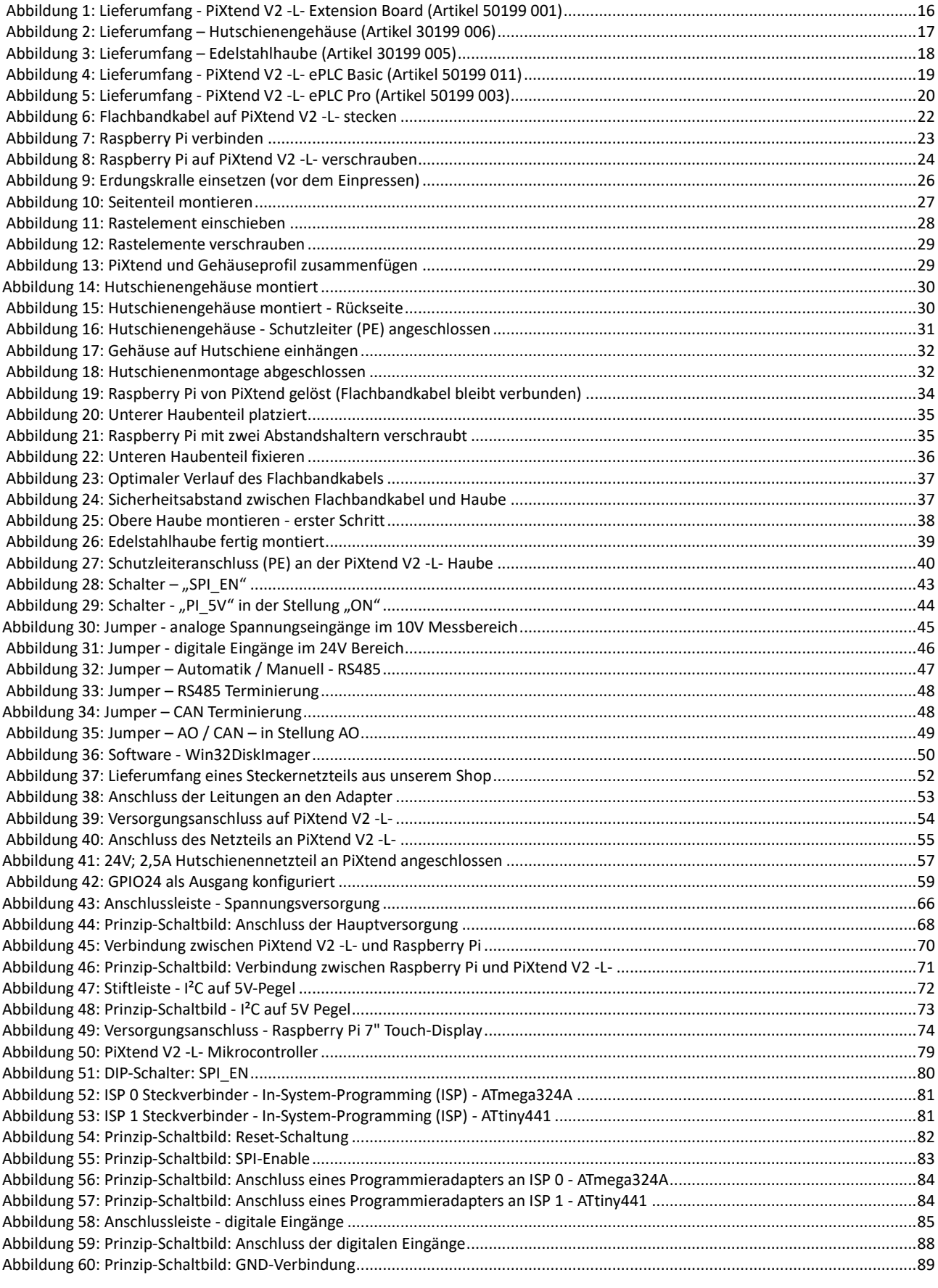

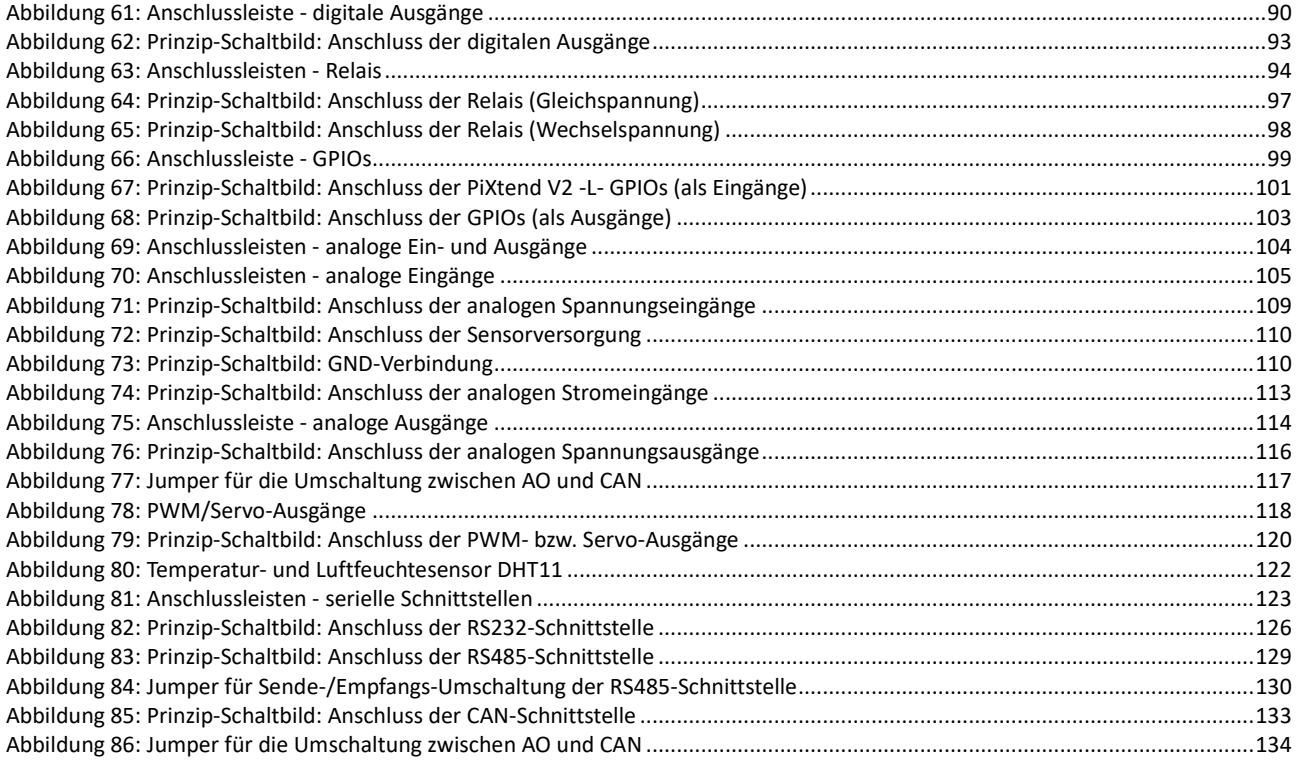

# 8. Tabellenverzeichnis

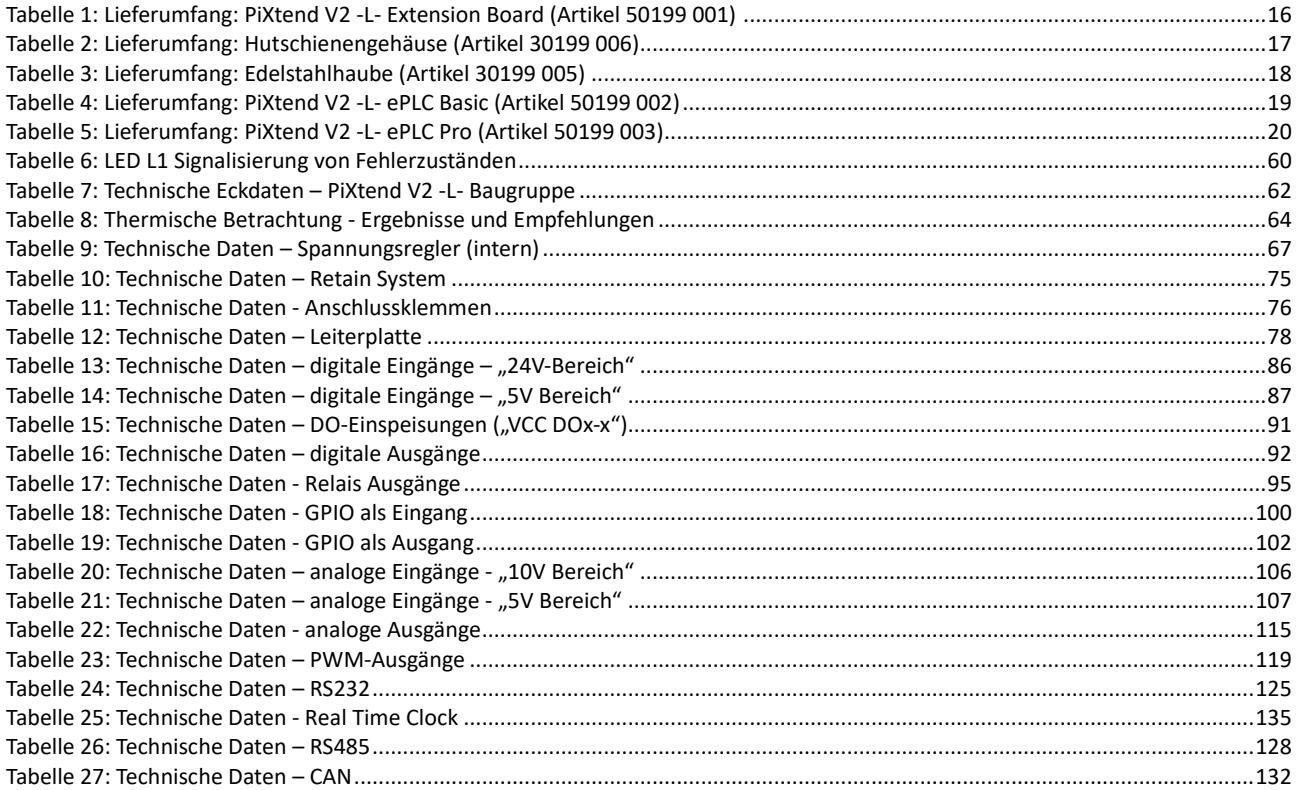